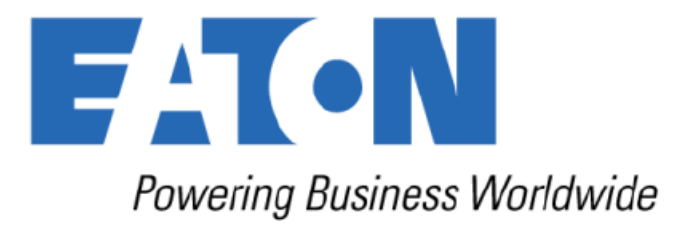

# **INSTALAČNÍ A UŽIVATELSKÁ PŘÍRUČKA**

UPS Eaton 93E 15-80 kVA (383/400/415V)

614-01975-00

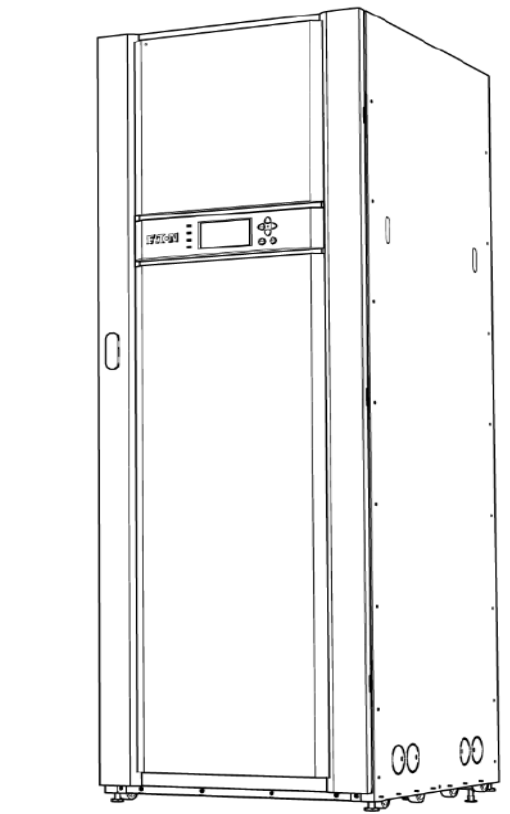

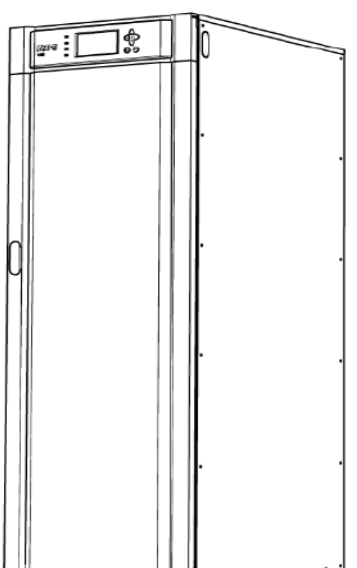

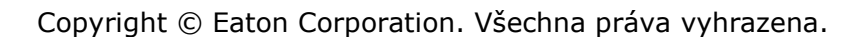

Tato příručka obsahuje důležité pokyny, kterými byste se měli řídit při instalaci a údržbě UPS a baterií. Před uvedením zařízení do provozu si všechny pokyny, prosím, přečtěte a tuto příručku uložte pro budoucí použití.

Obsah této příručky je chráněn autorským právem vydavatele a nesmí být rozmnožován (ani jeho části) bez předchozího písemného souhlasu společnosti Eaton Corporation. Zajištění správnosti informací obsažených v této příručce byla věnována veškerá péče, nepřejímáme však žádnou zodpovědnost za jakékoli chyby, nebo opomenutí. Vyhrazujeme si právo konstrukčních změn.

Neoprávněné kopírování a půjčování je zakázáno.

#### **Eaton Power Quality Oy**

**Adresa:** Koskelontie 13

FI – 02920 Espoo

Finsko

**Internet:** [www.eaton.eu](http://www.eaton.eu/)

#### **Historie schvalování a verzí**

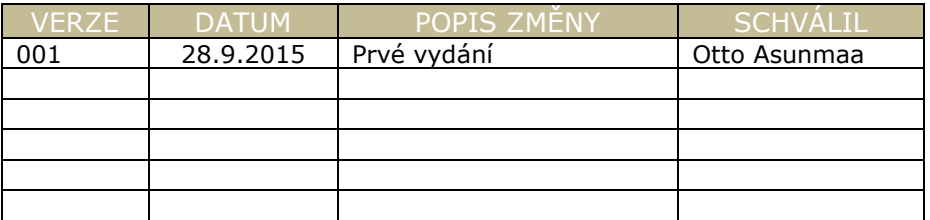

Originální pokyny \_\_ / Překlad originálních pokynů \_X\_

## Obsah

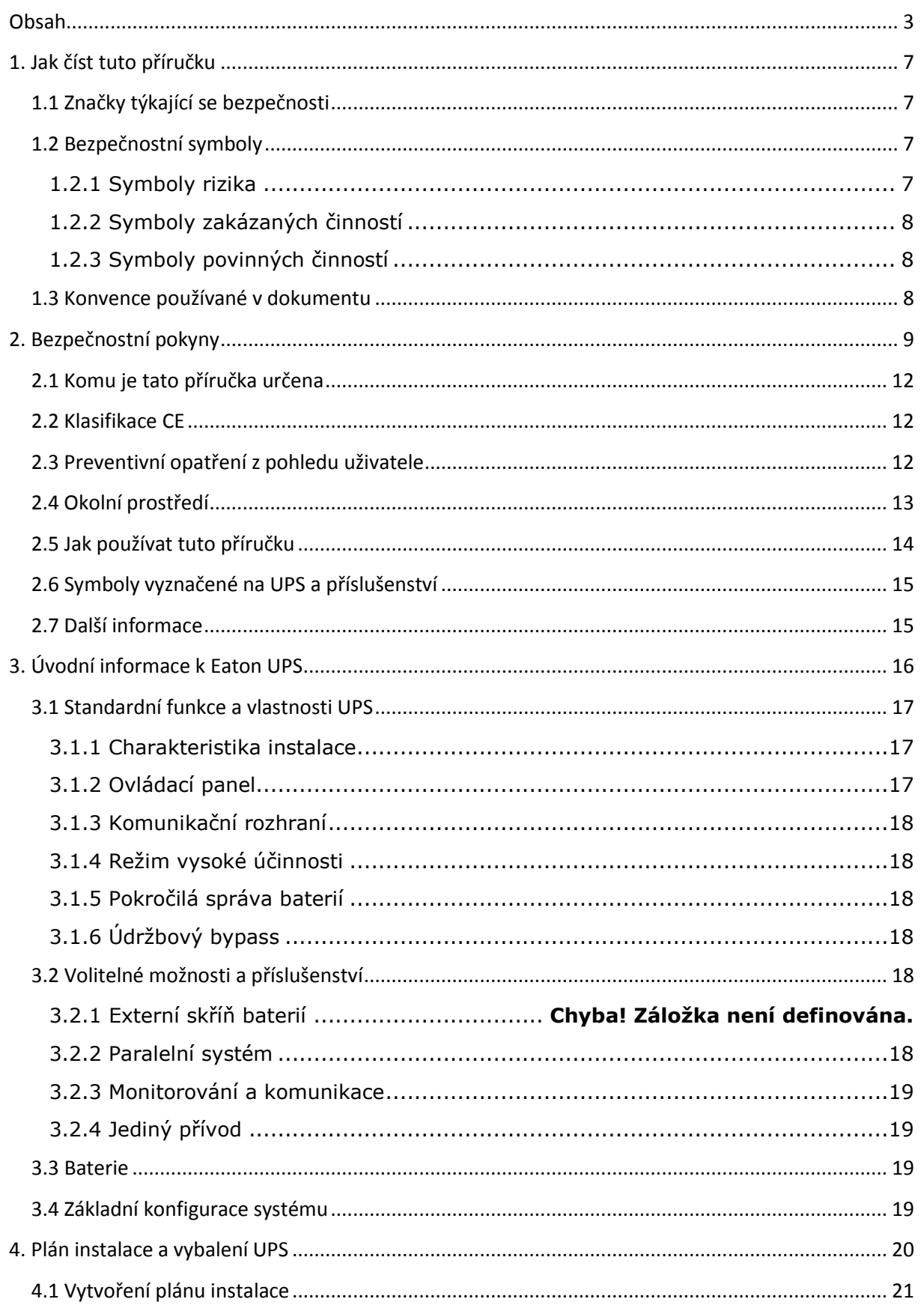

**FATON** 

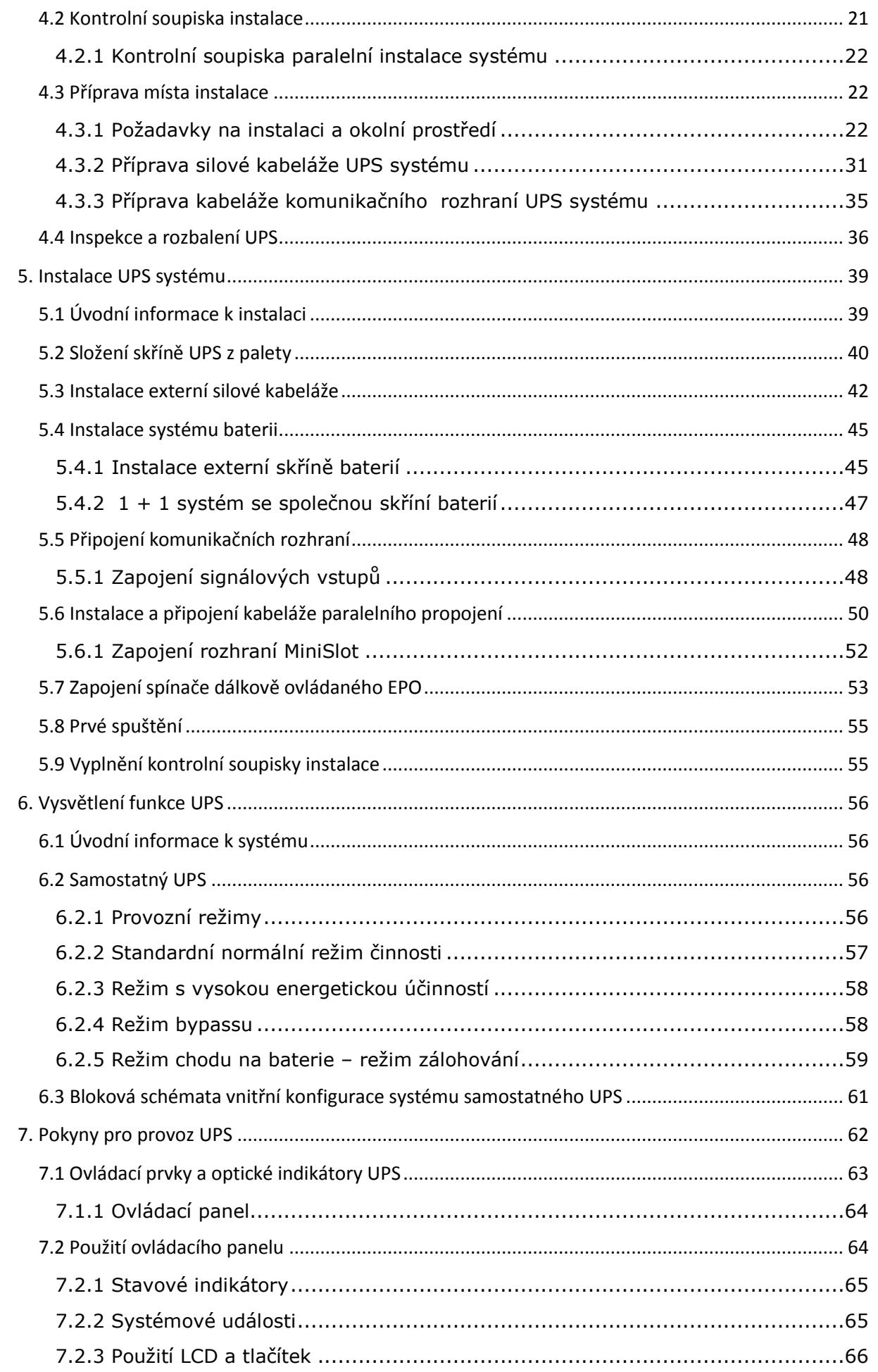

UPS Eaton 93E 15-80 kVA (380/400/415 V) Instalační a uživatelská příručka

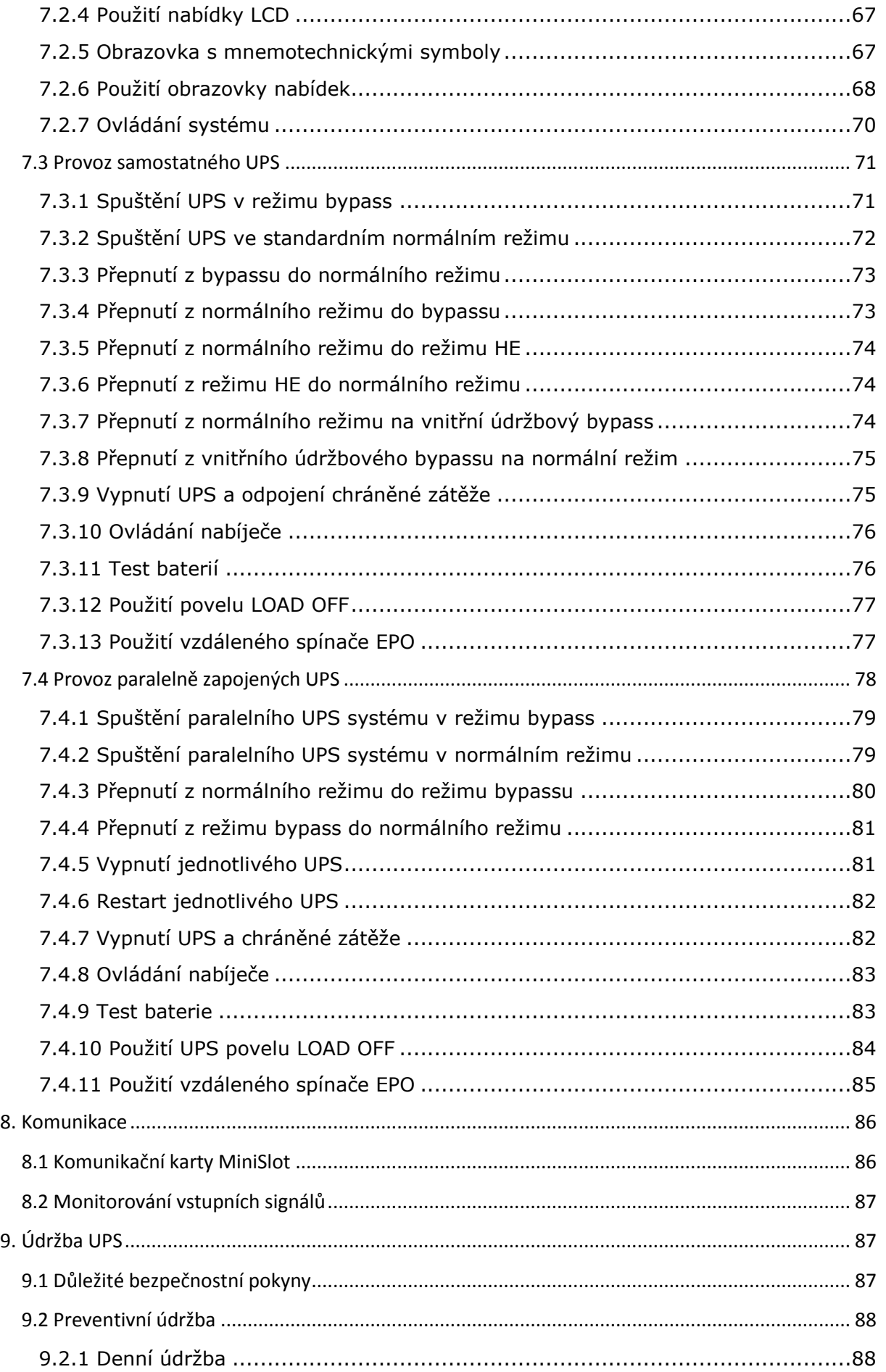

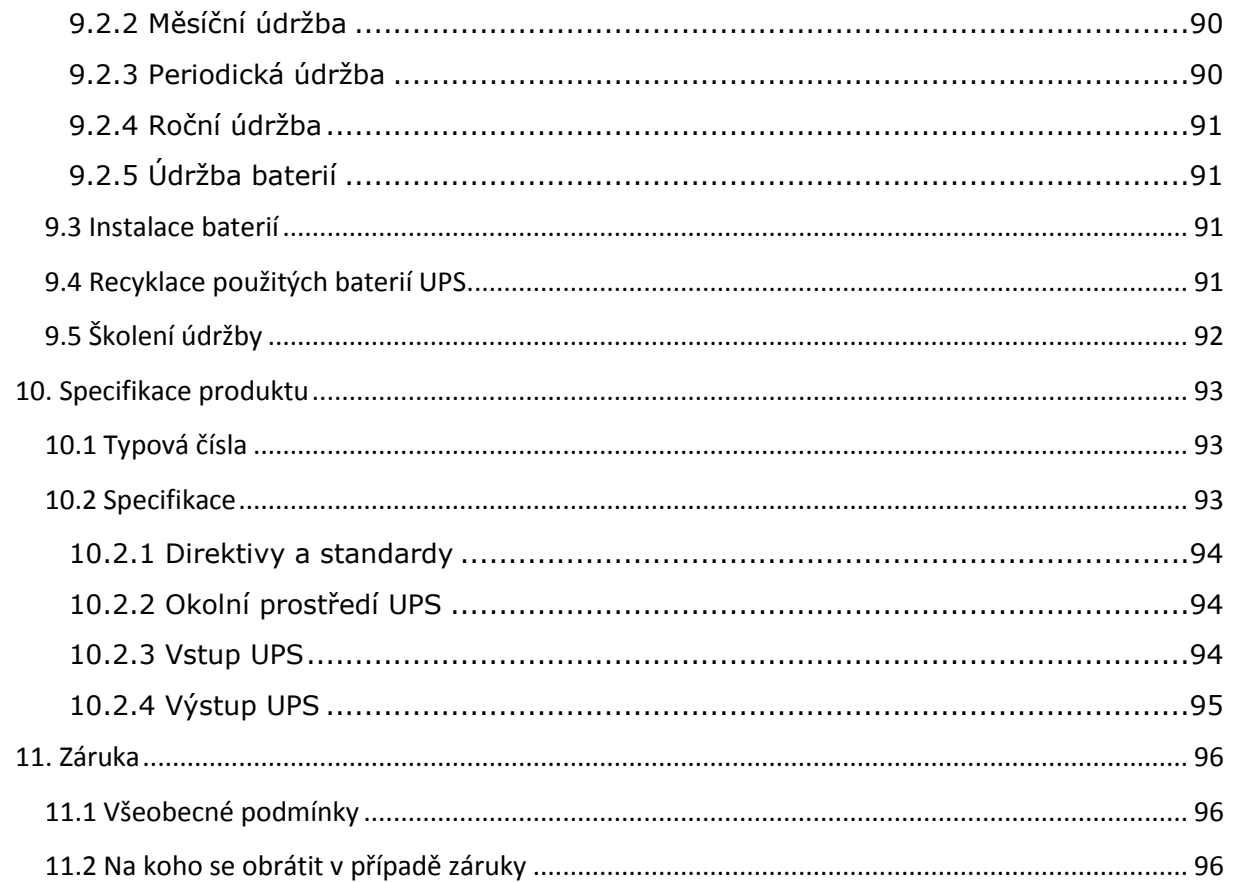

## **1 Jak číst tuto příručku**

#### **1.1 Bezpečnostní upozornění**

Následující tabulka vysvětluje značky související s bezpečností použité v této příručce.

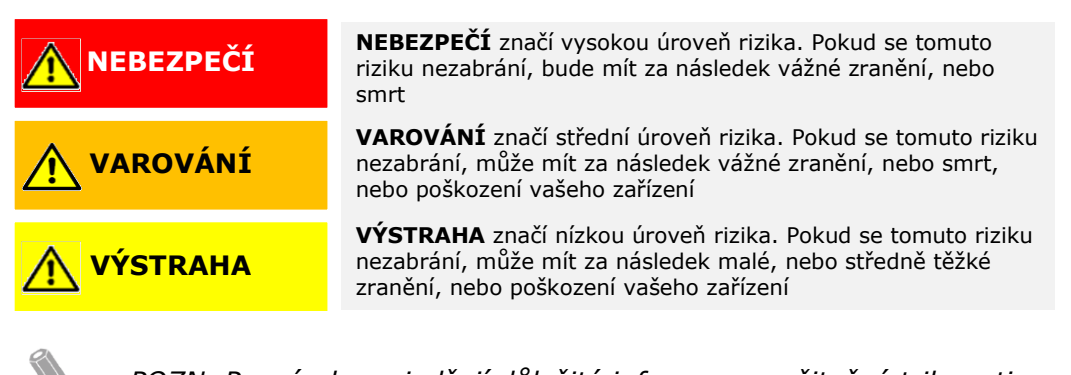

*POZN. Poznámky vyjadřují důležité informace a užitečné triky a tipy*

#### **1.2 Bezpečnostní symboly**

#### **1.2.1 Symboly rizika**

Tyto symboly značí rizikovou situaci, nebo činnost. Symboly se používají k varování v situacích, které mohou způsobit škody na životním prostředí a zranění osob.

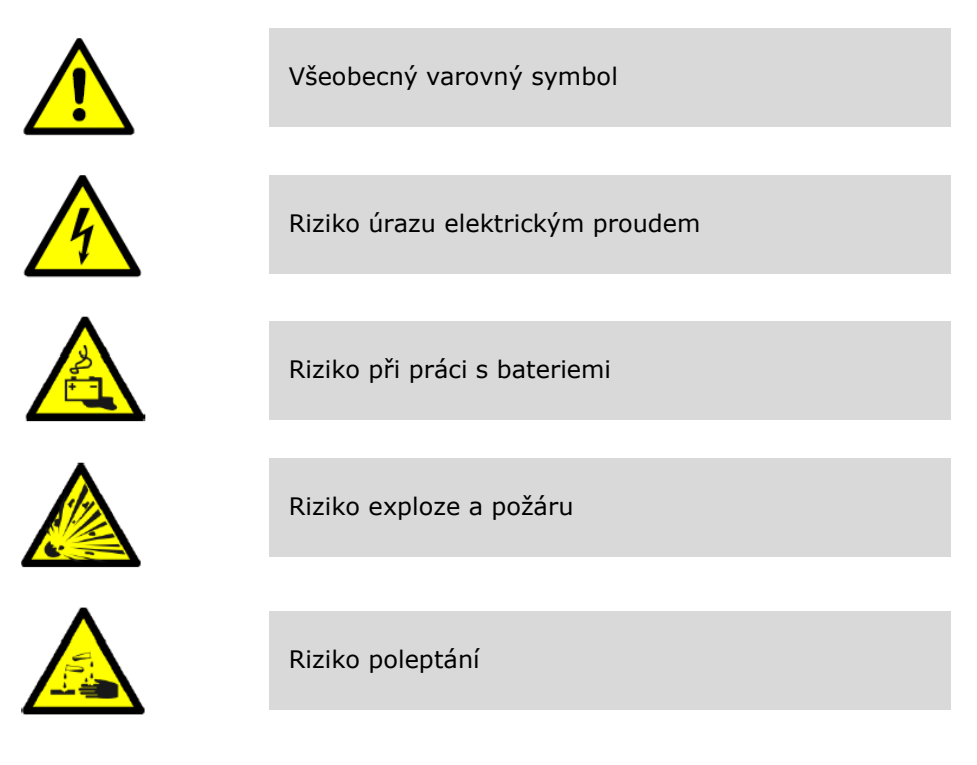

#### **1.2.2 Symboly zakázaných činností**

Tyto symboly se používají ke stanovení činností, které nesmějí být prováděny.

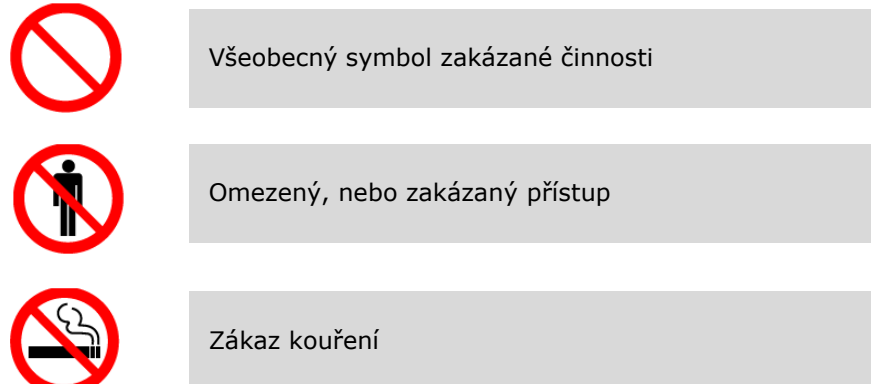

#### **1.2.3 Symboly povinných činností**

Tyto symboly se používají k vyznačení činností, které je třeba provést.

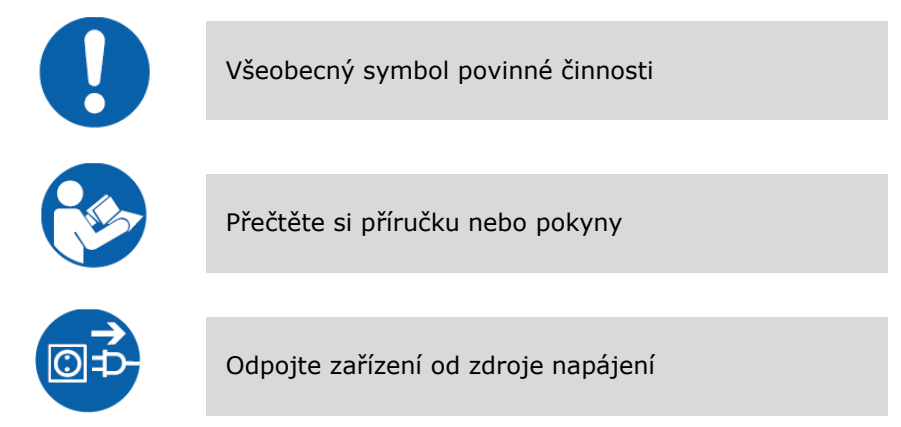

#### **1.3 Konvence používané v dokumentu**

V tomto dokumentu se používají následující typy konvencí:

- **Tučné písmo** zvýrazňuje důležité pojmy v diskuzích, klíčové termíny v postupech, procedurách a nabízených možnostech, nebo představuje povely nebo možnosti, které zapisujete nebo zadáváte po výzvě.
- *Kurzíva* zvýrazňuje poznámky a nové pojmy, když jsou definovány.
- Písmo na displeji představuje informaci, která se objeví na obrazovce, nebo LCD displeji

V této příručce se termín *UPS* vztahuje pouze ke skříni UPS a jejho vnitřním prvkům. Termín *UPS systém* se vztahuje k celému systému ochrany napájení – skříni UPS, skříni baterií a instalovaným volitelným možnostem a příslušenství.

Výraz "seřadit a srovnat" se vztahuje na skříně, které jsou fyzicky spojeny s UPS, a kabeláž mezi nimi je interní. Výraz "samostatně stojící" se vztahuje na skříně, které nejsou s UPS fyzicky spojeny, a jejich propojení je provedeno vnější kabeláží dodanou externí smluvní stranou.

## **2 Bezpečnostní pokyny**

Důležité bezpečnostní pokyny!

Tyto pokyny uschovejte!

Tento dokument obsahuje důležité pokyny, které je třeba respektovat při instalaci, provozu a údržbě UPS a baterií. Před zahájením provozu zařízení si všechny pokyny přečtěte. Příručku uschovejte pro pozdější použití.

**NEBEZPEČÍ**

UPS pracuje s napájením ze sítě, z baterií či přes bypass. Obsahuje součásti, kterými protékají vysoké proudy a na kterých se vyskytuje nebezpečné napětí. Správně instalovaný UPS je uzemněn a zajišťuje ochranu proti úrazu elektrickým proudem a vniknutí cizích předmětů se stupněm krytí IP20. Zařízení UPS je nicméně sofistikovaný napájecí systém a jeho instalaci a servis smí provádět pouze kvalifikovaní pracovníci.

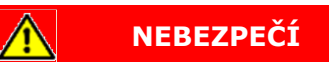

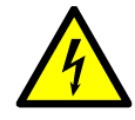

Zařízení UPS pracuje s životu nebezpečným napětím. Veškeré opravy a servisní úkony smí provádět autorizované osoby. Uvnitř UPS nejsou žádné součásti, které může opravit či vyměnit uživatel.

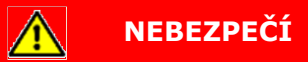

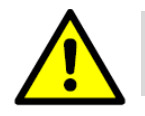

Práce uvnitř UPS smí provádět pouze servisní technik výrobce, nebo výrobcem pověřená osoba.

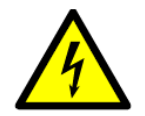

UPS je napájen ze svého vlastního zdroje energie (baterií). Na výstupních svorkách UPS proto může být síťové napětí, i když je UPS odpojen od elektrorozvodné sítě.

**VAROVÁNÍ**

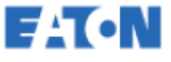

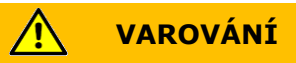

Ke snížení rizika požáru, nebo úrazu elektrickým proudem instalujte UPS v interiéru s regulovanou teplotou a vlhkostí, v prostorách bez vodivých nečistot. Okolní teplota nesmí překročit 40°C. UPS neprovozujte v blízkosti vody nebo v prostorách s nadměrnou vlhkostí (maximálně 95%). Systém není určen pro venkovní prostředí.

V důsledku připojené zátěže může vzniknout vysoký svodový proud. Z bezpečnostních důvodů a pro správnou činnost zařízení je vyžadováno uzemnění. Nezkoušejte činnost UPS žádným způsobem, při kterém by došlo k odpojení uzemnění (PE).

Před započetím jakýchkoli prací souvisejících s instalací, nebo údržbou se ujistěte, že jsou odpojeny všechny AC a DC zdroje. Napájení může přicházet z více zdrojů.

Při instalaci a údržbových pracích zajistěte nepřerušenost uzemnění systému.

U paralelních systémů mohou být výstupní svorky pod napětím, i když je UPS vypnut.

Baterie mohou představovat riziko úrazu elektrickým proudem nebo popálením zkratovým proudem. Při práci s bateriemi vždy dodržujte následující opatření:

- 1) sundejte hodinky, prsteny, nebo jiné kovové předměty
- 2) používejte nástroje s patřičnou izolací
- 3) na horní stranu baterií nepokládejte nástroje ani kovové předměty
- 4) noste gumové rukavice a holínky

Riziko vysoké hodnoty elektrické energie. Nepokoušejte se měnit jakoukoli kabeláž, nebo konektory. Pokusy měnit kabeláž mohou způsobit zranění.

Baterie neotevírejte, ani nepoškozujte. Uvolněný elektrolyt může být jedovatý a poškozuje kůži a oči.

UPS může být připojen k rozvodné soustavě typu TN, nebo TT.

UPS není vhodný pro rozvodnou soustavu typu IT (izolovaný nulový vodič, nebo nulový vodič připojený přes impedanci), nebo pro třífázové rozvodné soustavy bez nulového vodiče, kdy je uzemněna jedna fáze.

DŮLEŽITÉ: baterie může sestávat z několika paralelně zapojených řetězců jednotlivých článků. Před instalací se ujistěte, že jste odpojili všechny řetězce.

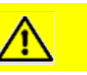

**VÝSTRAHA**

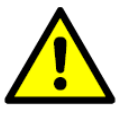

Instalaci a servis baterií smí provádět pouze kvalifikovaný servisní personál, obeznámený s UPS a bateriemi a s dodržováním požadovaných opatření. Neautorizovaným osobám je třeba zabránit v přístupu k zařízení. Před instalací, nebo výměnou zařízení zvažte a respektujte všechna varování, výstrahy a upozornění týkající se správného zacházení. Předtím, než připojíte, nebo odpojíte baterie se ujistěte, že baterie nejsou nabíjeny, ani vybíjeny.

Předtím, než UPS připojíte na napájení, přečtete si pokyny pro instalaci.

Ujistěte se, že vaše baterie, určené k náhradě stávajících mají stejný počet článků a jsou stejného typu, jako baterie, které byly v UPS původně instalovány. Výměnou baterií za nesprávný typ riskujte možnost výbuchu.

Tento UPS používá plovoucí obvod baterie, který nesmí být uzemněn.

Baterie likvidujte v souladu s místními předpisy pro likvidaci nebezpečného odpadu. Baterie nevystavujte ohni. Pokud k tomu dojde, mohou vybuchnout.

K zajištění patřičného průtoku chladícího vzduchu a k ochraně personálu před nebezpečnými napětími uvnitř jednotky, mějte namontované čelní panely a dveře skříně UPS mějte zavřené.

UPS neinstalujte a neprovozujte v blízkosti plynové instalace a elektrického topení.

Okolní prostředí udržujte v rozsahu parametrů uvedených v tomto dokumentu. V okolí UPS udržujte pořádek, čistotu a zabraňte nadměrné vlhkosti.

Respektujte všechna upozornění typu NEBEZPEČÍ, VÝSTRAHA a VAROVÁNÍ umístěná uvnitř a vně zařízení.

#### **2.1 Komu je tato příručka určena**

Zamýšlený okruh čtenářů této příručky je následující:

- Pracovníci, kteří plánují a provádějí instalaci UPS
- Uživatelé UPS

Tento dokument je návodem k tomu, jak zkontrolovat dodávku UPS a jak UPS instalovat a provozovat.

Od čtenáře se očekávají základní znalosti elektrotechniky, kabeláže, elektrických součástek a elektrických schémat. Dokument je určen pro všeobecného čtenáře.

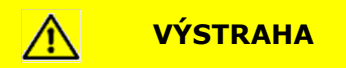

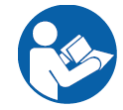

Než začnete zařízení UPS používat nebo s ním pracovat, přečtěte si tento dokument.

#### **2.2 Značka CE**

Výrobek je opatřen značkami CE v souladu s následujícími evropskými směrnicemi:

- Směrnice LVD (Bezpečnost) 2006/EC
- Směrnice RoHS (nebezpečné materiály) 2011/65/EU
- Směrnice EMC 2004/108/EC

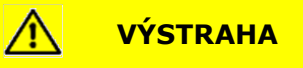

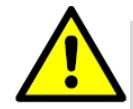

Tento výrobek je určen pro komerční a průmyslové použití v druhotném prostředí. Aby se zabránilo rušení, může být při instalaci nutné použít dodatečná omezení a opatření.

#### **2.3 Preventivní opatření z pohledu uživatele**

Uživateli jsou povoleny pouze následující úkony:

- Spuštění a odstavení UPS s výjimkou spuštění při uvedení do provozu
- Použití ovládacího LCD panelu a přepínače údržbového bypassu (MBS)
- Použití volitelných komunikačních modulů a jejich softwaru

Opatření dodržujte a používejte pouze povolené úkony. Jakékoli nedodržení pokynů může být pro uživatele nebezpečné, nebo způsobit neúmyslnou ztrátu napájení zátěže.

**NEBEZPEČÍ**

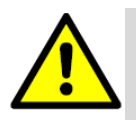

Na jednotce nepovolujte žádné jiné šrouby než ty, které upevňují kryty zásuvných pozic MiniSlot a blokační štítek MBS. Nerespektování rizika úrazu elektrickým proudem může být osudné.

#### **2.4 Provozní prostředí**

UPS musí být instalován v souladu s doporučeními v tomto dokumentu. UPS nikdy neinstalujte v nevětrané místnosti, v místnosti s přítomností hořlavých plynů, nebo v prostředí, jehož parametry vybočují ze specifikace.

Zajistěte dostatečné větrání, nejlépe přirozenou ventilací. V opačném případě je třeba zajistit ventilaci nucenou. Pokud ji použijete, pak vzduch z místnosti, kde jsou baterie je třeba vyvést mimo budovu.

Vstupy a výstupy chladícího vzduchu musí být umístěny v optimální poloze tak, aby byly vytvořeny ideální podmínky pro výměnu vzduchu, např.:

- Otvory budou na protilehlých stěnách
- Jsou-li otvory na téže stěně, bude jejich minimální vzdálenost 2m
- Doporučuje se vstup chladícího vzduchu umístit v úrovni podlahy a výstup vzduchu těsně u stropu
- Při instalaci více UPS se doporučuje vytvořit schéma proudění vzduchu
- Kvůli tomu, že proudění vzduchu u UPS je typu "zepředu dozadu" se doporučuje konfigurovat uspořádání instalace se studenými a horkými uličkami
- U aplikací s přirozeným chlazením se vřele doporučuje vytvořit plán chlazení, založený na psychometrickém diagramu. Nesmějí být přitom překročeny technické parametry UPS.

Nadměrné množství prachu v provozním prostředí UPS může způsobit poškození, nebo vést k chybné funkci. UPS vždy chraňte před vlivy venkovního počasí a před slunečním svitem. Pro dosažení maximální životnosti baterií se doporučuje udržovat provozní teplotu mezi +20 $\degree$ C až +25 $\degree$ C. Zvýšení teploty o 10 $\degree$ C snižuje životnost baterií přibližně o 50%. Baterie vyžadují povinné větrání v závislosti na typu bateriových řad a na velikosti nabíjecího proudu.

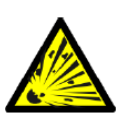

Během nabíjení, nabíjení trvalým proudem, vybíjení velkým proudem a při přebíjení se z olověných a NiCd akumulátorů uvolňuje do okolní atmosféry vodík a kyslík. Výbušná směs plynů se vytvoří, pokud objemový podíl koncentrace vodíku ve vzduchu přesáhne 4%. Zajistěte v místě instalace UPS dostatečné proudění vzduchu.

**VAROVÁNÍ**

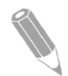

*POZN.: podrobnější informace o odvětrávání místnosti s bateriemi, včetně výpočtu potřebné výměny vzduchu naleznete v normě IEC 62485-2: Bezpečnostní požadavky pro akumulátorové baterie a akumulátorové instalace.*

#### **2.5 Jak používat tuto příručku**

Tato příručka popisuje instalaci a provoz UPS Eaton 93E 15-80 kVA. Postupy a procedury uvedené v příručce si pročtěte a respektujte je, abyste si zajistili bezproblémovou instalaci a provoz. Zejména se podrobně seznamte s procedurami souvisejícími s dálkovým EPO (nouzové vypnutí) – viz odstavec 7.3.13.

Informace obsažené v této příručce jsou rozděleny do odstavců a kapitol. To, se kterými částmi příručky se máte seznámit je určeno instalovaným systémem, volitelnými možnostmi a příslušenstvím. Minimálně je třeba probrat Kapitoly 2 až 5 a 7.

Předtím, než jakýkoli postup, či proceduru budete aplikovat, je třeba se s ní podrobně seznámit. Aplikujte pouze ty postupy a procedury, které se vztahují na vámi instalovaný systém.

#### **2.6 Symboly vyznačené na UPS a příslušenství**

Následují příklady grafických symbolů použitých na UPS, nebo jeho příslušenství. Tyto symboly jsou určeny k tomu, aby vás upozornily na důležité informace.

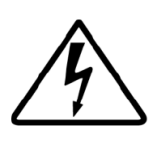

RIZIKO ÚRAZU ELEKTRICKÝM PROUDEM Symbol vyznačuje přítomnost rizika úrazu elektrickým proudem. S tím spojené varování je třeba respektovat.

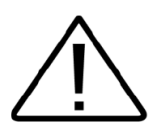

VÝSTRAHA: ODKAZ NA PROVOZNÍ PŘÍRUČKU Další informace typu důležitých provozních a údržbových pokynů jsou obsaženy ve vaší provozní příručce.

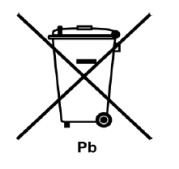

Tento symbol značí, že UPS, nebo baterie UPS nesmíte vyhazovat do odpadu. Produkt obsahuje olověné akumulátory s elektrolytem, které je třeba zlikvidovat patřičným způsobem. Další informace získáte u místního sběrného dvora určeného pro likvidaci nebezpečných odpadů, nebo v recyklačním centru.

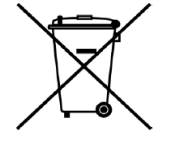

Tento symbol indikuje, že elektrická nebo elektronická zařízení (WEEE) nesmíte vyhazovat do odpadu. Informace o správné likvidaci získáte u místního sběrného dvora určeného pro nebezpečný odpad, nebo v recyklačním centru.

#### **2.7 Další informace**

Jakékoli dotazy týkající se UPS a skříně s bateriemi adresujte lokálnímu servisnímu středisku, nebo agentovi, vybavenému autorizací výrobce. Při dotazech uveďte typové označení a sériové číslo zařízení.

Na lokální servisní středisko se také obraťte, budete-li potřebovat pomoc v jakékoli z následujících věcí:

- Načasování počátečního spuštění
- Adresy lokální podpory a její telefonní čísla
- Máte-li otázky k jakékoli informaci obsažené v této příručce
- Máte-li otázky, na které není odpověď v této příručce

Následující dodatečné informace hledejte v Instalační příručce externí skříně baterií:

 Pokyny pro instalaci včetně přípravy místa instalace, plánování instalace, informace ke kabeláži a bezpečnostní informace, detailní výkresy a obrázky skříní s rozměry a přípojnými body.

Informace o tom, jak získáte kopie této příručky, naleznete na webu [www.eaton.eu](http://www.eaton.eu/) nebo se obraťte na představitele servisních služeb Eaton.

## **3 Úvodní informace k Eaton UPS**

Zdroj nepřerušeného (záložního) napájení – UPS Eaton 93E 15-80 kVA je třífázový online nepřetržitě fungující beztransformátorový zdroj s dvojitou konverzí. Zdroj poskytuje upravené a nepřerušené AC napájení zátěži, která je na něj připojena a chrání ji před výpadky.

UPS systém Eaton 93E 15-80 kVA poskytuje online ochranu napájení zabraňující ztrátě cenných elektronických informací, minimalizuje výpadky zařízení a snižuje negativní vliv neočekávaných problémů s napájením na výrobní zařízení.

UPS Eaton 93E 15-80 kVA nepřetržitě monitoruje příchozí napájení z elektrorozvodné sítě a odstraňuje přepětí, špičky, poklesy a další nepravidelnosti, které jsou komerční veřejné rozvodné síti vlastní. UPS spolupracuje s rozvodným systémem budovy a dodává čisté, konzistentní napájení, které potřebují citlivá elektronická zařízení pro svou spolehlivou činnost. Při poklesu napětí, jeho výpadku a další nepravidelností poskytují baterie UPS nouzové napájení zabezpečující činnost zařízení napájené zátěže.

UPS je umístěn v jedné samostatně stojící skříni s bezpečnostními kryty za dveřmi, zajišťujícími ochranu před nebezpečným napětím.

Tato příručka je určena pro UPS řady 93E, její jednotlivé modely jsou uvedeny v Sekci 10.1

Na Obr. 1 je znázorněn UPS Eaton 93E 15-80 kVA.

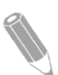

*POZN: Prvé spuštění a provozní testy musí provést kvalifikovaný servisní personál autorizovaný společností Eaton. Pokud by nebyly tyto pokyny respektovány, nebudou platit podmínky záruky uvedené v Kapitole 11. Tato služba je nabízena jako součást prodejního kontraktu na UPS. Kontaktujte v předstihu své servisní středisko Eaton, abyste si rezervovali preferovaný termín spuštění.* 

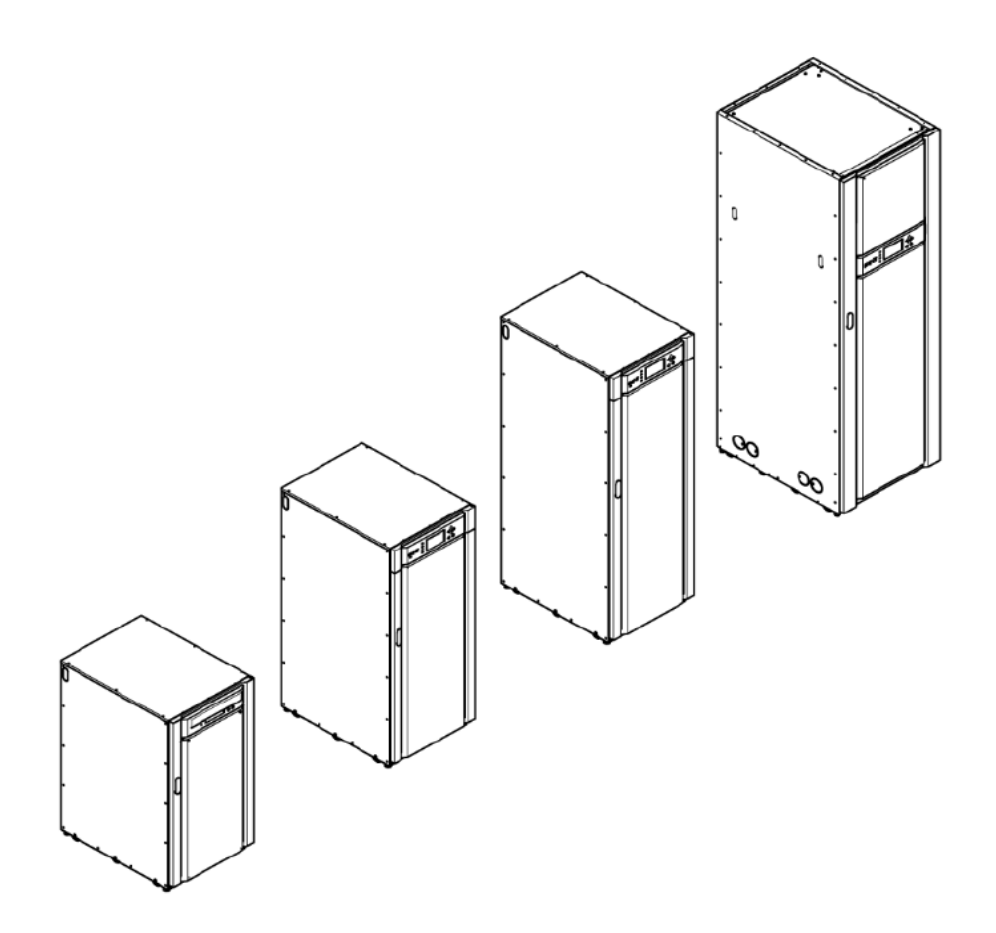

*Obr. 1 UPS Eaton 93E (15-80 kVA)*

#### **3.1 Standardní funkce a vlastnosti UPS**

UPS se vyznačuje řadou standardních funkcí a vlastností, které zajišťují ekonomickou a trvale spolehlivou ochranu napájení. Tato kapitola poskytuje stručný přehled standardních charakteristik UPS.

#### **3.1.1 Charakteristika instalace**

Kabeláž může být přivedena ke spodu, nebo k zadní straně skříně s připojením na snadno přístupné svorky. Některé modely (Eaton 93E-15I / 93E-30I / 93E-40I) mají přístup kabelů jen zezadu. Detaily jsou uvedeny v Sekci 5.3.

#### **3.1.2 Ovládací panel**

Ovládací panel je umístěn na čelní straně UPS. Obsahuje LCD displej (s tekutými krystaly) a tlačítkové spínače pro řízení činnosti UPS a k zobrazení stavu UPS systému. Další informace jsou uvedeny v Kapitole 7.

#### **3.1.3 Komunikační rozhraní**

Monitorované signalizační vstupy

Na UPS jsou k dispozici až 3 vstupy, na které lez připojit kontakty poplachového systému budovy. Některé systémové konfigurace mohou omezit počet vstupů, které jsou k dispozici. UPS tyto vstupy monitoruje spolu s monitorováním svého stavu. Více informací je v Kapitole 8.

Komunikační zásuvné pozice MiniSlot

Standardní vybavení UPS modulu má 2 komunikační pozice. Do pozic mohou být kdykoli zasunuty 1 až 2 volitelné komunikační karty MiniSlot. Karty MiniSlot se instalují snadno z čelní strany UPS (za dveřmi) a lze je zasunout za provozu. Další informace jsou v Kapitole 8.

#### **3.1.4 Režim vysoké účinnosti**

UPS Eaton řady 93E nabízí volbu normálního režimu s vysokou účinností (HE) s přechodem na dvojitou konverzi. Tento režim umožňuje, aby UPS Eaton 93E dosáhl energetické účinnosti 98% a přitom stále chránila připojená zařízení. Informaci o tom, jak nastavit UPS, aby pracoval v režimu s vysokou účinností, naleznete v Kapitole 7.

#### **3.1.5 Pokročilá správa baterií**

Třístupňový systém nabíjení prodlužuje životnost baterií tím, že optimalizuje čas dobíjení. Chrání též baterie před poškozením vysokým nabíjecím proudem a zvlněním proudu střídače.

#### **3.1.6 Údržbový bypass**

Vnitřní údržbový bypass u modelů 15-80 kVA sestává z jističů vstupu, výstupu, nulového vodiče a vstupu bypassu (dvojitý přívod), které se používají k ovládání AC vstupu UPS. Jistič výstupu střídače a přepínač údržbového bypassu se používají k částečné izolaci UPS, takže na určitém omezeném počtu součástí UPS lze provádět servisní práce, aniž by došlo k přerušení napájení klíčových systémů, které jsou na UPS připojeny.

#### **3.2 Volitelné možnosti a příslušenství**

Na volitelné možnosti a příslušenství se zeptejte svého obchodního zástupce Eaton.

#### **3.2.1 Externí bateriová skříň**

Ochrana napájení pomocí zálohování z baterií je provedena tak, že UPS systém je vybaven až 4 externími bateriovými skříněmi (EBC) obsahujícími bezúdržbové olověné akumulátory. EBC je samostatně stojící skříň, navržená tak, aby mohla být instalována jako součást UPS systému. Skříň však může být instalována odděleně od skříně UPS.

#### **3.2.2 Paralelní systém**

Paralelní systém mohou tvořit až 4 UPS, čímž se získá kapacita a/nebo redundantní konfigurace. Sdílením zátěže v takovém systému vzroste jeho kapacita nad rámec samostatného UPS a v závislosti na zátěži a konfiguraci i redundance. Navíc, pokud je jeden UPS vyřazen z činnosti kvůli údržbě, nebo závadám v jeho činnosti, pokračuje redundantní konfigurace UPS v nepřerušeném napájení klíčové zátěže.

CAN komunikace (Controller Area Network) zajišťuje v paralelním systému komunikaci pro účely měření systému a řízení jeho provozního režimu. Paralelní systém sestává z 2 až 4 UPS, z nichž každý je vybaven CAN komunikací pro paralelní řazení a systémovým paralelním rozvaděčem, který funguje jako propojovací řetězec a ovládá výstup.

Jističe výstupu modulů (MOB) – Module Output Breakers umožňují odpojit výstup jednotlivého UPS od ostatních UPS v systému pro účely údržby nebo servisních prací. Konstrukčním předpokladem je, že každý UPS má svůj MOB. Jistič musí rozpojit z důvodů zvýšené bezpečnosti při údržbě i nulový vodič.

Jistič MOB musí být vybaven nejméně jedním spínacím (NO) a jedním rozpínacím kontaktem (NC). Tyto kontakty nesmí sdílet společnou svorku. Rozpínací NC kontakt je připojen na odpovídající vstup UPS použitý jako vstup signálu. Spínací kontakt NO je použit k rozpojení smyčky v řetězci bypassu (pull chain), je-li MOB rozpojen. Na Obr. 24 a Obr. 25 jsou znázorněny schématické principy paralelních UPS systémů včetně MOB a výstupů UPS.

#### **3.2.3 Monitorování a komunikace**

Volitelné karty (adaptéry) MiniSlot podporují několik alternativních komunikačních rozhraní, jako je WEB/SNMP, RELAY / RS232 a ModBus. Další informace k funkcím monitorování a komunikace jsou uvedeny v Kapitole 8.

#### **3.2.4 Jediný přívod**

Standardní modely UPS Eaton 93E 15-80 kVA se dodávají se zdvojeným přívodem a vyžadují samostatný přívod jak pro usměrňovač, tak pro bypass. Soupravy pro jediný přívod s instalací na místě se dodávají samostatně.

#### **3.3 Baterie**

V závislosti na modelu UPS mohou být baterie interní, nebo externí. Baterie poskytují nouzové krátkodobé zálohování k zabezpečení provozu při poklesu napětí, výpadku a jiných nepravidelnostech, vyskytujících se v komerčních elektrorozvodných sítích. Systém využívá olověné akumulátory s kyselinou, jako elektrolytem.

#### **3.4 Základní konfigurace systému**

V závislosti na modelu jsou možné následující základní konfigurace UPS systému:

- UPS (interní baterie)
- UPS s externími bateriemi
- UPS s externími bateriemi a skříněmi příslušenství

Až 4 UPS lze z důvodů zvýšení kapacity či redundance řadit paralelně. Konfigurace UPS může být dále rozšířena přidáním volitelných příslušenství, jako např. nouzového odpojení na dálku (EPO – Emergency Power Off) nebo komunikačních karet/adaptérů MiniSlot.

## **4 Plán instalace a vybalení UPS**

Při instalaci UPS postupujte podle následujících základních kroků:

- 1) Vytvořte plán instalace UPS systému
- 2) Připravte místo instalace
- 3) Prohlédněte a vybalte skříň UPS
- 4) Vysuňte skříň UPS a propojte systém kabely
- 5) Vyplňte kontrolní soupis instalace, který je uveden v Sekci 4.2
- 6) Pozvěte autorizované servisní techniky, aby provedli předběžné testy provozuschopnosti a prvé spuštění

*POZN. Prvé spuštění a provozní testy paralelních systémů, nebo systémů se skříněmi příslušenství musí provést technik Eaton s autorizací pro zákaznické služby, jinak pozbydou platnosti záruční podmínky (viz Kapitola 11). Tato služba je nabízena jako součást prodejního kontraktu na UPS. Představitele servisu Eaton kontaktujte v předstihu (oznámení je obvykle vyžadováno 2 týdny předem), abyste si rezervovali datum spuštění, kterému dáváte přednost.*

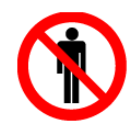

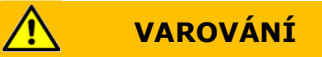

Instalaci smí provádět pouze kvalifikovaní technici, nebo elektrikáři. Instalace musí být rovněž provedena v souladu s platnými bezpečnostními předpisy.

Neodmontovávejte žádné kryty UPS. Uvnitř UPS nejsou žádné součásti, jejichž servis by mohl provádět uživatel.

UPS není vhodný pro rozvodnou soustavu typu IT (izolovaný nulový vodič, nebo nulový vodič připojený přes impedanci), nebo pro třífázové rozvodné soustavy bez nulového vodiče, kdy je uzemněna jedna fáze.

Při instalaci zajistěte, aby na UPS nemohl být náhodně připojen žádný přívod elektrorozvodné sítě jako zdroj napětí.

#### **4.1 Vytvoření plánu instalace**

Před instalací UPS systému si přečtěte instrukce a posuďte, jak se aplikují na váš konkrétní systém, který se chystáte instalovat. Použijte postupy a obrázky uvedené v Sekci 4.3 a v Kapitole 5 k vytvoření logického plánu pro instalaci vašeho systému.

#### **4.2 Kontrolní soupiska instalace**

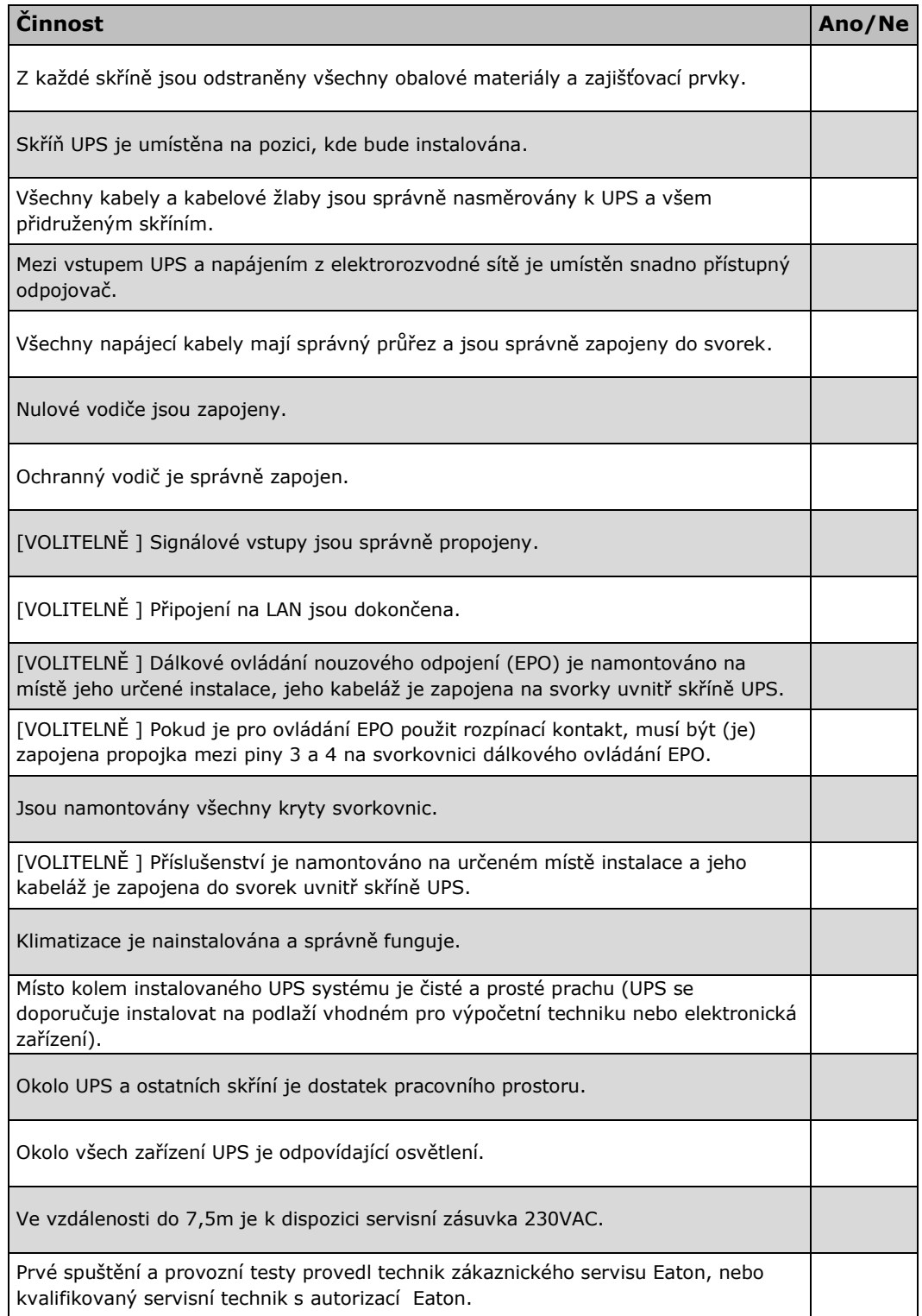

#### **4.2.1 Kontrolní soupiska paralelní instalace systému**

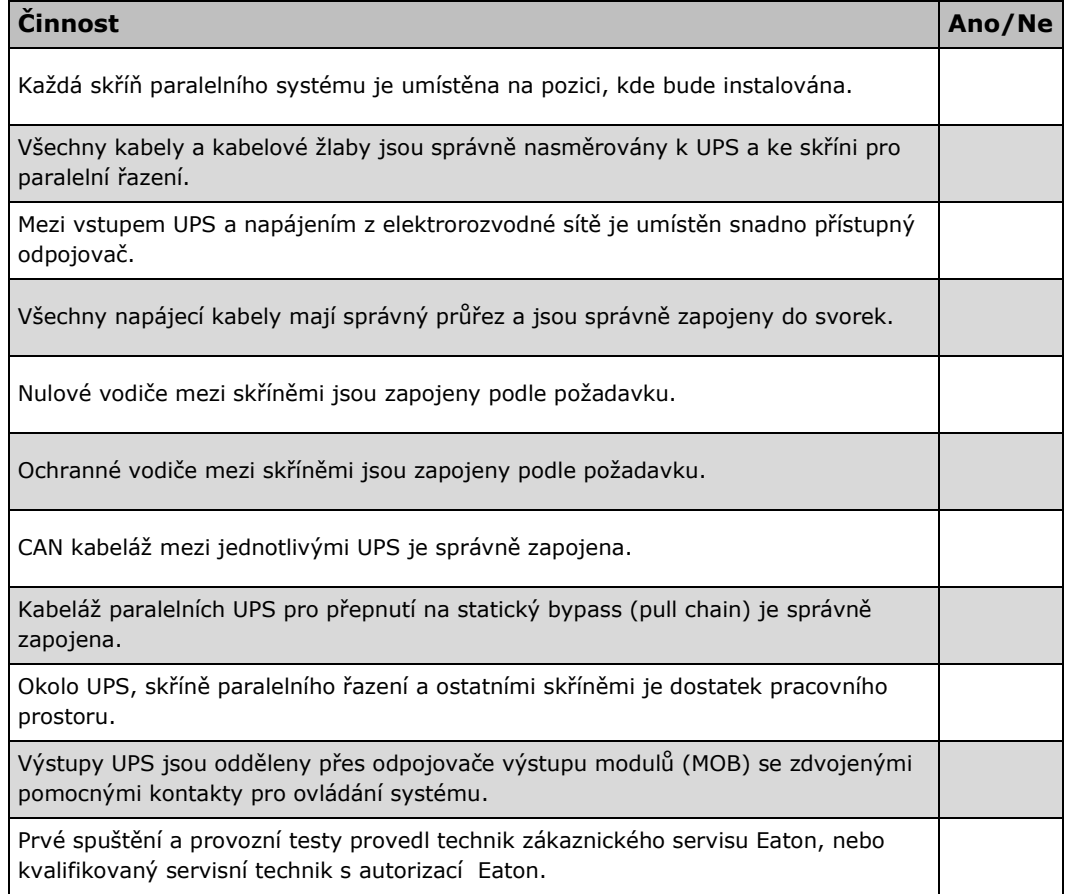

#### **4.3 Příprava místa instalace**

Aby mohl UPS systém pracovat se špičkovou účinností, musí místo instalace splňovat parametry okolního prostředí uvedené v této příručce. Pokud má být UPS provozován v nadmořské výšce přes 1000 m, obraťte se na svého představitele servisních služeb a požádejte ho o důležité informace o činnosti UPS ve vysokých nadmořských výškách. Provozní umístění musí splňovat požadavky na výšku stropů, volný prostor a specifikované parametry okolního prostředí.

#### **4.3.1 Požadavky na instalaci a okolní prostředí**

Instalace UPS systému musí splňovat následující směrnice:

- Systém musí být instalován ve vnitřním prostředí na podlaží vhodném pro počítače a elektroniku.
- Systém musí být instalován v prostředí s regulovanou teplotou a vlhkostí, ve kterém nemůže dojít k dosažení rosného bodu a které je prosté vodivých nečistot.

Nedodržení směrnic může způsobit ztrátu platnosti vašich záručních podmínek.

Místo instalace UPS zařízení musí splňovat požadavky na nosnost podlah uvedenou v Tabulce 1 a prostorové požadavky znázorněné na Obr. 2 až Obr. 6. Rozměry jsou uvedeny v mm.

#### *Tabulka 1 – Hmotnost skříní UPS*

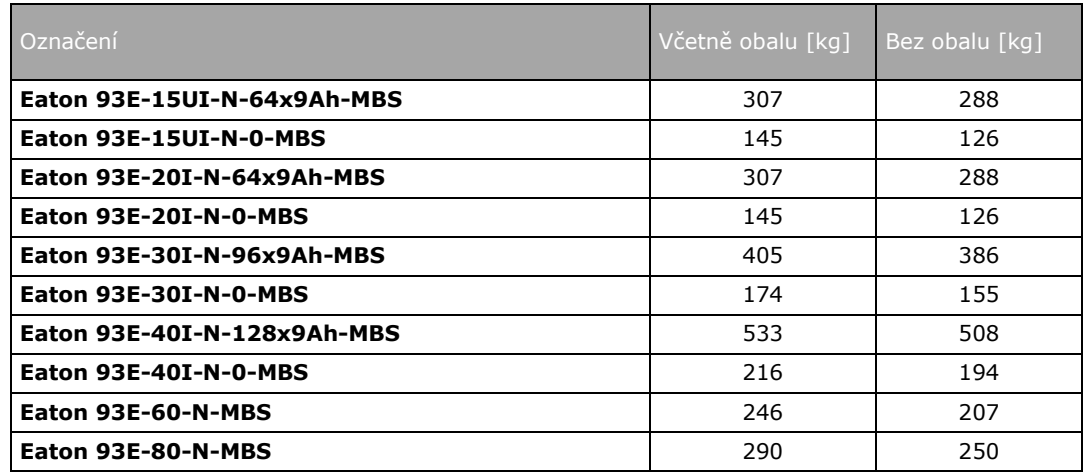

Skříň UPS používá k regulaci teploty vnitřních komponent nucené chlazení. Vstupy chladícího vzduchu jsou na přední části skříně a výstupy na zadní. Před a za skříní ponechte prostor pro patřičné proudění vzduchu. Požadovaný volný prostor kolem skříně UPS je uveden v Tabulce 2.

*Tabulka 2 – Volný prostor kolem skříně*

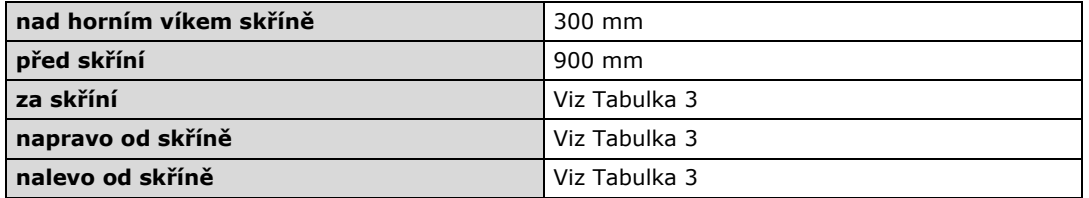

Základní požadavky na prostředí, ve kterém je UPS provozován jsou následující:

- Rozsah okolních teplot: od +0 do +40 $^{\circ}$ C
- Doporučený rozsah provozních teplot: od +20 do +25 $^{\circ}$ C
- Maximální relativní vlhkost: 95% bez kondenzace

*Tabulka 3 – Volný prostor kolem skříní Eaton 93E pro paralelně zapojené, vedle sebe stojící UPS, nebo pro UPS a vedle stojící PDU*

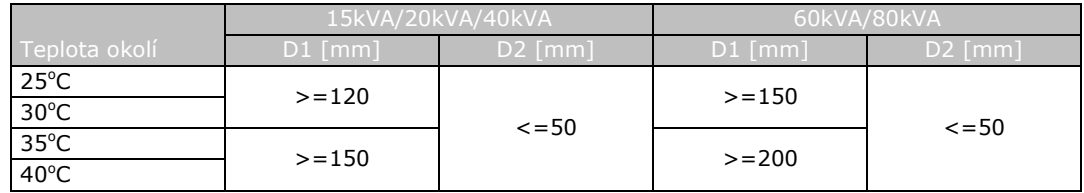

Pozn:

- D1 vzdálenost k zadní stěně
- D2 vzdálenost vyžadovaná Eaton 93E mezi paralelně zapojenými vedle sebe stojícími UPS nebo mezi UPS a vedlejší PDU. Paralelně zapojené UPS mají být co nejtěsněji u sebe.
- Některé modely vybavené připojením zezadu též vyžadují dodatečný prostor pro umožnění instalace a připojení.

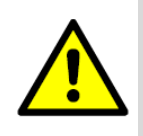

Pokud jsou systémy baterií umístěny ve stejné místnosti, jako UPS, řiďte se, pokud jde o požadavky na prostředí požadavky jejich výrobce, které mohou být přísnější, než požadavky samotného UPS. Teplota prostředí nad doporučenou hranicí má za následek snížení výkonu a životnosti baterií a může omezit nebo zneplatnit záruční podmínky na baterie.

**VÝSTRAHA**

Vyžaduje se větrání místnosti UPS. Dostatečné množství chladícího vzduchu je potřebné k udržení maximálního přípustného nárůstu teploty v místnosti na požadované úrovni:

- Nárůst teploty o max. +5°C vyžaduje průtok vzduchu 600 $\text{m}^3\text{/hod}$  na každý 1 kW ztrátového výkonu
- Nárůst teploty o max. 10°C vyžaduje průtok vzduchu 300m<sup>3</sup>/hod na každý 1 kW ztrátového výkonu

Pro dosažení dlouhé životnosti UPS a baterií je doporučován rozsah teplot okolí +20°C až +25°C. Teplota chladícího vzduchu vstupujícího do UPS nesmí překročit +40<sup>o</sup>C. Vyvarujte se vysokých teplot okolního prostředí, vlhkosti a mokru. Požadavky na ventilaci UPS jsou uvedeny v Tabulce 4.

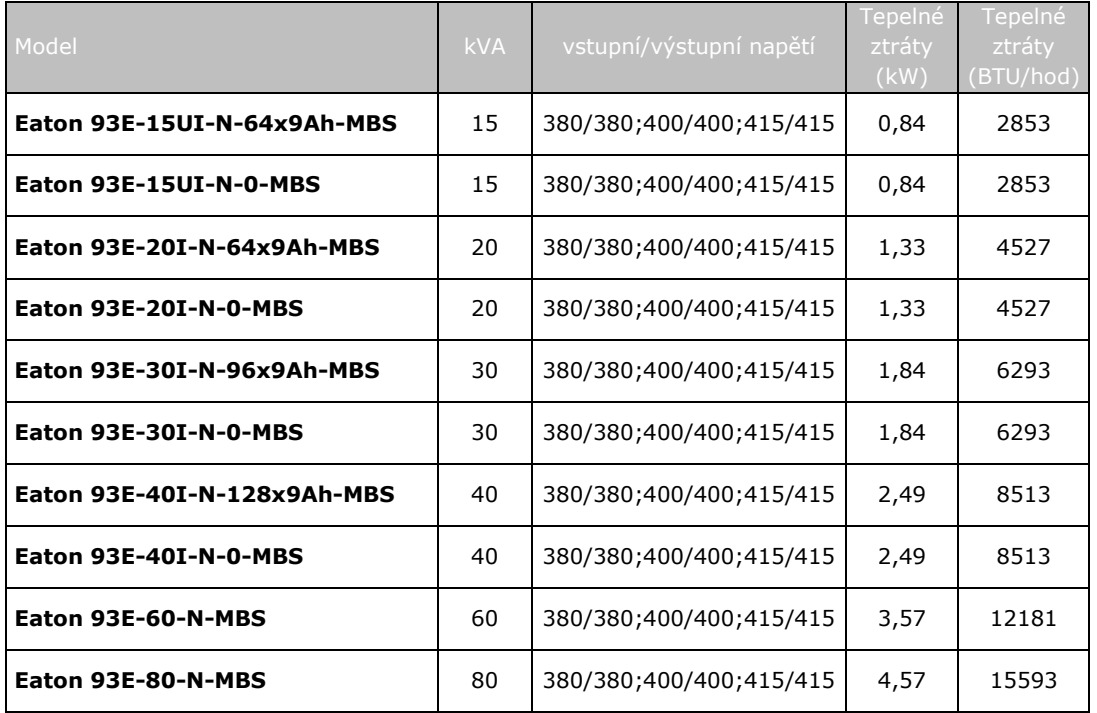

*Tabulka 4 – Požadavky na klimatizaci, nebo větrání při plném zatížení* 

Na Obr. 2, Obr.3, Obr.4, Obr.5 a Obr.6 jsou uvedeny rozměry skříní UPS. Rozměry jsou uvedeny v milimetrech. Vstupy kabelů jsou barevně zvýrazněny.

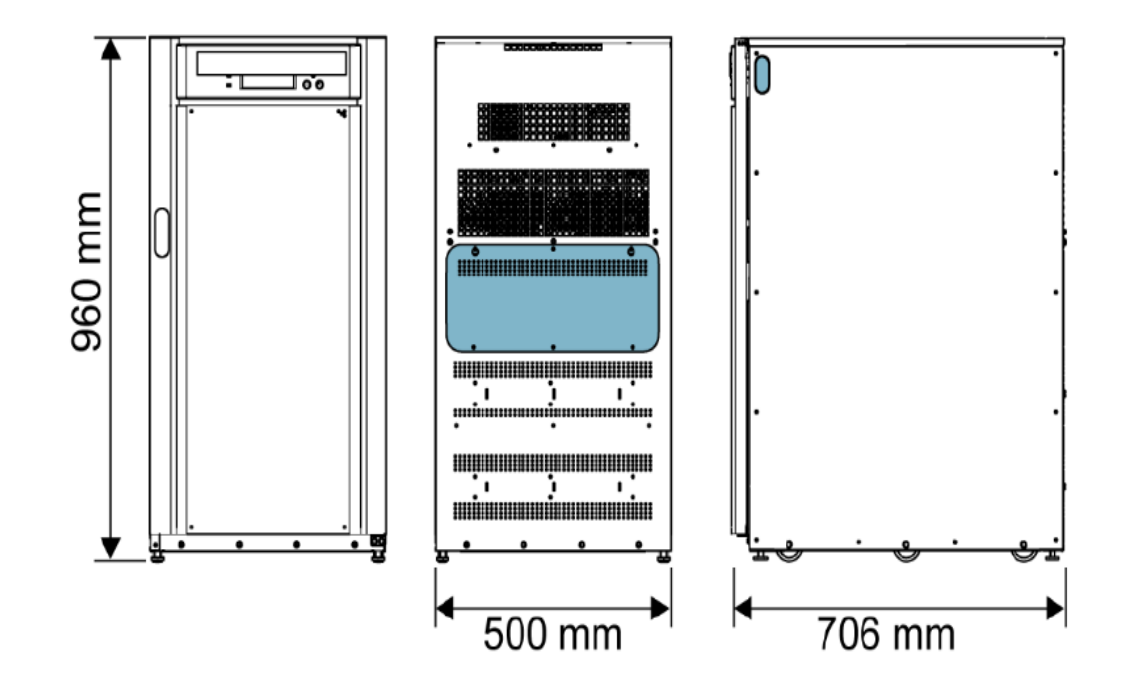

*Obr.2 – Rozměry skříně UPS (Eaton 93E 15-20 kVA, pohled zepředu, zezadu a na pravý bok)*

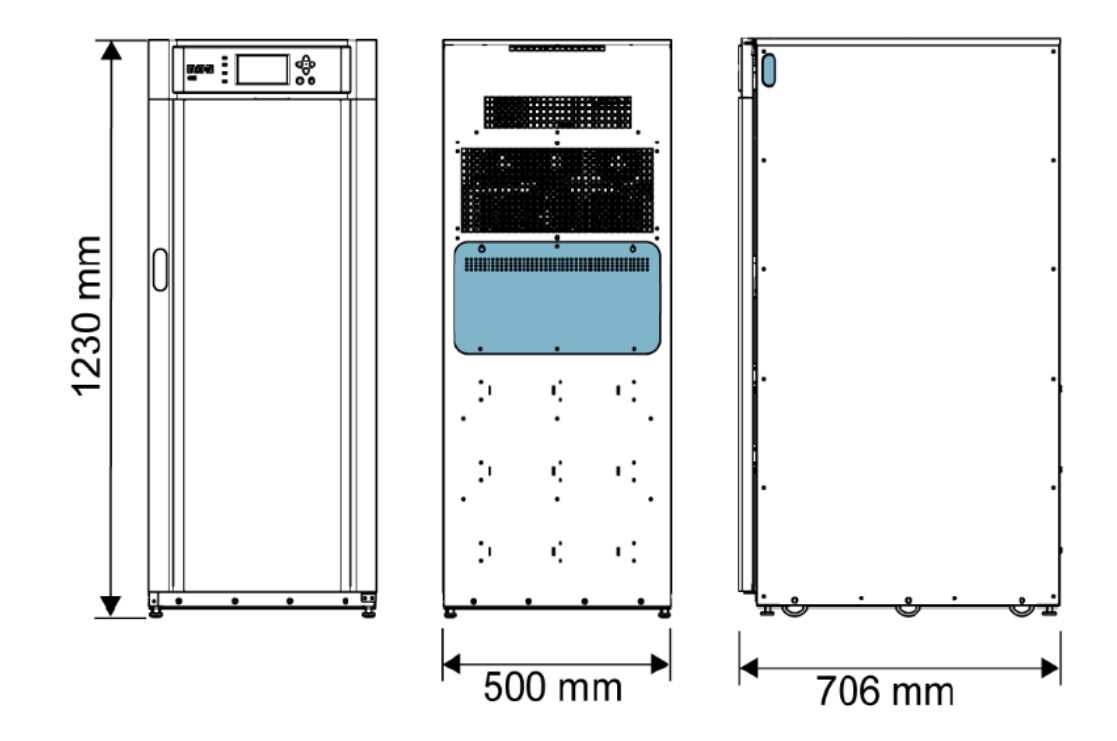

*Obr.3 – Rozměry skříně UPS (Eaton 93E 30 kVA, pohled zepředu, zezadu a na pravý bok)*

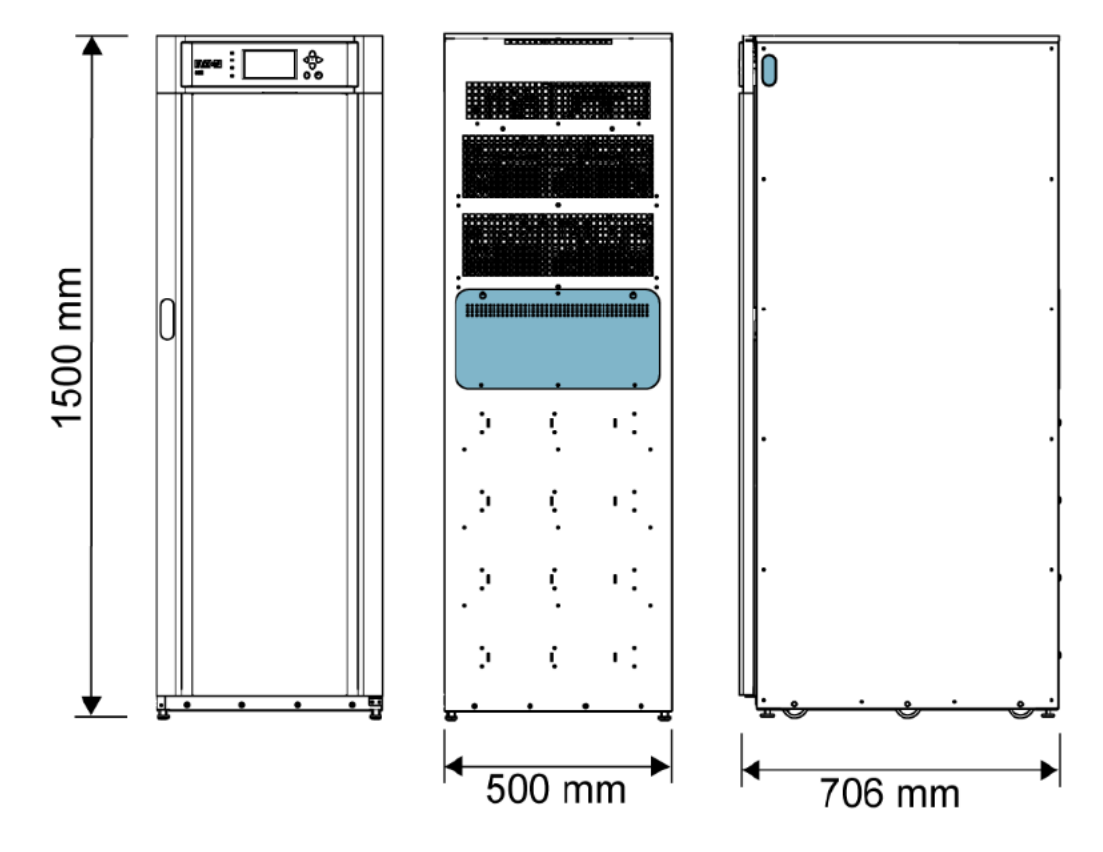

*Obr.4 – Rozměry skříně UPS (Eaton 93E 40 kVA, pohled zepředu, zezadu a na pravý bok)*

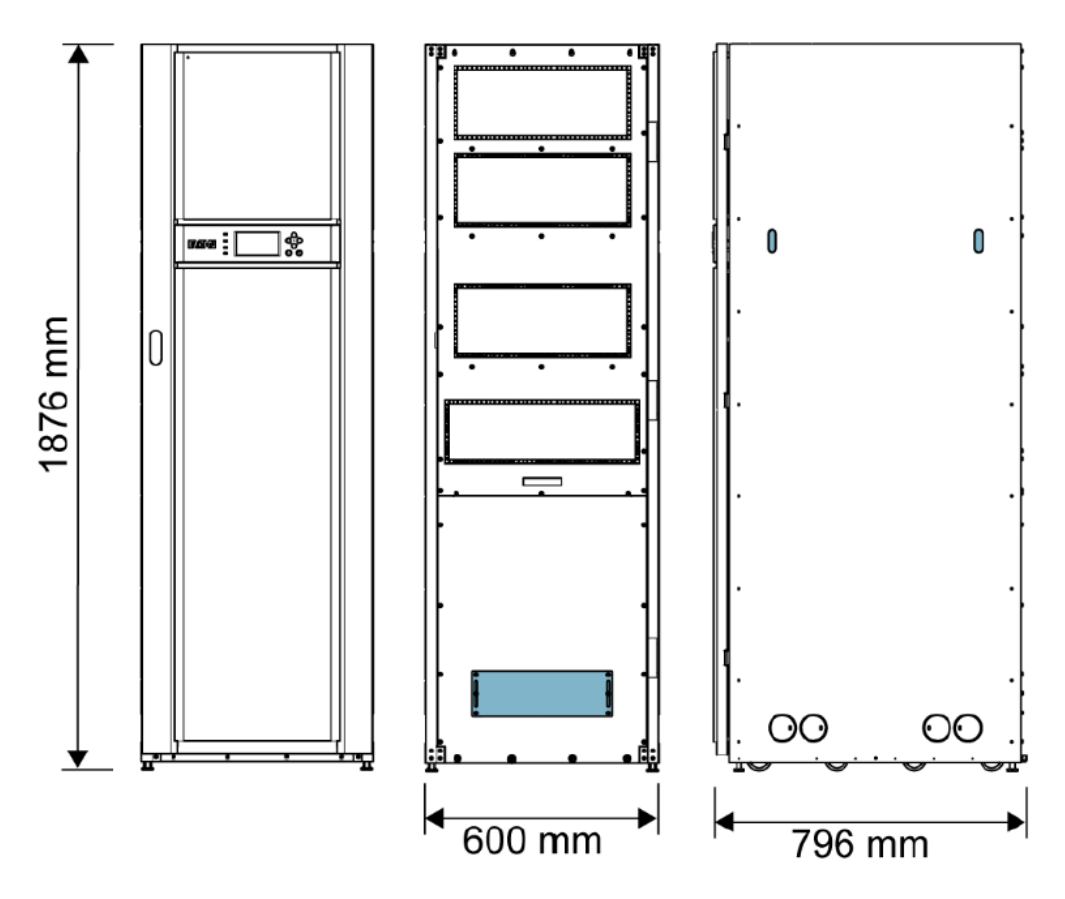

*Obr.5 – Rozměry skříně UPS (Eaton 93E 60-80 kVA, pohled zepředu, zezadu a na pravý bok)*

FA

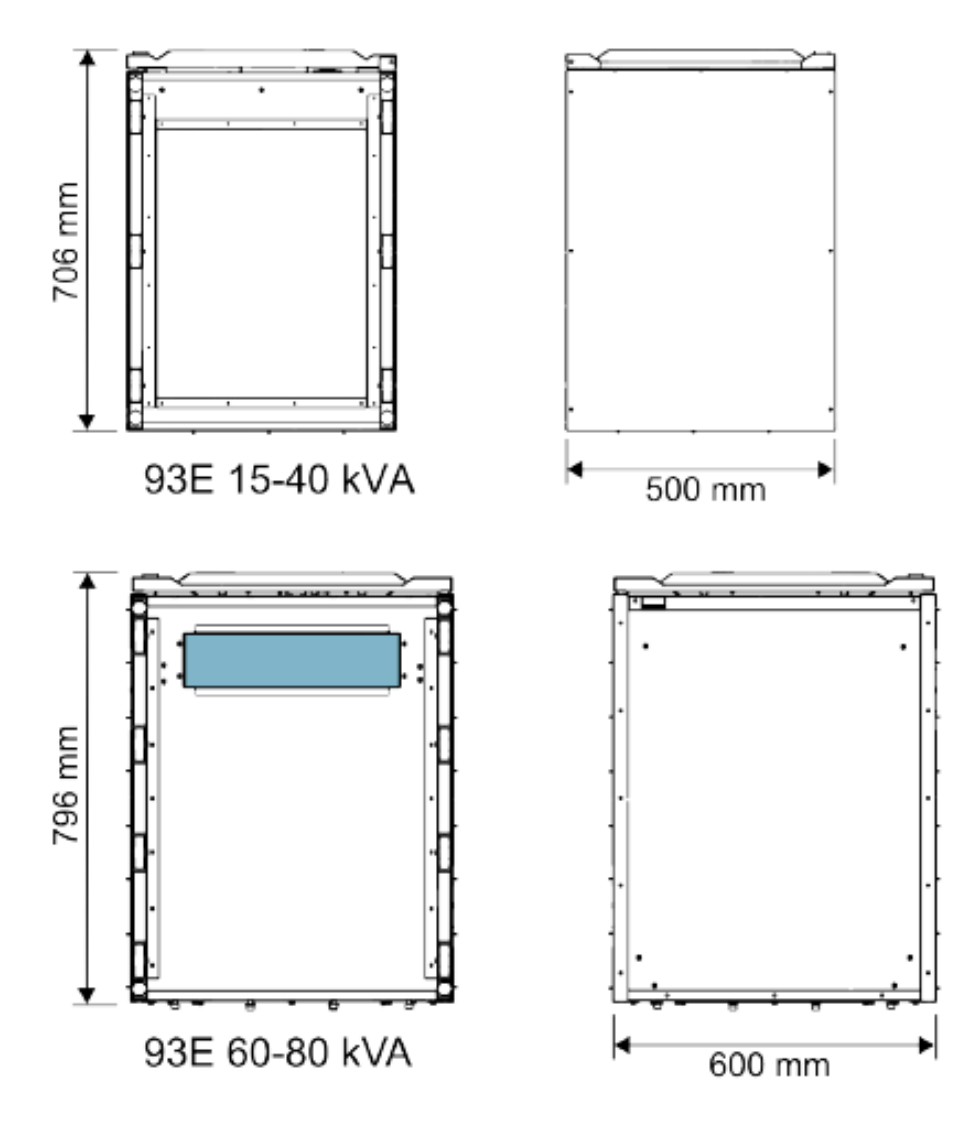

*Obr.6 – Rozměry skříně UPS (pohled zespoda a shora)*

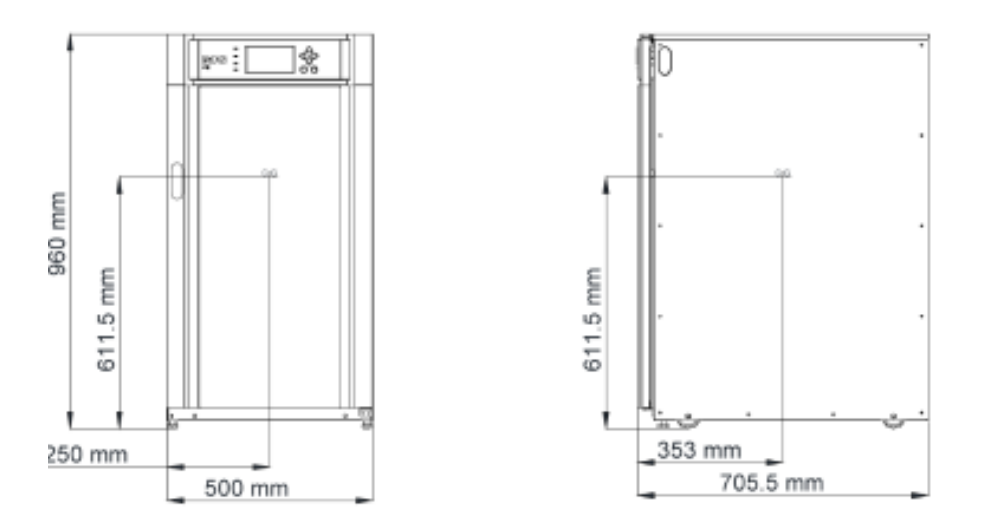

*Obr.7 – Poloha těžiště skříně UPS (Eaton 93E 15-20 kVA) bez baterií*

EAT.

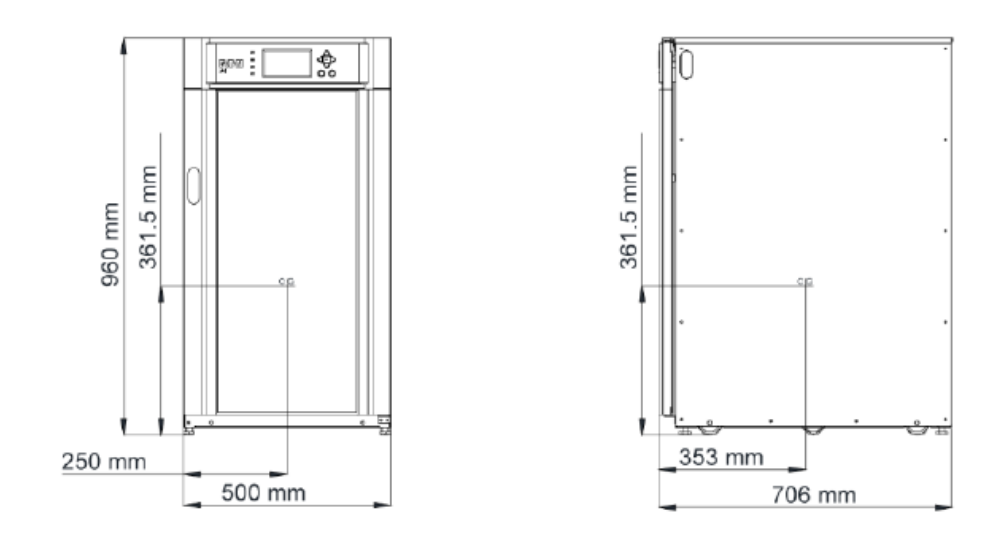

*Obr.8 – Poloha těžiště skříně UPS (Eaton 93E 15-20 kVA) s bateriemi*

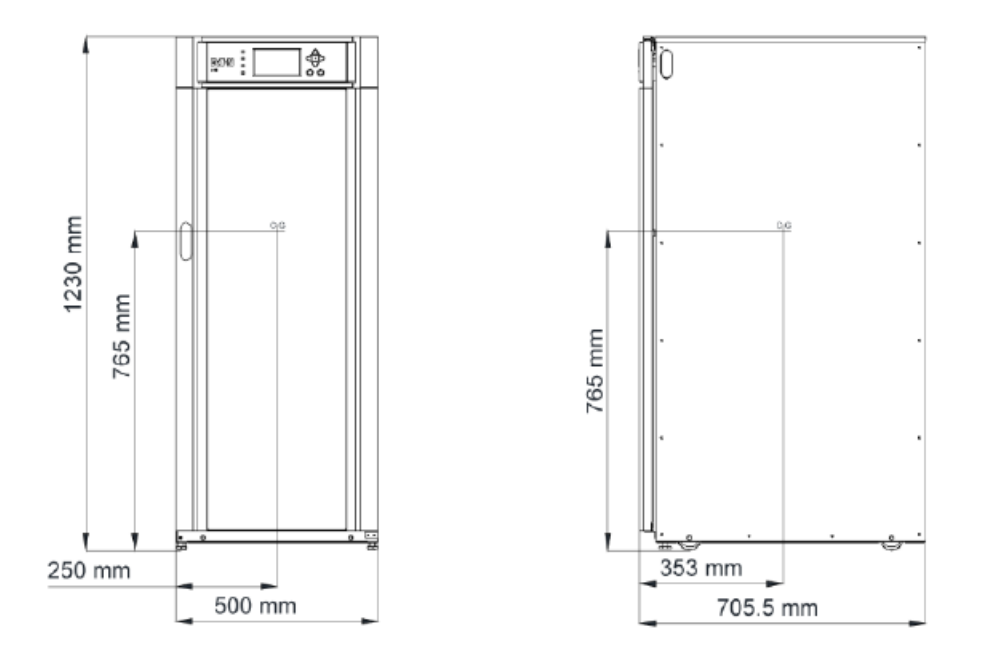

*Obr.9 – Poloha těžiště skříně UPS (Eaton 93E 30 kVA) bez baterií*

FA

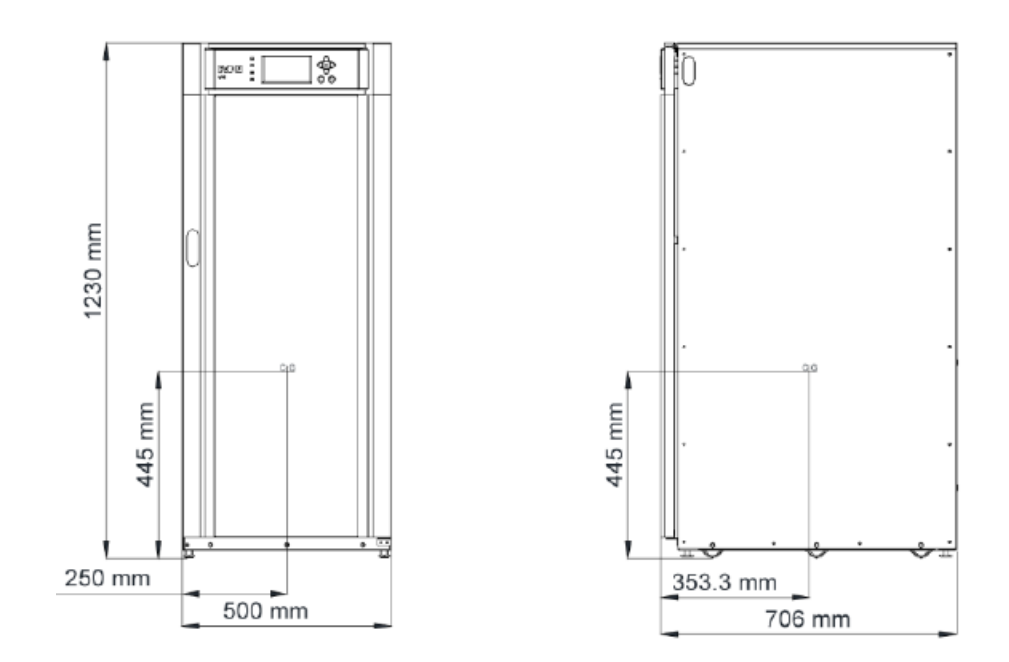

*Obr.10 – Poloha těžiště skříně UPS (Eaton 93E 30 kVA) s bateriemi*

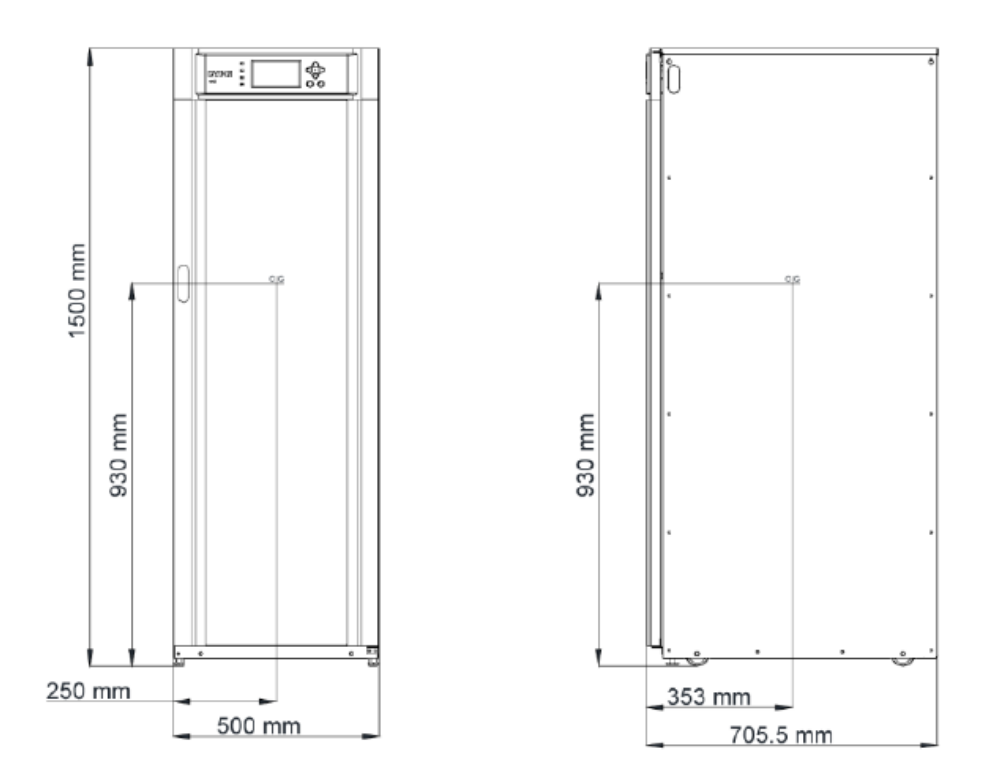

*Obr.11 – Poloha těžiště skříně UPS (Eaton 93E 40 kVA) bez baterií*

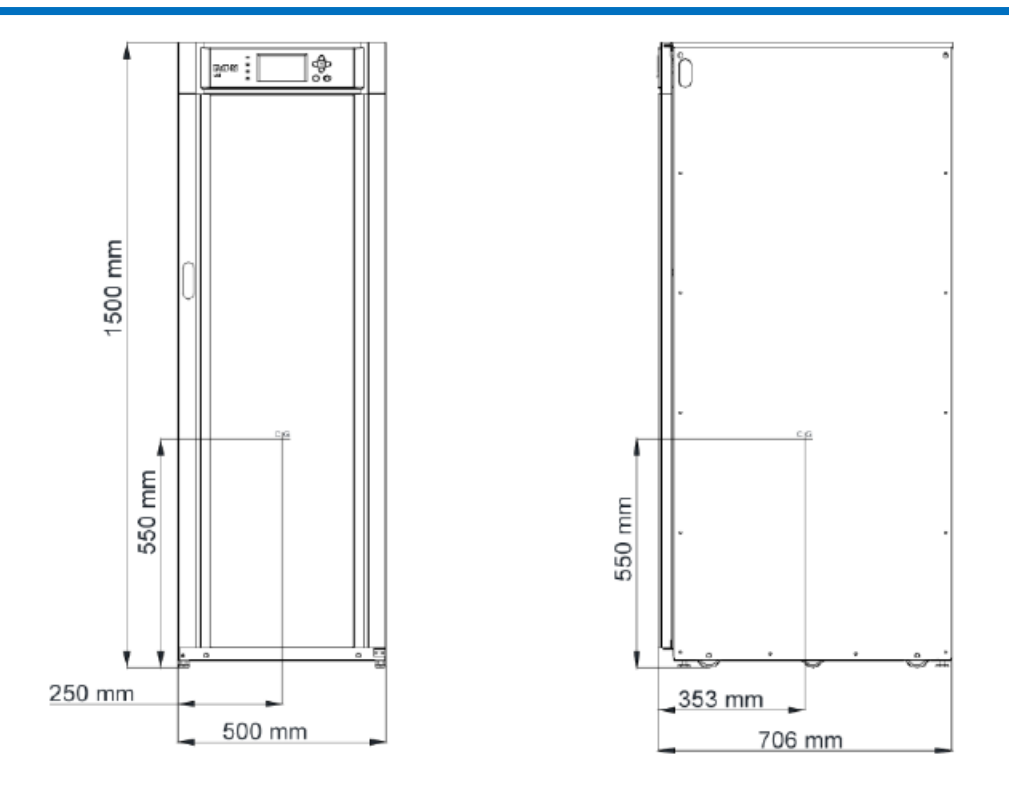

*Obr.12 – Poloha těžiště skříně UPS (Eaton 93E 40 kVA) s bateriemi*

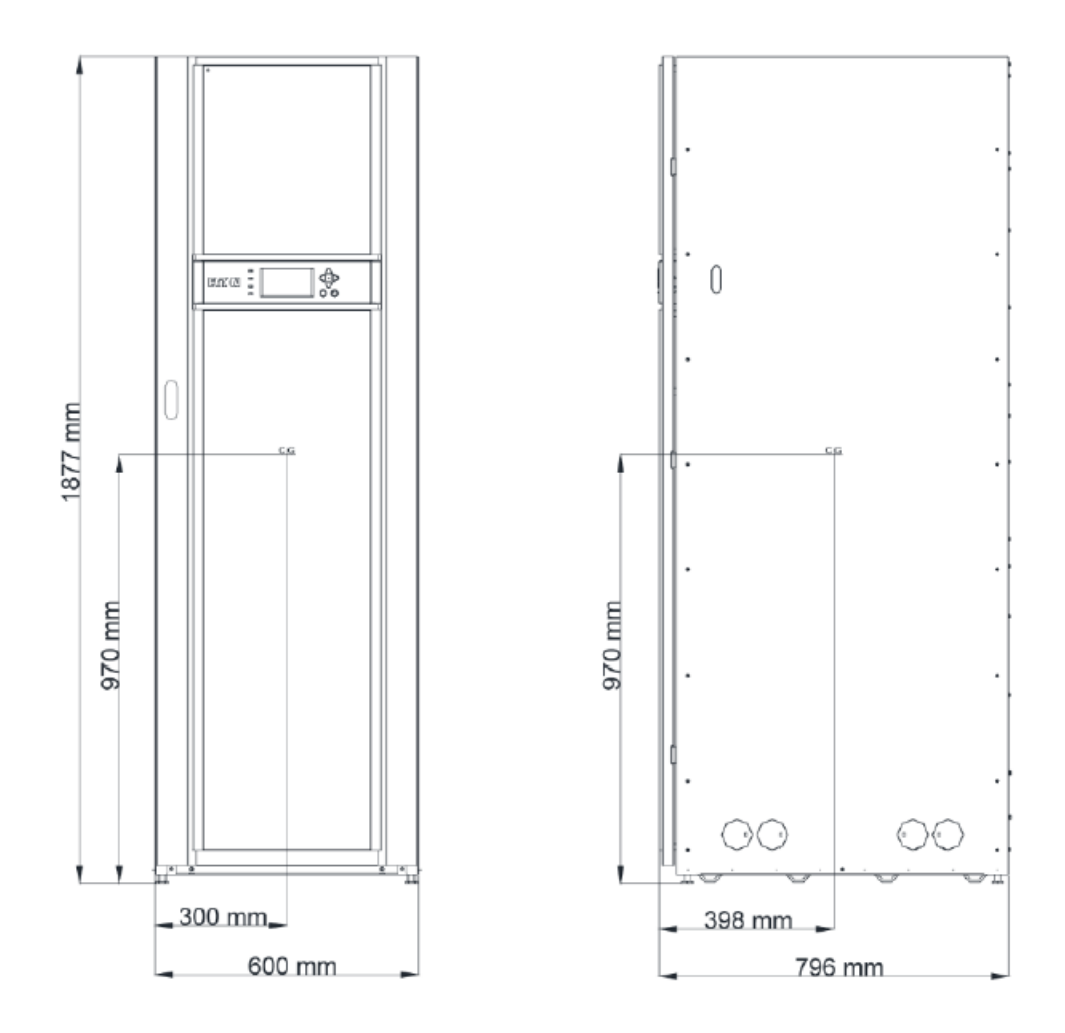

*Obr.13 – Poloha těžiště skříně UPS (Eaton 93E 60 kVA)*

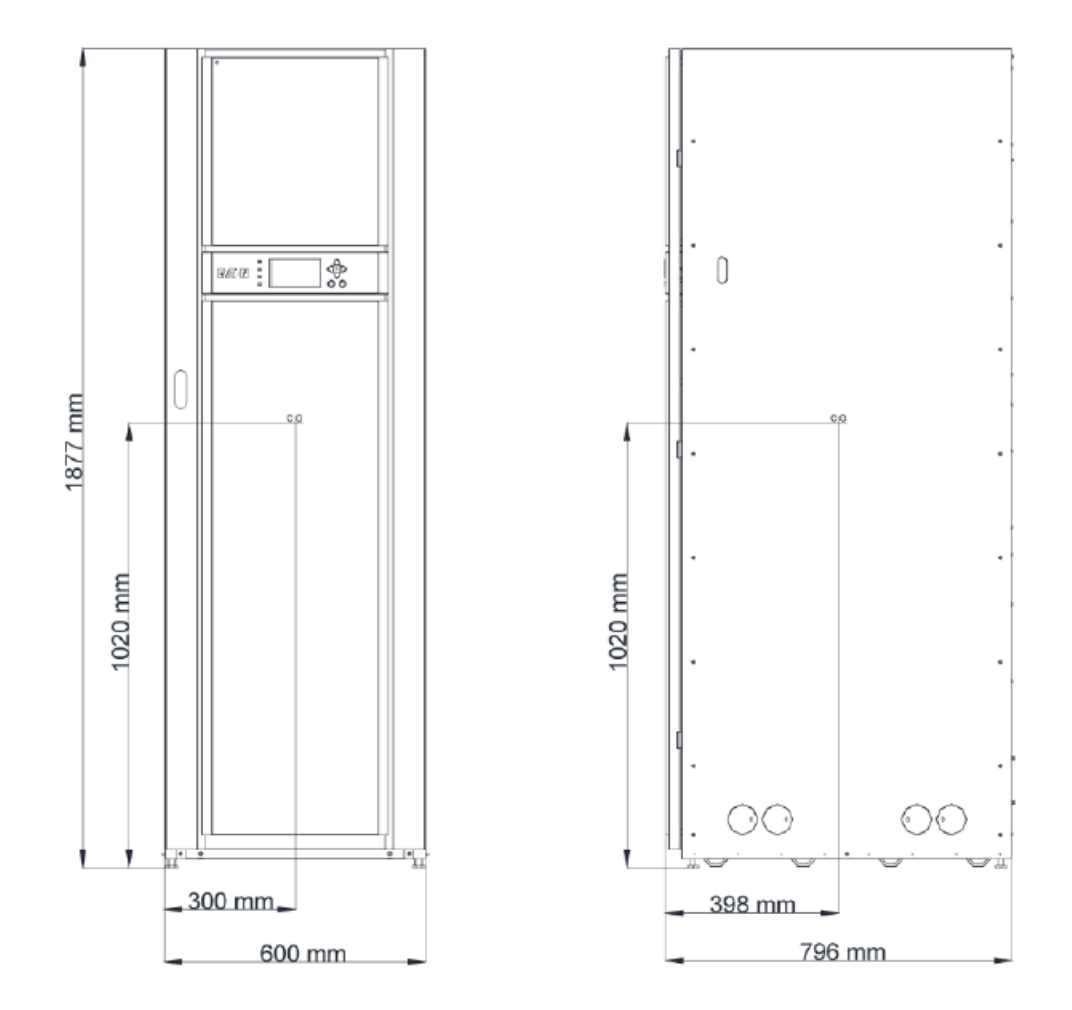

*Obr.14 – Poloha těžiště skříně UPS (Eaton 93E 80 kVA)*

#### **4.3.2 Příprava silové kabeláže UPS systému**

Instalace UPS systému musí splňovat následující pokyny:

- Systém musí být instalován na podlaží vhodném pro výpočetní techniku nebo elektroniku
- Systém musí být instalován ve vnitřním prostředí s regulovanou teplotou a vlhkostí, které je prosté vodivých nečistot.

Nedodržení pokynů může způsobit ztrátu záruky.

Provozní prostředí UPS systému musí splňovat požadavky na nosnost podlah uvedenou v Tabulce 1 a prostorové požadavky znázorněné na Obr. 2 až Obr. 6. Rozměry jsou uvedeny v mm.

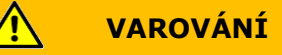

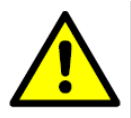

VYSOKÁ HODNOTA DOTYKOVÉHO PROUDU. PŘED PŘIPOJENÍM NAPÁJENÍ JE NEZBYTNÉ ZAPOJIT OCHRANNÝ VODIČ. V důsledku připojené zátěže může vzniknout vysoký svodový proud. Pro správnou činnost zařízení je nutné připojit uzemnění (ochranný vodič – PE). Nezkoušejte funkci UPS odpojením uzemnění (PE).

UPS není vhodný pro rozvodné soustavy IT (izolovaný nulový vodič, nebo nulový vodič připojený na zem přes impedanci), ani pro třífázové rozvodné systémy se zapojením do trojúhelníka a s uzemněnou jednou fází.

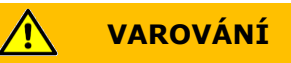

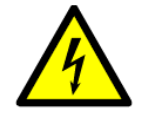

RIZIKO ÚDERU ELEKTRICKÝM PROUDEM. Tento UPS je napájen z více, jak jednoho zdroje. Před servisním úkonem odpojte AC a DC zdroje, abyste jednotku izolovali od napájení. Po odpojení napájení z elektrorozvodné sítě a po odpojení DC napájení musí autorizovaný servisní personál předtím, než bude zasahovat do vnitřního modulu UPS, vyčkat nejméně 5 minut, než se vybijí kondenzátory.

UPS má interně zabudovanou ochranu proti zpětnému napájení.

## **NEBEZPEČÍ**

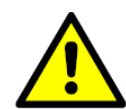

Riziko zpětného proudu (výskytu zpětného napětí)!

Před započetím prací na tomto obvodu:

- Odpojte systémy nepřerušeného napájení (UPS)
- Zkontrolujte, zda se na žádné ze svorek, včetně ochranné země (PE) nevyskytuje nebezpečné napětí
- Externí kabeláž instalujte podle národních a místních předpisů.
- Aby bylo do budoucna možné zvýšit výkon v kVA, zvažte instalaci UPS se sníženým výkonem a přitom s kabeláží a externí ochranou proti přetížení a nadproudu dimenzovanou pro UPS s plným výkonem
- Pro externí kabeláž použijte kabely s měděnými žilami s přípustnou provozní teplotou minimálně 70°C. Pokud budou kabely provozovány při okolní teplotě vyšší, než 30°C, může být nutné použít kabely s větším průřezem žil, nebo s vyšší přípustnou provozní teplotou. Dimenzování kabelů vychází z použitých specifikovaných jističů.
- Pokud budete instalovat externí údržbový bypass, pak všechny přívody UPS, včetně vstupního jističe usměrňovače (RIB) - pokud je instalován - musí mít servisní odpojovač nezávislý na napájecí cestě údržbového bypassu. Většina řešení má napájecí přívody UPS odvozené od napájecí cesty údržbového bypassu, ale separované. Pokud instalované řešení údržbového bypassu není takto konfigurováno, pak na jediném přívodu napájejícím jak UPS, tak údržbový bypass, NEPOUŽIJTE jistič.
- Přívod bypassu tohoto UPS má 5 vodičů (3 fázové vodiče, nulový vodič (N) a ochranný vodič (PE)). Přívod usměrňovače tohoto UPS má 4 vodiče (3 fázové vodiče a ochranný vodič (PE)). Pro správnou činnost UPS musí být napětí na fázových vodičích symetrické proti zemi (zapojení do trojúhelníka, nebo do hvězdy).

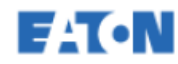

- Požadavky na dimenzování přívodních kabelů paralelních UPS a výstupních kabelů do propojovací skříně jsou totožné s požadavky samostatných systémů.
- Tento UPS není vybaven vlastním vypínačem přívodu z elektrorozvodné sítě. Instalujte snadno přístupný odpojovač do veškeré fixní vstupní kabeláže.
- Před připojením UPS instalujte vlastní třífázový jistič. Jistič musí odpojit současně všechny fázové vodiče přívodu z AC elektrorozvodné sítě.
- Neodpojujte nulový vodič. Nulový vodič je nutný pro činnost systému.
- Pokud jistič odpojí nulový vodič, musí současně odpojit všechny fázové vodiče.
- Pokud proud v jedné fázi překračuje 100 A musí být spínače s ochrannou atmosférou vybaveny zhášením oblouku. Mělo by jít o vzduchový jistič s charakteristikou D, certifikovaný UL (certifikační ústav Underwriters Laboratories) podle požadavku zákazníka.
- UPS vyžaduje na vstupu nulový vodič (N). Zajistěte, aby nulový vodič na vstupu byl zapojen před zapnutím UPS. Pokud je v nadřazeném přívodu UPS zařazen automatický, 4-pólový přepínač, musí u fázových vodičů pracovat v režimu přepínání "break before make", s minimální dobou přepnutí 50 ms. Nulový vodič musí být přepnut v režimu make before breake.

Na Obr. 15 a 16 je znázorněno umístění svorkovnic výkonových kabelů UPS.

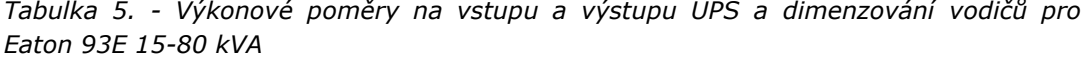

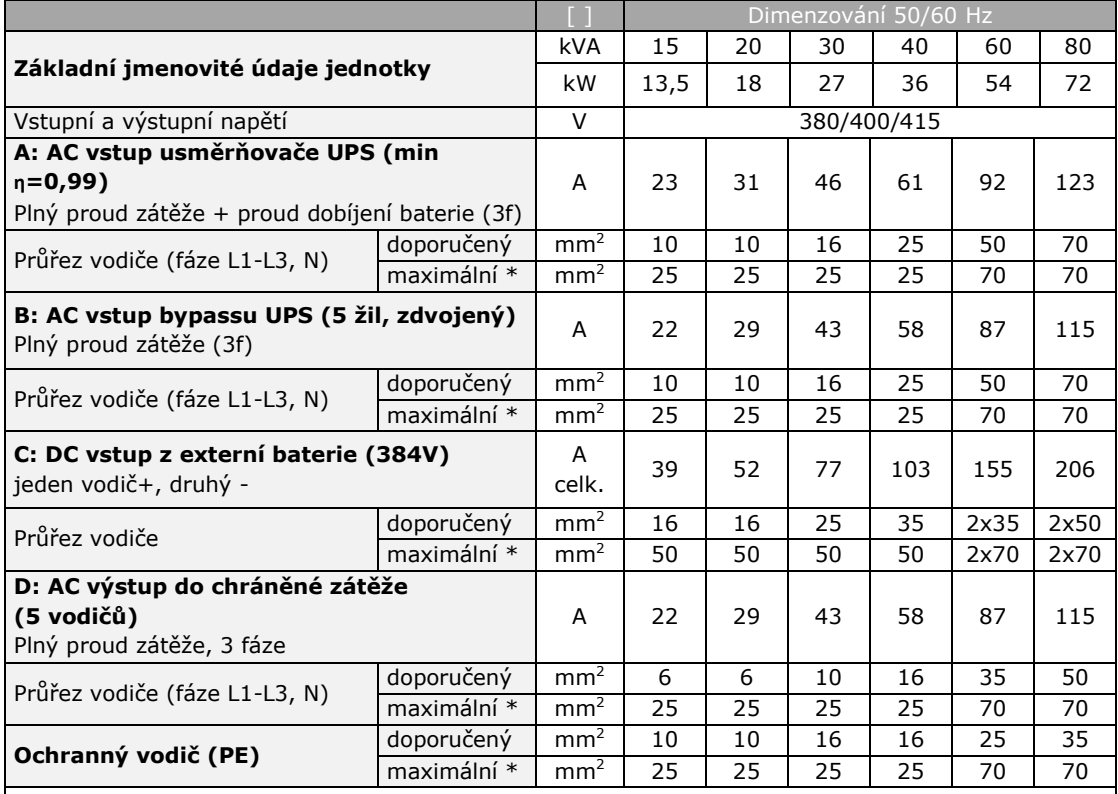

\* Maximální průřez žil kabelu, který lze přivést do UPS a zapojit do kabelových svorek.

\*\* Nulový vodič musí být dimenzován podle zátěže. U nelineárního typu zátěže (neohmického) se doporučuje dimenzovat nulový vodič na 1,7 násobek průřezu fázového vodiče.

Doporučené průřezy se vztahují na kabely s měděnými vodiči a přípustnou teplotou 70°C v souladu s normou IEC/ČSN 60364-5-52.

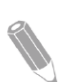

*POZN: Popisy A, B, C, a D se vztahují k Obr.33 a Obr.34*

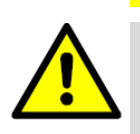

Produkt nezajišťuje externí proudovou ochranu, ta je však vyžadována předpisy. V Tabulce 5 je uvedeno doporučení, jaké jističe použít. Pokud je na vstupu/výstupu vyžadován uzamykatelný odpojovač, musí jej zajistit uživatel.

**VÝSTRAHA**

Při připojování externích baterií k UPS Eaton 93E je doporučeno použít následující jističe řady NZM se zalisovaným krytem:

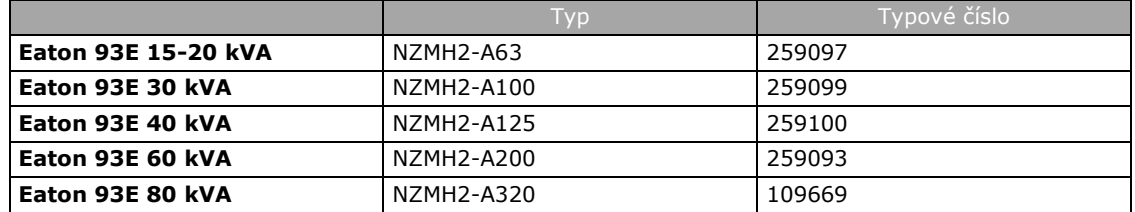

Použití 4-pólových jističů na AC vstupech UPS se nedoporučuje. Přepínač nulového vodiče musí být typu "make-before-break", tj bez přerušení.

Při zapojování kabeláže do svorkovnic výkonových kabelů UPS je třeba použít kabelová oka a úchyty.

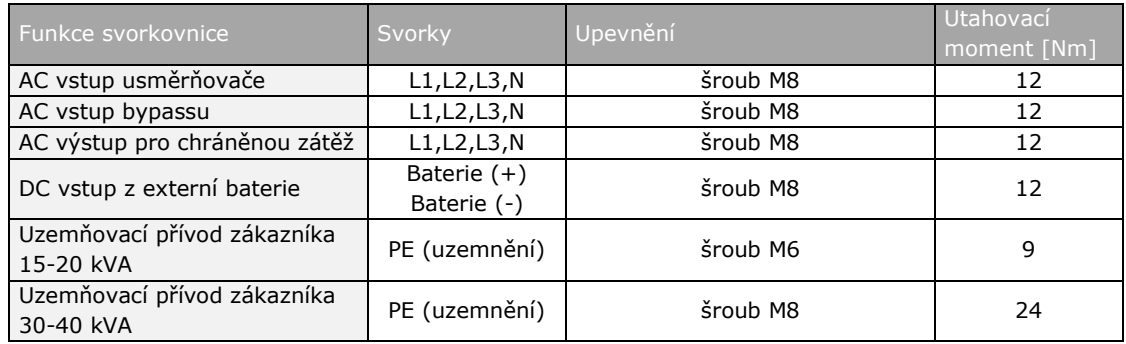

*Tabulka 6 – Svorkovnice silové kabeláže UPS Eaton 93E 15-80 kVA*

*Tabulka 7 – Doporučené dimenzování jističů nebo pojistek vstupu usměrňovače, bypassu a výstupních obvodů*

|                           | <b>Jmenovité</b><br>napětí [V] | Vstup usměrňovače      |                            | Výstup UPS/bypass      |                            | <b>Baterie</b>         |                            |
|---------------------------|--------------------------------|------------------------|----------------------------|------------------------|----------------------------|------------------------|----------------------------|
| <b>Jmenovitý</b><br>výkon |                                | Jmenovitý<br>proud [A] | Hodnota<br>pojistky<br>[A] | Jmenovitý<br>proud [A] | Hodnota<br>pojistky<br>[A] | Jmenovitý<br>proud [A] | Hodnota<br>pojistky<br>[A] |
| 15 kVA                    | 380/400/415                    | 23                     | 40                         | 22                     | 25                         | 39                     | 63                         |
| 20 kVA                    | 380/400/415                    | 31                     | 40                         | 29                     | 32                         | 52                     | 63                         |
| 30 kVA                    | 380/400/415                    | 46                     | 63                         | 43                     | 50                         | 77                     | 100                        |
| 40 kVA                    | 380/400/415                    | 61                     | 80                         | 58                     | 63                         | 103                    | 125                        |
| 60 kVA                    | 380/400/415                    | 92                     | 125                        | 87                     | 100                        | 155                    | 200                        |
| 80 kVA                    | 380/400/415                    | 123                    | 160                        | 115                    | 125                        | 206                    | 250                        |

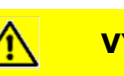

**VÝSTRAHA**

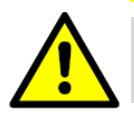

Ke snížení rizika požáru připojujte v souladu s místními předpisy pouze takové okruhy, které mají na vstupu proudové jištění s maximální přípustnou hodnotou podle Tabulky 7

Možnosti napájení nesymetrické zátěže na AC výstupu UPS jsou limitovány pouze maximálními hodnotami proudu jednotlivé fáze podle Tabulky 5. Doporučená hodnota nevyvážení jednotlivých fází je 50%, nebo méně.

Zákazník musí poskytnout snadno přístupné odpojovače (usměrňovač, bypass a ochranu výstupu a usměrňovače proti proudovému přetížení, odpojovače bypassu a výstupu UPS). V Tabulce 7 jsou uvedena doporučená dimenzování jističů a pojistek.

V rámci samotného UPS není k dispozici žádný DC odpojovač. Vypínač baterie je doporučován a může být vyžadován místními předpisy, pokud jsou baterie umístěny mimo UPS. Odpojovač baterie musí být zapojen mezi UPS a baterií v bezprostřední blízkosti UPS.

U paralelních systémů sdílejících stejnou baterii, musí být odpojovač instalován mezi baterií a každý z UPS.

Uživatel musí zajistit ochranu proti proudovému přetížení DC vstupu a odpojovač pro externě umístěnou baterii. V Tabulce 7 je uvedena maximální jmenovitá hodnota pro trvale zatížené jističe splňující obě kritéria.

Napětí baterie vychází z předpokladu 2V na každý článek. Nominální proud baterie je vypočítán z tohoto údaje. Kabeláž baterie mezi baterií a UPS by neměla při jmenovitém proudu baterie způsobit pokles napětí o více, jak 1% vůči jmenovitému napětí. Pokud jsou vodiče mezi DC vstupem UPS a skříněmi baterií dodány výrobcem UPS a UPS a skříně baterií jsou od téhož výrobce, pak je přípustné, že nemusí splňovat uvedené minimální hodnoty průřezů.

#### **4.3.3 Příprava kabeláže rozhraní UPS systému**

Ovládací vodiče jednotlivých funkcí a volitelných možností je třeba zapojit do svorkovnic komunikačního rozhraní umístěných uvnitř UPS.

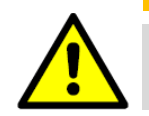

**VAROVÁNÍ**

Reléové kontakty nepřipojujte přímo na okruhy spojené s elektrorozvodnou sítí. Zdvojená izolace vůči síťovému napětí je nutná.

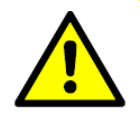

Veškerá komunikační rozhraní jsou obvody typu SELV (Safety Extra Low Voltage – bezpečné s velmi nízkým napětím). Pokud je připojujete na jiná zařízení, ujistěte se, že zachováte jejich vlastnosti.

**VÝSTRAHA**

Při plánování instalace a její realizaci si přečtěte následující poznámky a respektujte je:

- Kabeláž komunikačního rozhraní musí být dimenzována na 24 V, 1 A.
- Pro kabeláž rozhraní mezi 30 V a 600 V musí být vodiče dimenzovány na minimálně 600 V, 1 A.
- Protože kabeláž vzdáleného EPO (Emergency Power Off) a vstup signalizace jsou zavedeny do skříně UPS, musí být izolace vodičů dimenzována na minimálně 300 V.
- Pro každý signalizační vstup použijte kroucený pár (signál a zpětný vodič).
- Instalaci komunikační kabeláže, včetně kabelovodů zajišťuje provozovatel.
- Pokud instalujete kabeláž externího rozhraní mezi vzdáleným EPO, nebo signalizačním vstupem a svorkovnicemi komunikačního rozhraní UPS, musí být mezi každým zařízením a skříní UPS instalován kabelovod (kabelový žlab).
- Pokud jste pro instalaci silové kabeláže a jejím připojení na svorkovnice použili kabelový kanál, oddělte kabeláž komunikačního rozhraní od silové kabeláže, nebo použijte stíněné vodiče.
- Pokud jste k témuž účelu použili kabelovod, instalujte kabeláž komunikačního rozhraní v odděleném kabelovodu.
- Všechny signalizační vstupy vyžadují bezpotenciálový spínací kontakt, nebo přepínač (dimenzovaný na minimálně 24 VDC, 20 mA) zapojený mezi vstup alarmu a společnou svorku. Veškerou ovládací kabeláž a kontakty zajišťuje zákazník.
- Přípojky LAN a telefonní přípojky použité s komunikačními adaptéry MiniSlot musí zajistit zákazník.
- Funkce dálkového EPO rozepne všechna relé ve skříni UPS a odpojí napájení vaší chráněné zátěže. Místní předpisy pro elektrické instalace mohou též vyžadovat jističe v nadřazeném přívodu UPS.
- Spínač dálkového EPO musí být s aretací a nepřipojený na žádný jiný obvod.
- Pokud použijete dálkové ovládání EPO s rozpínacím kontaktem, pak musí být mezi pin3 a pin4 svorkovnice dálkového ovládání v UPS zapojena spojka.
- Průřez vodičů dálkového ovládání EPO musí být minimálně 0,5 mm<sup>2</sup> a maximálně  $2,0 \text{ mm}^2$ .
- Kabeláž dálkového ovládání EPO musí být provedena v souladu s místními předpisy.
- Maximální vzdálenost mezi spínačem dálkového ovládání EPO a UPS nesmí přesáhnout 150 m.

#### **4.4 Inspekce a rozbalení UPS**

Skříň UPS je připevněna na dřevěné paletě pomocí šroubů a chráněna vnějším obalem.

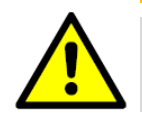

Skříň UPS je těžká (viz Tabulka 1). Pokud se nebudete přesně řídit pokyny pro složení a vybalení, může se skříň převrátit a způsobit vážné zranění.

**VAROVÁNÍ**

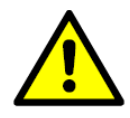

## **VÝSTRAHA**

Poškozenou skříň neinstalujte. Jakékoli poškození sdělte přepravci a okamžitě kontaktujte představitele servisních služeb Eaton
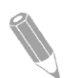

*POZN.: U následujícího kroku se nejprve ujistěte, že vysokozdvižný, nebo paletový vozík je dimenzován na manipulaci se skříní této hmotnosti (hmotnost skříně je uvedena v Tabulce 1)*

**1.** Zabalenou skříň přesuňte před vybalením pomocí vysokozdvižného, nebo paletového vozíku na místo instalace, nebo co nejblíže k němu. Pokud je to možné, použijte k přesunu skříně paletový vozík. Vidlice paletového, nebo vysokozdvižného vozíku zasuňte mezi podstavce na spodku palety (rozměry skříně UPS jsou na Obr. 7 až Obr. 14, kde jsou vyznačeny kóty těžiště)

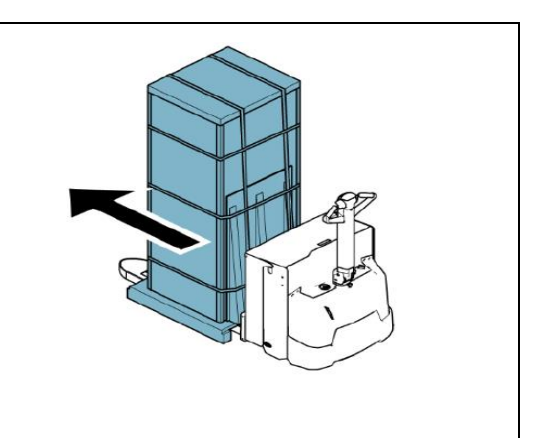

# **VÝSTRAHA**

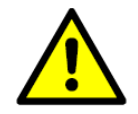

Skříně UPS nenaklánějte více, jak 10° od svislice, jinak se mohou převrhnout.

**2.** Vizuálně zkontrolujte a ověřte, že nejsou patrná žádná poškození v důsledku přepravy. Zkontrolujte indikátory manipulace. Příslušné pokyny jsou uvedeny vedle indikátorů na obalu.

"Drop" = indikátor pádu

"Tip" = indikátor naklopení

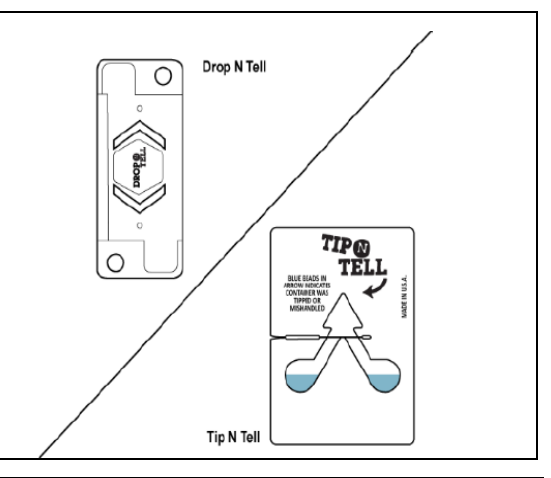

**3.** Paletu postavte na pevnou vodorovnou plochu a ponechte prostor o šíři nejméně 3 metry na každé straně kvůli přemístění skříně z palety

- **4.** Odstraňte plastové vázací pásky z kartonového obalu.
- **5.** Sundejte z palety nájezdovou rampu a uložte ji pro pozdější přesun skříně UPS z palety (viz Sekci 5.2).
- **6.** Odstraňte stropní panel kartonové krabice
- **7.** Odstraňte ochrany rohů

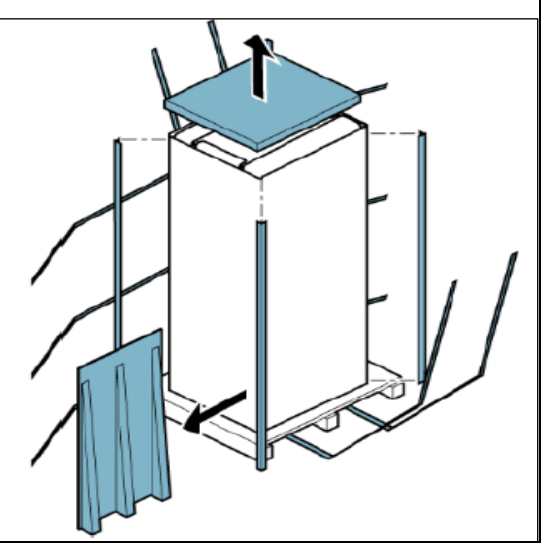

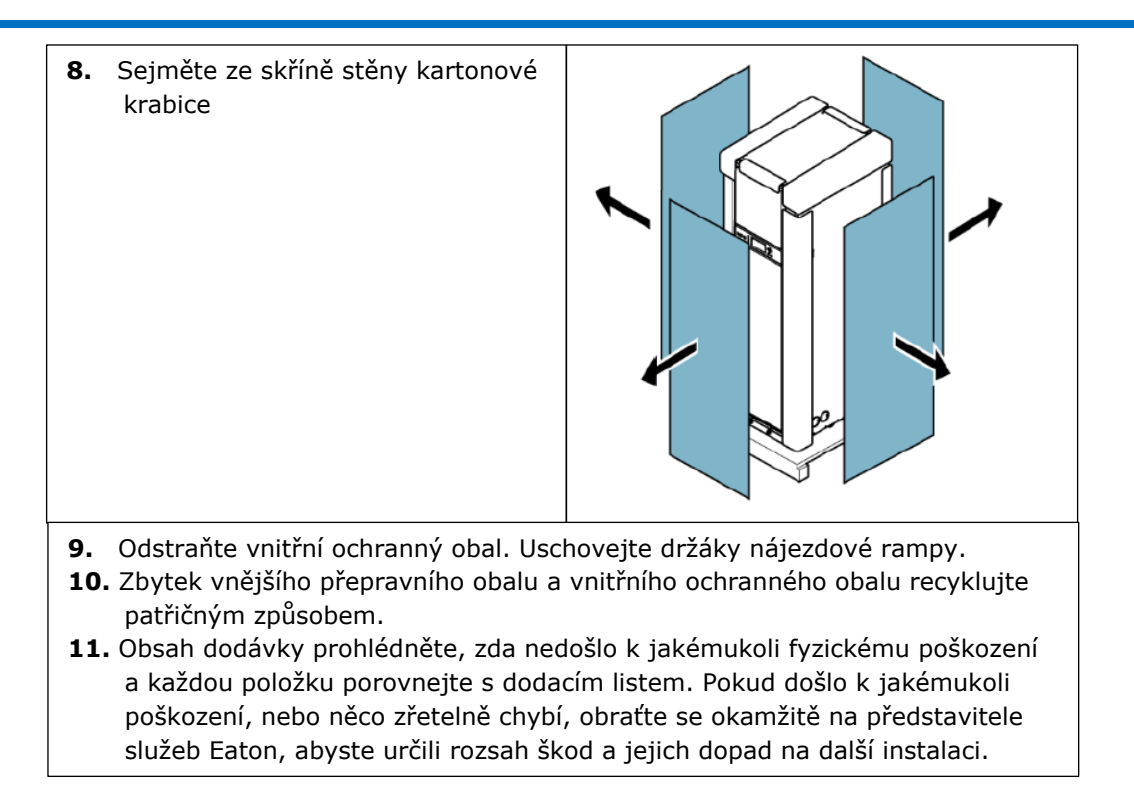

*POZN.: Během čekání na instalaci chraňte vybalenou skříň před vlhkostí, prachem a dalším škodlivým znečištěním. Pokud nedodržíte správné podmínky uskladnění a patřičné ochrany UPS, může dojít k jejímu poškození a propadnutí záruky.*

# **5 Instalace UPS systému**

# **5.1 Úvodní informace k instalaci**

Zákazník musí zajistit kabeláž pro připojení UPS k elektrorozvodné síti. Postup elektrické instalace je popsán v následující sekci. Kontrolu instalace, první spuštění UPS a instalaci přídavné skříně baterií musí provést kvalifikovaný servisní pracovník autorizovaný společností Eaton.

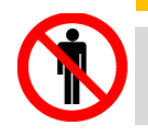

Instalaci smí provést pouze kvalifikovaný personál. Před připojením k napájecímu zdroji zkontrolujte dodržení pokynů pro instalaci.

**VAROVÁNÍ**

Při instalaci UPS systému vás odkazujeme na následující:

 Kapitolu 3, kde jsou uvedeny rozměry skříně, hmotnost zařízení, údaje o kabeláži a svorkovnicích a poznámky k instalaci.

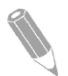

Při instalaci nenaklánějte skříně vůči svislici o více, jak ±10°.

Pokud jsou z důvodu větrání použity v podlaze perforované dlaždice, umístěte je před UPS.

UPS se nehodí pro instalaci do IT rozvodných soustav (izolovaný nulový vodič, nebo nulový vodič připojený přes impedanci) nebo do třífázových soustav s uzemněnou jednou fází v trojúhelníku.

# **5.2 Složení skříně UPS z palety**

Skříň UPS je přišroubována k dřevěné paletě zpevněné dřevěnými ližinami. Skříň složíte z palety následovně:

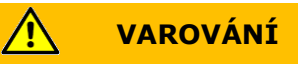

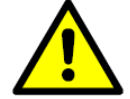

Skříň UPS je těžká (viz Tabulka 1). Pokud se při vybalování a skládání z palety nebudete přesně řídit pokyny, může se skříň převrátit a způsobit vážné zranění.

**VÝSTRAHA**

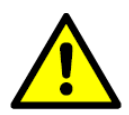

Skříň nenaklánějte o více, jak 10° od svislice. Abyste předešli poškození zvedejte skříně výhradně pomocí vysokozdvižného vozíku.

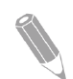

*POZN.: U následujících kroků se nejprve přesvědčte, že nosnost vysokozdvižného, nebo paletového vozíku odpovídá hmotnosti skříně (její hmotnost je v Tabulce 1).*

**1.** Pokud jste to ještě neudělali, přesuňte před složením UPS skříně z palety pomocí vysokozdvižného, nebo paletového vozíku skříň UPS na místo instalace, nebo co nejblíže němu. Vidlice vozíku zasuňte mezi ližiny na spodní straně palety (kóty polohy těžiště skříně UPS naleznete na Obr.7 až Obr.14).

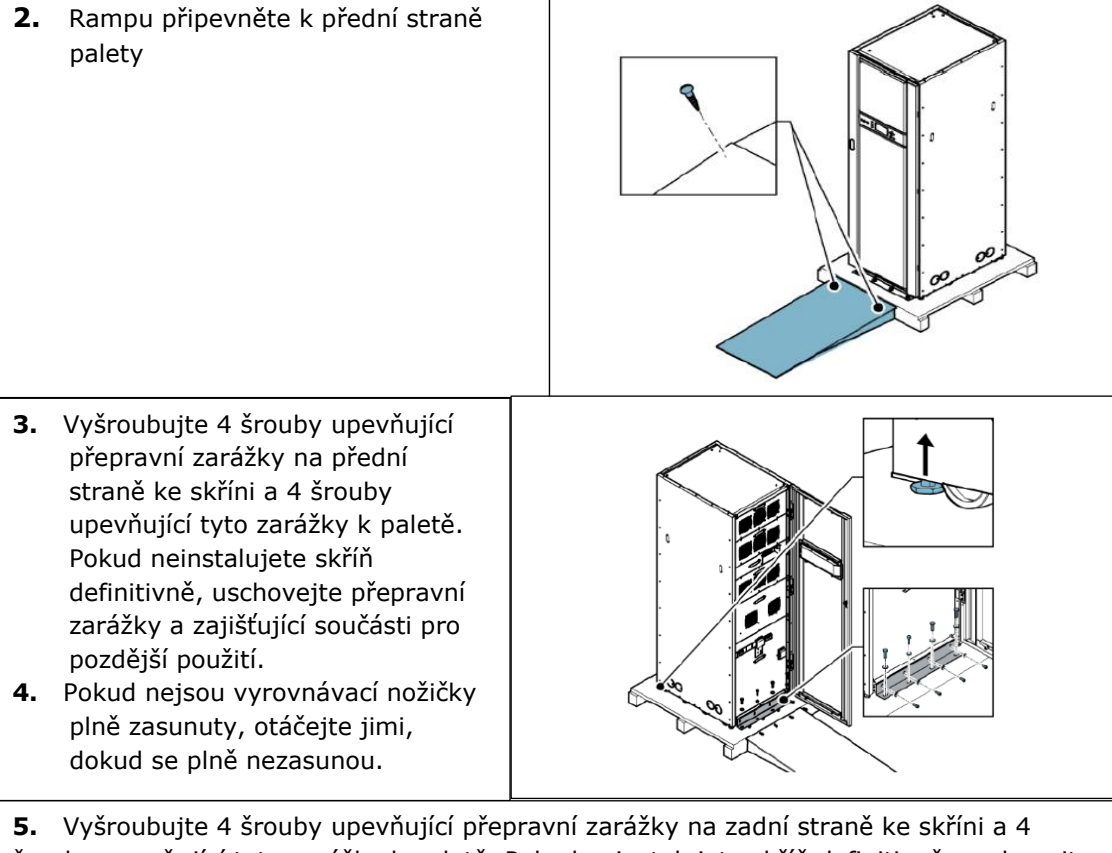

šrouby upevňující tyto zarážky k paletě. Pokud neinstalujete skříň definitivně, uschovejte přepravní zarážky a zajišťující součásti pro pozdější použití.

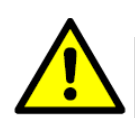

**VAROVÁNÍ**

Při skládání skříně z palety nestůjte přímo před paletou. Pokud nebudete přesně dodržovat pokyny pro vykládku, může vám skříň způsobit vážné zranění.

- **6.** Pomalu skříň posouvejte na pojezdových kolečkách k čelní straně palety. Pokračujte po rampě, dokud nebude skříň mimo rampu. **7.** Skříň přesuňte na místo konečné instalace. **8.** Pokud neinstalujete skříň definitivně, uschovejte přepravní zarážky a zajišťující součásti pro pozdější použití. Jinak paletu, rampu a zajišťovací přepravní zarážky zodpovědně recyklujte. **9.** Skříň UPS zajistěte na pozici vysunutím vyrovnávacích nožiček natolik, aby skříň nespočívala na pojezdových kolečkách a byla ve vodorovné poloze. **10.** Pokud se jedná o definitivní instalaci systému, pokračujte krokem **11.**
- **11.** S použitím uschovaných součástí namontujte na přední a zadní část skříně zpět přepravní zarážky, které jste odstranili v kroku **2** a kroku **5.** Úhel zarážek má směřovat vně.
- **12.** Skříň připevněte k podlaze pomocí součástí, které zajišťuje zákazník.

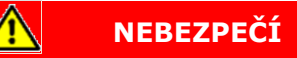

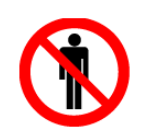

Baterie smí sestavovat a připojovat k UPS pouze osoby s příslušnou autorizací.

# **5.3 Instalace externí silové kabeláže**

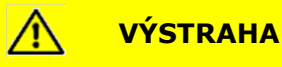

Abyste zachovali bezpečnost produktu a všechny jeho ostatní konstrukční vlastnosti zajistěte, že po instalaci upevníte zpět všechny krycí desky a kryty, které jste v průběhu instalace odmontovali.

Při zapojování výkonové kabeláže do svorkovnic UPS používejte kabelová oka.

Zajistěte, aby kabeláž instalovaná zákazníkem nebyla mechanicky namáhána. Pro zavedení zákaznické kabeláže použijte na vstupu do UPS krycí desky s kabelovými průchodkami.

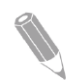

*POZN.: Místa pro vstupy kabelů jsou uvedena na Obr.2 až Obr.6 a na Obr.22*

Postup instalace kabeláže:

- 1. Odejměte čelní a zadní kryty UPS
- 2. Protáhněte kabely ke svorkovnicím UPS otvory pro vstup kabelů na zadní straně skříně UPS. Průchodky pro kabely a umístění svorkovnic je uvedeno na Obr.15 a Obr.16.
- 3. Uzemněte UPS v souladu s místními a národními předpisy pro kabeláž. Uzemňovací přívod protáhněte průchodkou a zapojte do uzemňovací svorkovnice.
- 4. Zapojte fázové vodiče L1, L2 a L3 silové kabeláže elektrorozvodné sítě do vstupu usměrňovače. Parametry kabelů a svorkovnice jsou uvedeny v Sekci 4.3.2.
- 5. Zapojte fázové vodiče L1, L2, L3 a nulový vodič silové kabeláže elektrorozvodné sítě do vstupu bypassu. Parametry kabelů a svorkovnice jsou uvedeny v Sekci 4.3.2.
- 6. Zapojte fázové vodiče L1, L2, L3 a nulový vodič silové kabeláže z výstupní svorkovnice do napájení chráněné klíčové zátěže. Parametry kabelů a svorkovnice jsou uvedeny v Sekci 4.3.2.
- 7. Pokud budete zapojovat rozhraní a komunikační kabeláž, pokračujte Kapitolou 5.4.
- 8. Připevněte zpět čelní a zadní kryt UPS

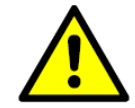

**VAROVÁNÍ**

Vysoký svodový proud! Je nezbytné, abyste uzemnění připojili před připojením napájení. V důsledku připojené zátěže může vzniknout vysoký svodový proud. Z bezpečnostních důvodů a pro správnou činnost zařízení je vyžadováno uzemnění. Nezkoušejte činnost UPS žádným způsobem, při kterém by došlo k odpojení uzemnění (PE).

Svorky BAT+ a BAT- jsou určeny pro připojení ke skříni s bateriemi. Pro polaritu Baterie + použijte červený a pro polaritu Baterie- modrý kabel.

Vstupní nulový (N) vodič zapojte přímo do svorky "N".

Uvnitř UPS jsou svorky pro připojení ochranných vodičů (PE) elektrorozvodné sítě, napájení chráněné zátěže a baterie. Uzemnění skříně s bateriemi je třeba zapojit do uzemňovací svorky UPS.

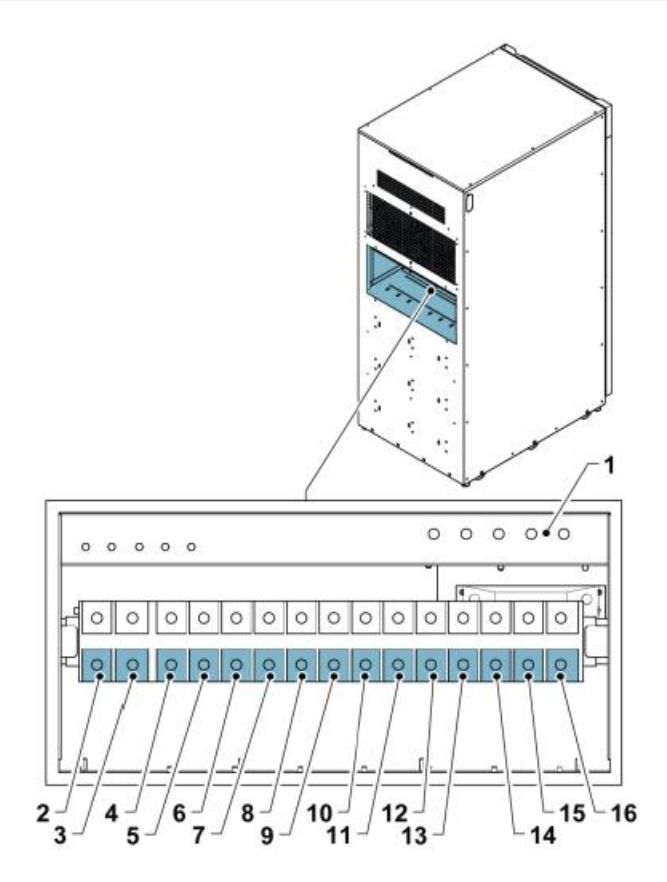

*Obr. 15 – Popis a umístění svorek silové kabeláže 20 – 40 kVA*

- *1. Zemnící svorky*
- *2. DC vstup z externí baterie +*
- *3. DC vstup z externí baterie –*
- *4. Nepoužito*
- *5. AC výstup napájení chráněné zátěže L1*
- *6. AC výstup napájení chráněné zátěže L2*
- *7. AC výstup napájení chráněné zátěže L3*
- *8. Nulový vodič (N)*
- *9. AC vstup bypassu UPS L1*
- *10. AC vstup bypassu UPS L2*
- *11. AC vstup bypassu UPS L3*
- *12. Nulový vodič (N)*
- *13. AC vstup usměrňovače UPS L1*
- *14. AC vstup usměrňovače UPS L2*
- *15. AC vstup usměrňovače UPS L3*
- *16. Nulový vodič (N)*

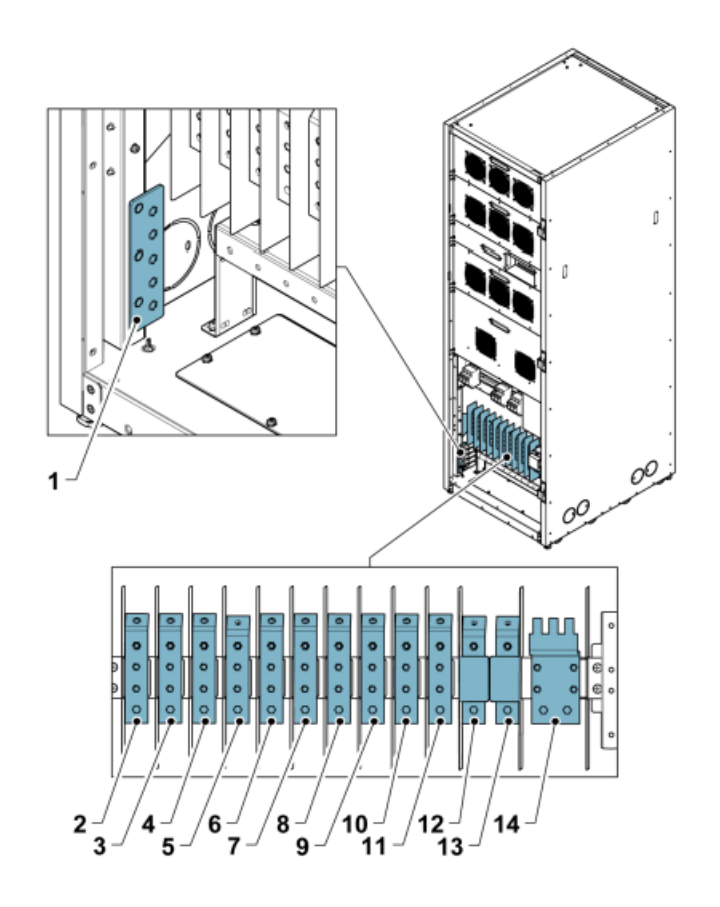

*Obr. 16 – Popis a umístění svorek silové kabeláže 60 – 80 kVA*

- *1. Zemnící svorky*
- *2. AC vstup usměrňovače L1*
- *3. AC vstup usměrňovače L2*
- *4. AC vstup usměrňovače L3*
- *5. Nulový vodič (N)*
- *6. AC vstup bypassu UPS L1*
- *7. AC vstup bypassu UPS L2*
- *8. AC vstup bypassu UPS L3*
- *9. AC výstup napájení chráněné zátěže L1*
- *10. AC výstup napájení chráněné zátěže L2*
- *11. AC výstup napájení chráněné zátěže L3*
- *12. DC vstup z externí baterie +*
- *13. DC vstup z externí baterie –*
- *14. Nulový vodič (N)*

# **5.4 Instalace systému baterií**

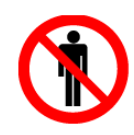

# **NEBEZPEČÍ**

UPS může být vybaven vnitřními bateriemi. Baterie jsou konstruovány tak, aby dodávaly velký objem energie, a jejich nesprávné zapojení může vést ke zkratu a způsobit obsluze vážné zranění, nebo způsobit škodu na zařízení. Aby se předešlo škodám na zařízení, nebo zranění obsluhy, smí připojení těchto baterií provést pouze pověřený personál.

Pokud budete instalovat systém baterií, který si dodal zákazník, proveďte instalaci podle pokynů výrobce baterií a systému baterií a všech platných národních zákonů a předpisů. Baterie smí instalovat pouze kvalifikovaný personál. Kabely baterie musí být chráněny proti zkratu a přetížení, což v praxi znamená, že systém baterií musí obsahovat vhodné ochranné pojistky, nebo jističe. Skříň externí baterie musí být uzemněna na UPS.

U modelů obsahujících vnitřní baterie, je vnitřní obvod baterie během přepravy rozpojen. Před prvým spuštěním UPS musí být kabeláž vnitřní baterie zapojena. Dejte pozor na to, že znovuzapojení smí provést pouze pověřený personál.

*POZN.: Další informace o prostoru nutném pro instalaci, bezpečném provozu a zacházení s bateriemi naleznete v normě "Bezpečnostní požadavky pro akumulátorové baterie a akumulátorové instalace IEC 62485-2".*

Dveře do místnosti baterií (akumulátorovny) a dveře do skříně s bateriemi musí být označeny následujícími štítky:

- "Nebezpečné napětí" pokud je napětí baterie vyšší, než 60 V
- Zákazovou značkou "Zákaz vstupu s ohněm, otevřeným plamenem a zákaz kouření"
- Varovným symbolem "Akumulátorovna, Místnost baterií" vyznačujícím korozivní elektrolyt, výbušné plyny, nebezpečná napětí, a nebezpečné proudy.

## **5.4.1 Instalace externí bateriové skříně**

*POZN.: Externí baterie nepřipojujte k UPS, která obsahuje vnitřní baterie*

Pokud je UPS Eaton 93E 15-80 kVA v režimu chodu na baterie (režim zálohování), zajišťuje její napájení vnitřní, nebo externí baterie. UPS může být vybaven až 4 skříněmi externích baterií (ECB) obsahujícími olověné akumulátory s přetlakovým ventilem (VRLA). Vnitřní bateriový řetězec UPS má 32 baterií. Řetězec jedné skříně ECB může obsahovat 32 – 40 baterií. Součástí dodávky UPS není výkonová, ani ovládací kabeláž.

Při instalaci Eaton skříní s externími bateriemi se řiďte instalační příručkou výrobce.

Pokud budete instalovat systém baterií, který si dodal zákazník, proveďte instalaci podle pokynů výrobce baterií a systému baterií a všech platných národních zákonů a předpisů.

Vstupy kabelů do UPS jsou na zadní straně. Proudové jištění externího DC vstupu a odpojovač baterie umístěné mimo UPS zajišťuje uživatel.

Před připojením externí baterie si přečtěte poznámky a varovný štítek na bateriové skříni.

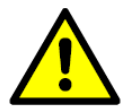

**NEBEZPEČÍ**

Jedna EBC pro modely Eaton 93E 15-40 kVA obsahuje v jednom řetězci 32 baterií, pro modely Eaton 93E 60-80 kVA obsahuje 32-40 baterií.

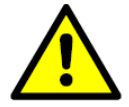

**VAROVÁNÍ**

V případě funkční závady může být šasi skříně, nebo rám skříně pod napětím!

Při práci s bateriovou skříní spojenou s UPS buďte zvláště opatrní. Před instalací baterií se ujistěte, že počet baterií odpovídá nastavení nabíjecího napětí. Pokud je bateriová skříň připojena na UPS, pak celkové napětí překračuje jmenovitou hodnotu. Je velmi důležité zajistit, aby baterie byly instalovány odděleně, v k tomu určené skříni.

Nepřekračujte dobu 1 hodiny zálohování z baterie.

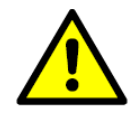

**VÝSTRAHA**

Nejčastější typ baterie používané v instalacích UPS je baterie s přetlakovým ventilem. Tyto baterie nejsou hermeticky uzavřené. Množství uvolňovaných plynů je menší než u baterií s deskami ponořenými do elektrolytu a zátkami otevřenými do atmosféry, ale při plánování instalace baterie je třeba zajistit adekvátní větrání a počítat se ztrátovým teplem.

Články s přetlakovým ventilem nejsou zcela bezúdržbové. Musí být udržovány v čistotě a jejich svorky pravidelně kontrolovány, zda jsou utaženy a zda u nich nedochází ke korozi. Během přepravy a skladování baterie ztrácí náboj, takže předtím, než se pokusíte provést test autonomie, ujistěte se, že baterie jsou plně nabité, což může trvat několik hodin. Kapacita článků se typicky po několika nabíjecích a vybíjecích cyklech zvyšuje.

Požadavkům směrnic EP je možné vyhovět použitím skříní s vybavením původními bateriemi. Pokud použijete alternativní baterie, ujistěte se, že splňují požadavky směrnic EP a je u nich deklarován soulad.

Bateriovou skříň připojte následovně:

- 1. Vypněte UPS
- 2. Zkontrolujte, že externí odpojovače baterie jsou vypnuty
- 3. Nejprve připojte vodič PE
- 4. Připojte bateriovou skříň pomocí kabelů s průřezem žil dimenzovaným podle této příručky a odpovídajícím jističům.

*POZN.: Vodič PE musí být zapojen do zemnící svorky UPS*

5. Systém baterií připojte na UPS svorky BAT+ a BAT-

Řiďte se přitom pokyny připojenými k bateriové skříni, nebo pokyny prodejce.

Mezi systém baterií a UPS musí být umístěn snadno přístupný odpojovač.

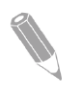

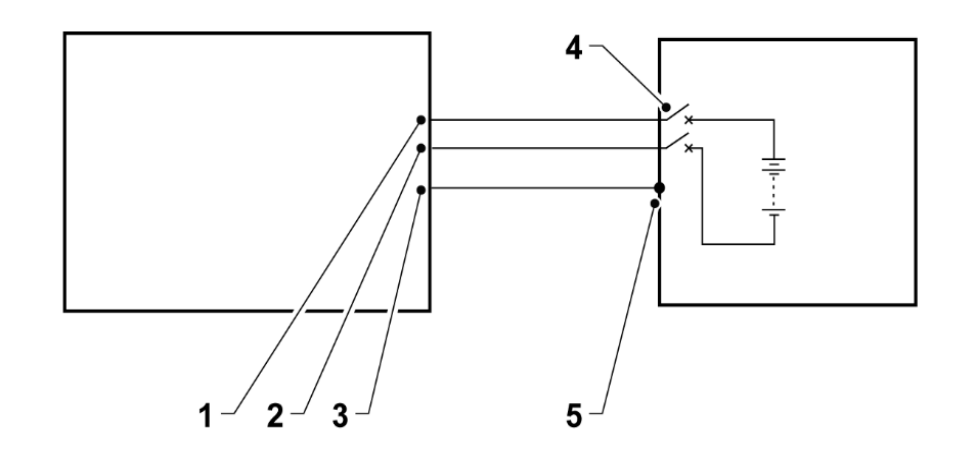

*Obr. 17 – Propojení mezi UPS a bateriovou skříní*

- *1. BAT+*
- *2. BAT-*
- *3. PE (ochranný vodič)*
- *4. Odpojovač baterie*
- *5. PE (ochranný vodič)*

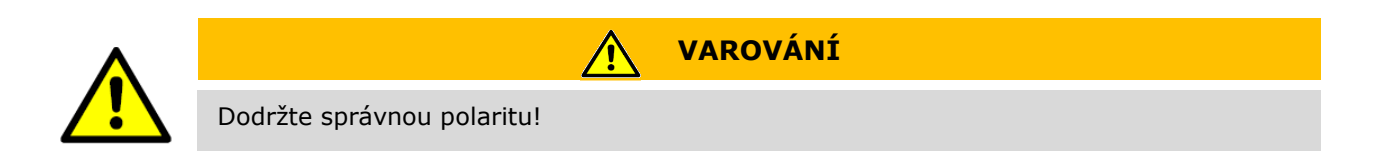

## **5.4.2 1 + 1 systém se společnou baterií**

UPS Eaton 93E 15-80 kVA podporuje konfiguraci se společnou baterií v redundantním systému 1+1 obsahujícím 2 UPS zapojené paralelně. Systém musí být konfigurován jako redundantní, což znamená, že paralelní systém je schopen zajistit napájení chráněné zátěže do kapacity odpovídající jednomu UPS.

Konfiguraci systému 1+1 se společnou baterií musí provést kvalifikovaný servisní technik.

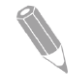

*POZN.: Konfigurace se společnou baterií může být použita pouze u výše popsaného systému*

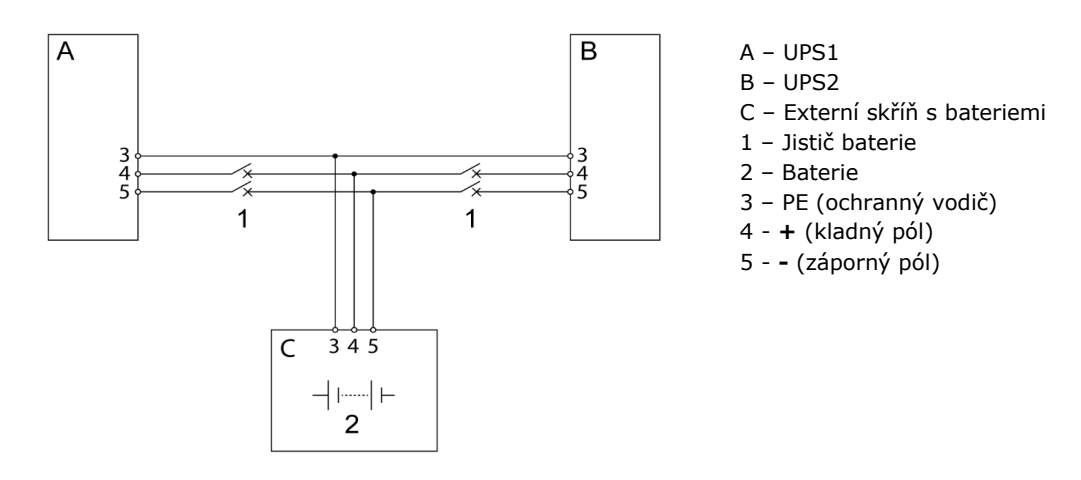

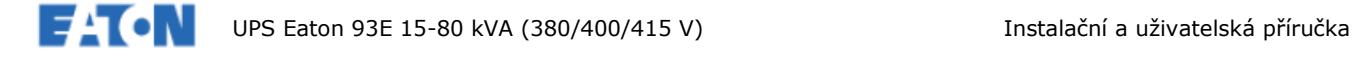

*Obr. 18 – Konfigurace se společnou baterií v redundantním systému 1+1*

## **5.5 Připojení komunikačních rozhraní**

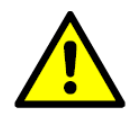

Kabeláž komunikačního rozhraní musí být ukotvena na dveře UPS (na povrchu, který není blokován při uzavření dveří). Zajistěte, aby při vyjmutí bloku ventilátoru nebylo nutné s kabeláží manipulovat.

**VÝSTRAHA**

#### **5.5.1 Zapojení vstupů signalizace**

Postup zapojení kabeláže:

- 1. Ujistěte se, že UPS systém je vypnut a že jsou odpojeny všechny napájecí zdroje. Pokyny pro odstavení jsou uvedeny v Kapitole 7.
- 2. Umístění všech příslušných svorkovnic a požadavky na jejich revizi a revizi kabeláže jsou uvedeny v Sekci 4.3.3, v Tabulce 8 a na Obr.15 a Obr.16.
- 3. Kabely komunikačního rozhraní přiveďte do UPS přes panel na pravé straně, nebo skrz vylamovací záslepku na horní straně skříně – viz Obr.22 a Obr.23.
- 4. Kabeláž ukotvěte do dveří UPS, viz Obr. 23.
- 5. Kabeláž vstupů signalizace zapojte jak je uvedeno v Tabulce 8 a na Obr.21.
- 6. Pokud zapojujete paralelní připojení, pokračujte Sekcí 5.6. Pokud zapojujete kabeláž připojení MiniSlot pokračujte Sekcí 5.6.1

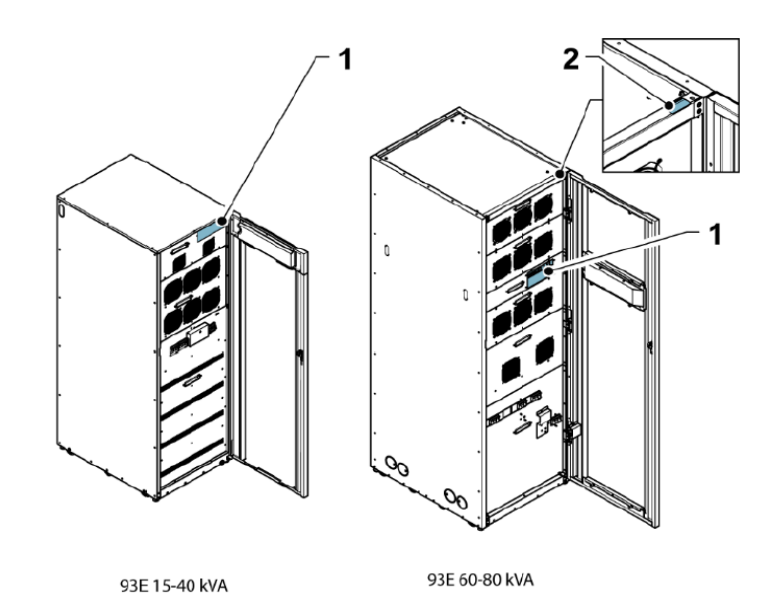

*Obr.19 – Umístění svorkovnic komunikačního rozhraní*

- 
- *1. Svorkovnice rozhraní a komunikační zásuvné pozice MiniSlot*
- *2. Přístup kabelů*

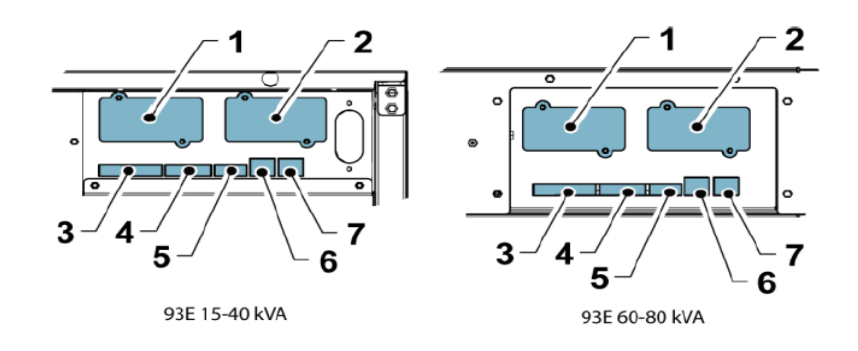

*Obr.20 – Detaily svorkovnic komunikačního rozhraní (odstraněn kryt svorkovnice)*

- *1. Komunikační zásuvná pozice MiniSlot 2*
- *2. Komunikační zásuvná pozice MiniSlot 1*
- *3. Signalizační vstupy*
- *4. Svorkovnice vzdáleného EPO*
- *5. Svorkovnice Pull chain*
- *6. Paralelní CAN vstup (RJ45)*
- *7. Paralelní CAN výstup (RJ45)*

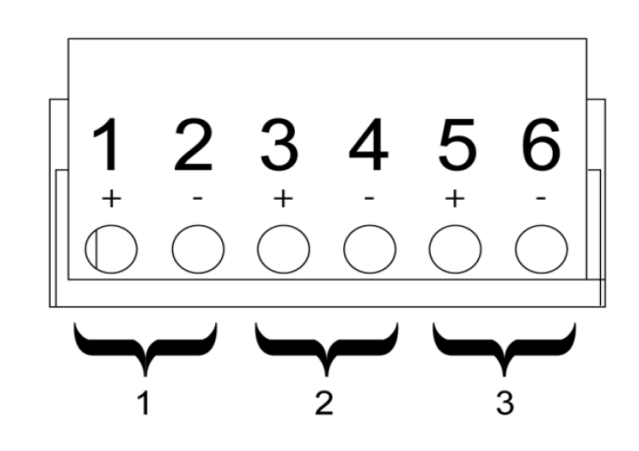

*Obr.21 – Přiřazení jednotlivých svorek na svorkovnici*

- *1. Signalizační vstup 1*
- *2. Signalizační vstup 2*
- *3. Signalizační vstup 3*

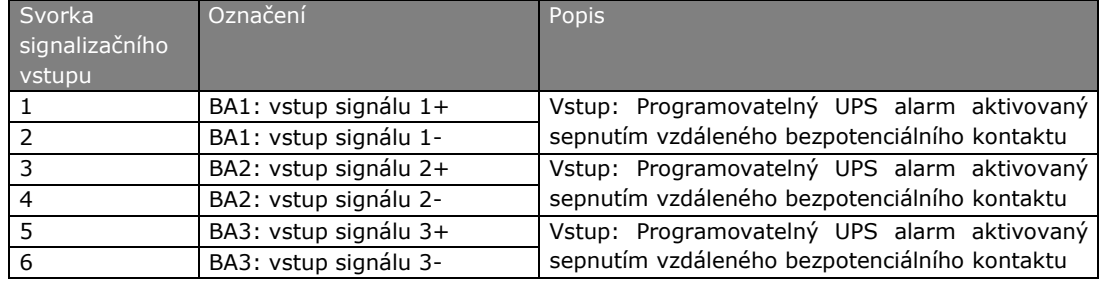

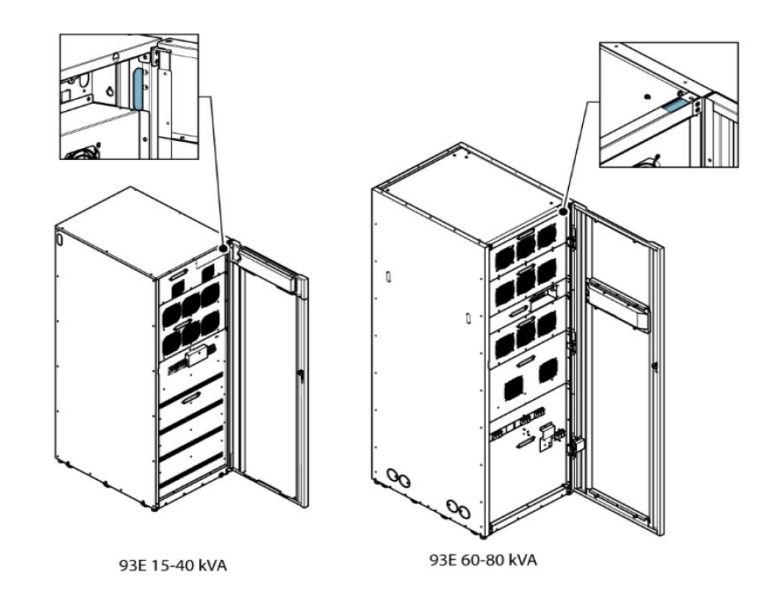

*Obr.22 - Přístup kabelů komunikačního rozhraní*

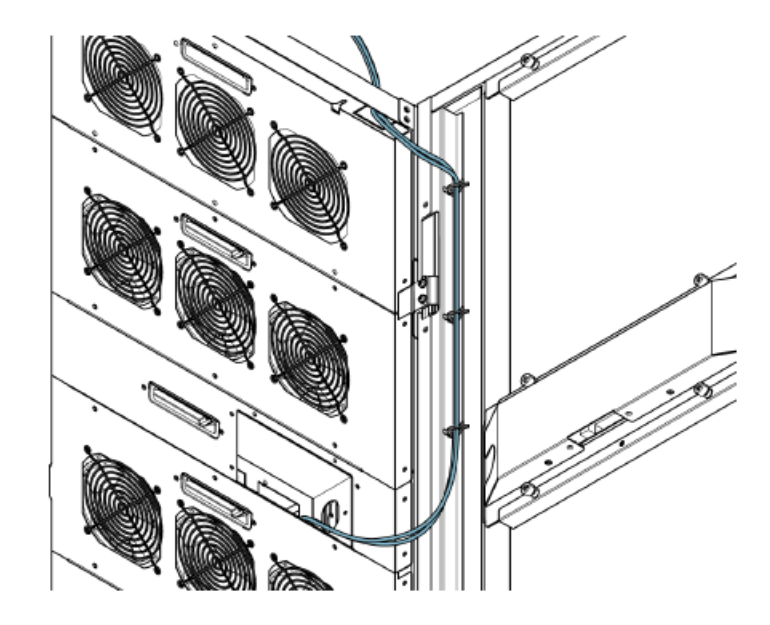

*Obr.23 – Vedení kabelu komunikačního rozhraní pro UPS Eaton 93E 60-80 kVA*

# **5.6 Instalace a připojení kabeláže paralelního propojení**

Při instalaci kabeláže postupujte následovně:

- 1. Ujistěte se, že UPS systém je vypnut a že jsou odpojeny všechny napájecí zdroje. Pokyny pro odstavení jsou uvedeny v Kapitole 7.
- 2. Silovou kabeláž instalujte podle Obr.26

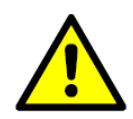

**VÝSTRAHA**  $\sqrt{N}$ 

V paralelním systému musí být kombinovaná délka přívodních kabelů pro bypass a výstupních kabelů v souladu s dále uvedeným pravidlem. Délka kabelů musí zaručit, aby kombinovaná impedance mezi bodem, ze kterého jsou napájeny vstupy modulů UPS a vstupem každého modulu a mezi výstupem každého modulu UPS a bodem, kde je připojena společná zátěž, byla u systému s více výkonovými moduly stejná. V praxi stačí, aby rozdíly byly přibližně v toleranci 10%. Toto pravidlo zajistí přibližně rovnoměrné rozdělení proudu v režimu elektronického bypassu a omezí vysokofrekvenční vstupní/výstupní smyčkový proud paralelního systému.

Celková délka: 1A+1B = 2A+2B=3A+3B=4A+4B

Pokud instalujete pouze dva UPS moduly (redundance), není dodržení tohoto pravidla již vyžadováno, protože každý UPS je schopen pokrýt veškeré požadavky na bypass. Nedodržení však bude na překážku při budoucím rozšiřování.

Zajistěte, aby elektronický bypass každého UPS a přepínač externího bypassu (pokud je instalován) byly napájeny z jednoho společného zdroje. Pokud je usměrňovač každého UPS napájen ze separátního zdroje, kontaktujte společnost Eaton kvůli kompatibilitě.

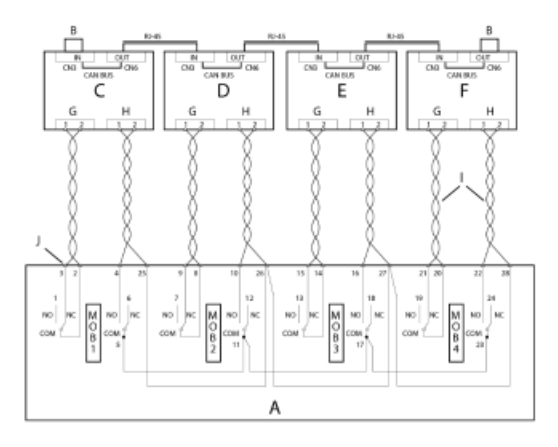

*Obr.24. – Ovládací kabeláž paralelního UPS*

- *A. Propojovací skříň*
- *B. Zakončovací zkratovací*
- *spojka*
- *C. UPS1*
- *D. UPS2 E. UPS3*
- 

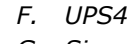

- *G. Signalizační vstup CN9*
- *H. Pull chain CN4*

**P** right<br>The point of the point of the point of the set of the set of the set of the set of the set of the set of the set of the set of the set of the set of the set of the set of the set of the set of the set of the set of t  $\overline{4}$ 

- *I. Kroucené páry vodičů*
- *J. Zákaznické propojení svorkovnic*

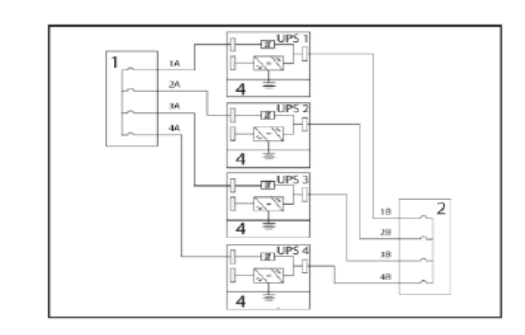

 $\mathbf{x}^{\mathrm{U}}$ -7-4  $\overline{A}$  $T_{\text{F}}$ UP 출시  $4 =$  $-00$  UPS i sa  $\overline{4}$ ÷

*Obr.25 – Propojení paralelního UPS systému*

- 
- 2. Výstupy UPS 4. Baterie
- 1. Kabeláž ke vstupu bypassu UPS 3. Kabeláž ke vstupu usměrňovače UPS

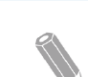

*POZN.: Odpojovač výstupu modulů (MOB) umožňuje pro účely údržby a servisu odpojit výstup jednoho UPS od ostatních a od zátěže systému. Konstrukční řešení předpokládá, že odpojovačem výstupu modulů MOB je vybaven každý UPS. Odpojovač musí kvůli zvýšené bezpečnosti rozpojovat i nulový vodič.*

*Odpojovač MOB musí být vybaven nejméně jedním spínacím (NO) a jedním rozpínacím kontaktem (NC). Tyto kontakty nesmí sdílet společnou svorku. Rozpínací NC kontakt je připojen na odpovídající vstup UPS použitý jako vstup signálu. Spínací kontakt NO je použit k rozpojení smyčky bypassu paralelních UPS (pull chain), je-li MOB rozpojen. Na Obr. 24 a Obr. 25 jsou znázorněny schématické principy paralelních UPS systémů včetně MOB a výstupů UPS.*

3. Polohu příslušných svorkovnic a podklady pro kontrolu splnění požadavků na kabeláž a svorkovnice naleznete v Sekci 4.3.3, Tabulce 9, Obr.20, Obr.22 a Obr.26.

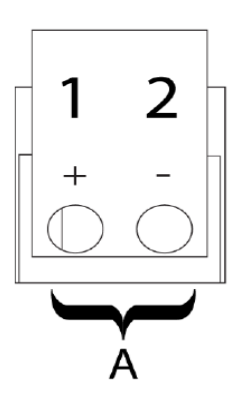

*Obr.26 – Přiřazení svorek na svorkovnici - pull chain*

A Pull chain

*Tabulka 9 - Zapojení pull chain*

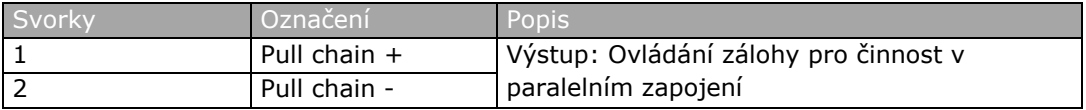

- 4. Odstraňte vylomením plech v pravé bočnici
- 5. Zatáhněte a zapojte kabel CAN (Controller Area Network) s konektorem RJ-45. Schéma je patrné z Obr.20, Obr.24, a Obr.25.
- 6. Zatáhněte a zapojte kabeláž pull chain (kroucené páry, průřez žil 0,5 2 mm<sup>2</sup>) mezi skříněmi UPS a skříní MOB. Schéma je patrné z Obr.20, Obr.24, a Obr.26.
- 7. Kabeláž zavěste do dveří UPS
- 8. Pokud budete zapojovat kabeláž pro připojení MiniSlot, pokračujte Sekcí 5.6.1

#### **5.6.1 Zapojení rozhraní MiniSlot**

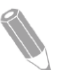

*POZN.: Přípojku LAN sítě pro komunikaci UPS musí zajistit zákazník.*

S instalací a nastavením adaptéru MiniSlot se obraťte na představitele lokálního servisního střediska Eaton (viz Sekce 2.7)

Při instalaci kabeláže postupujte následovně:

- 1. Pokud není přípojka LAN ještě zřízena, zřiďte ji.
- 2. Zatáhněte a zapojte Přípojku LAN a další kabely k MiniSlot adaptéru. Umístění komunikační zásuvné pozice MiniSlot je na Obr.19 a Obr.20.
- 3. Kabeláž zavěste do dveří UPS.
- 4. Pokyny pro provozovatele jsou uvedeny v příručce MiniSlot adaptéru.
- 5. Namontujte dodaný kryt silové svorkovnice.

### **5.7 Zapojení spínače dálkově ovládaného EPO**

Spínač dálkově ovládaného EPO (Emergency Power Off – vypnutí v nouzové situaci) s aretací je možné použít v nouzové situaci k vypnutí UPS a vypnutí napájení klíčové chráněné zátěže z místa, které je vzdálené od místa, kde je instalován UPS.

*POZN.: Před instalací spínače dálkově ovládaného EPO se ujistěte, že UPS byl instalován v souladu s pokyny uvedenými v Sekci 5.3*

*Při instalaci dálkově ovládaného EPO použijte pro vedení kabelu mezi ovládacím spínačem EPO a skříní UPS kabelový žlab (instalační trubku).*

*Vzdálený ovládací spínač EPO musí být zapínací, nebo rozpínací kontakt s aretací, nepřipojený na žádný další okruh.*

*Postup instalace je určen pro instalaci spínače dálkově ovládaného EPO dodaného společností Eaton. Pokud instalujete spínač jiného výrobce, použijte popsaný postup instalace a Obr.27 a Obr.28 jako návod.*

*Ověřte si, že instalace spínače dálkově ovládaného EPO je v souladu s místními předpisy.*

Při instalaci spínače dálkově ovládaného EPO postupujte následovně:

- 1. Ujistěte se, že UPS systém je vypnut a že jsou odpojeny všechny napájecí zdroje. Pokyny pro vypnutí jsou uvedeny v Kapitole 7.
- 2. Bezpečně upevněte vzdálený spínač EPO. Doporučené umístění spínače je u konzolí operátorů, nebo u dveří východu.
- 3. Umístění příslušných svorkovnic a požadavky na dimenzování kabelů a svorek je uvedeno v Sekci 4.3.3, Tabulce 10, na Obr.19, Obr.20 a obr.27.

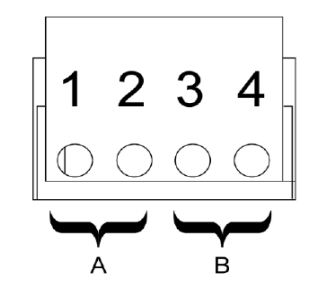

*Obr.27 – Funkce svorek dálkově ovládaného EPO*

A EPO ovládané rozpínacím kontaktem

B EPO ovládané spínacím kontaktem

#### *Tabulka 10 – Zapojení dálkově ovládaného EPO*

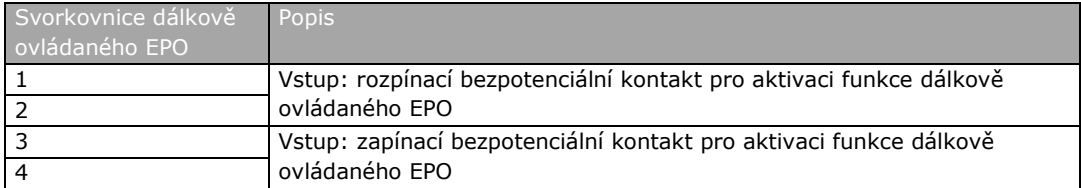

- 4. Pokud použijete pro dálkové ovládání funkce EPO spínací kontakt, zapojte obvod podle Tabulky 11 a Obr.28, při použití rozpínacího kontaktu podle Tabulky 12 a Obr.29.
- 5. Pokud použijete pro dálkové ovládání funkce EPO rozpínací kontakt, zapojte mezi svorky 3 a 4 na svorkovnici EPO zkratovací spojku.
- 6. Pokud instalujte více ovládacích kontaktů EPO, zapojte další kontakty paralelně s prvým.
- 7. Pokud je to vyžadováno nainstalujte propojení mezi vzdáleným ovládacím spínačem EPO a ovládáním výkonového odpojovače v nadřazeném přívodu napájení UPS. Vzdálený ovládací spínač EPO je pro tyto účely vybaven druhým kontaktním blokem. Ujistěte se, že zapojení dálkového ovládání EPO je v souladu s místními předpisy.

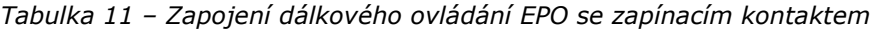

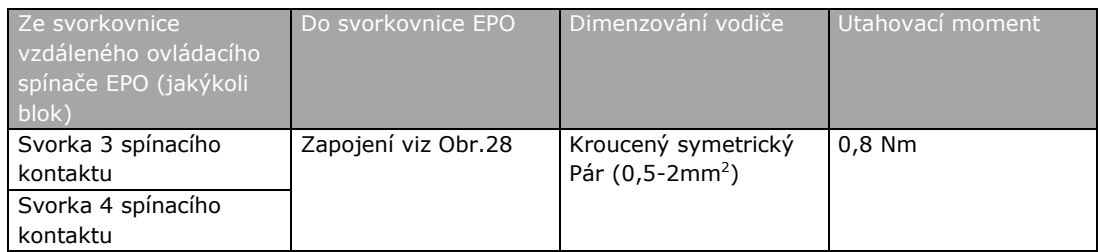

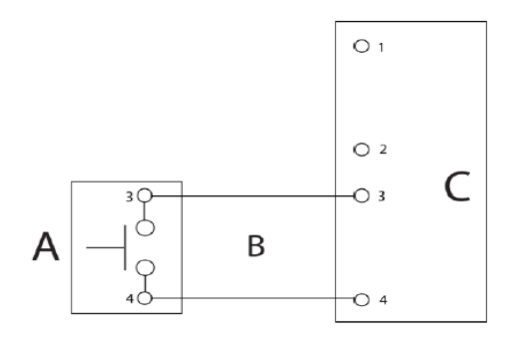

*Obr.28 – Zapojení EPO s ovládáním zapínacím kontaktem*

- A vzdálený ovládací spínač (spínací kontakt) EPO
- B kroucený symetrický pár vodičů
- C dálkově ovládané EPO

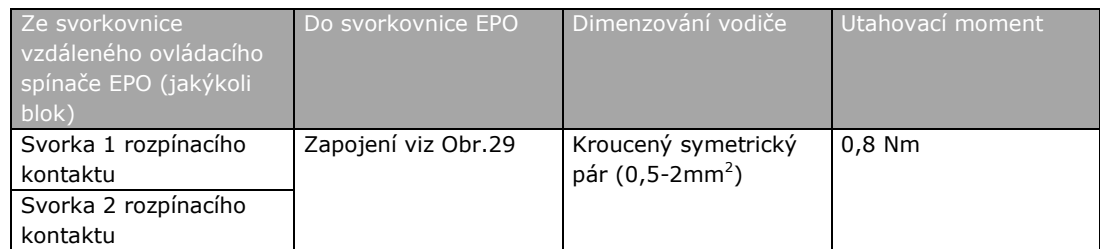

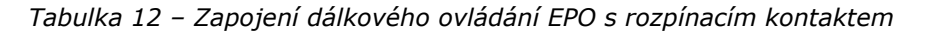

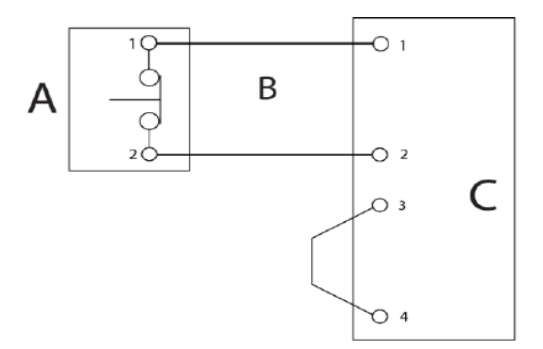

*Obr.29 – Zapojení EPO s ovládáním rozpínacím kontaktem*

- A vzdálený ovládací spínač (spínací kontakt) EPO
- B kroucený symetrický pár vodičů
- C dálkově ovládané EPO

#### **5.8 Prvé spuštění**

Prvé spuštění a provozní zkoušky musí provést kvalifikovaný servisní personál s autorizací Eaton. Pokud se tímto pokynem nebudete řídit, přijdete o záruku specifikovanou v Kapitole 11. Služba prvého spuštění a provozních zkoušek je součástí prodejního kontraktu na UPS. Obraťte se v předstihu na servisní středisko Eaton, abyste si zajistili vámi preferovaný termín spuštění.

# **5.9 Vyplnění kontrolní soupisky instalace**

Posledním krokem při instalaci UPS systému je vyplnění kontrolního seznamu instalace, uvedeného v Sekci 4.2. Tento kontrolní seznam zaručí, že jste bezezbytku instalovali veškerý hardware, kabely, a další zařízení. Vyplňte všechny položky kontrolního seznamu, čímž si zajistíte hladkou instalaci. Před vyplněním si pořiďte kopii kontrolního seznamu a originál si uschovejte.

Po dokončení instalace musí servisní technik Eaton prověřit funkci UPS systému a udělit certifikaci k napájení chráněné zátěže. Servisní technik nemůže provádět žádné jiné instalační úkony, než ověřit software a nastavit provozní parametry. Technik si může vyžádat kopii vyplněného kontrolního seznamu, aby ověřil, že byly provedeny všechny platné kroky instalace zařízení.

# **6 Vysvětlení funkce UPS**

## **6.1 Úvodní informace k systému**

UPS Eaton 93E je nepřetržitě fungující třífázový online systém poskytující na svém výstupu chráněným klíčovým zařízením upravené a nepřerušené AC napájení.

Základní systém sestává z usměrňovače, konvertoru baterie, střídače, ovládacího panelu pro monitorování a provoz, integrovaného komunikačního serveru a logiky digitálního signálního procesoru (DSP). Hlavní prvky UPS jsou znázorněny na Obr.33 a Obr.34.

Pokud je přerušeno napájení z veřejné elektrorozvodné sítě, nebo parametry tohoto napájení vybočí z hodnot a tolerancí uvedených v Kapitole 10, použije UPS energii ze záložní baterie, aby udržela napájení klíčové chráněné zátěže po specifikovanou dobu, nebo do doby, než dojde k obnovení dodávky energie z elektrorozvodné sítě. U déletrvajících výpadků vám UPS dovolí buď přepnout napájení na alternativní zdroj (např. motorgenerátor), nebo odstavit napájení klíčových zařízení bezpečným způsobem.

Bypass určený pro nouzové situace sestává z elektronického přepínače a stykače ochrany proti zpětnému proudu. Stykač ochrany proti zpětnému proudu je zapojen do série s elektronickým přepínačem. Elektronický přepínač je během normálního režimu činnosti neustále připraven.

# **6.2 Samostatný UPS**

Samostatný UPS funguje autonomně a napájí připojenou zátěž ze střídače. AC napětí na výstupu modulu UPS, určené pro klíčová chráněná zařízení, je upravené a nepřerušené. Při výpadku napájení z veřejné sítě nepřestane střídač pracovat a dodává napájení pro zátěž z energie uložené v baterii. Pokud UPS vyžaduje servisní zásah, přepne se napájení připojené zátěže buď automaticky, nebo ručně na interní bypass. S výjimkou volitelné externí skříně baterií nepotřebuje samostatný UPS pro svou úspěšnou funkci, spočívající v napájení připojené zátěže, žádné další skříně nebo zařízení.

## **6.2.1 Provozní režimy**

UPS Eaton 93E napájí připojená klíčová zařízení, tvořící jeho zátěž, ve čtyřech různých provozních režimech:

- Ve standardním normálním režimu je klíčová chráněná zátěž napájena ze střídače, který odebírá energii z usměrněného AC napětí veřejné elektrorozvodné sítě. V tomto režimu též nabíječ dodává podle potřeby do baterie dobíjecí proud. Tento režim je standardním provozním režimem.
- V režimu s vysokou účinností (HE) je AC napětí z veřejné elektrorozvodné sítě dodáváno přes interní bypass přímo do klíčové chráněné zátěže. Pokud se zjistí vybočení z normálních parametrů tohoto napájení, přepne UPS automaticky do standardního normálního režimu činnosti. Režim HE je režimem dvojité konverze na vyžádání.
- V režimu bypass je klíčová chráněná zátěž napájena ze zdroje bypassu.
- V režimu chodu na baterie (režim zálohování) poskytuje baterie DC napájení pro chod střídače. Klíčová chráněná zátěž je napájena energií z baterií.

V následujících sekcích jsou za pomocí blokových schémat popsány rozdíly mezi jednotlivými provozními režimy UPS s vyznačením toku napájení v každém režimu.

#### **6.2.2 Standardní normální režim činnosti**

Ve standardním normálním režimu je napájení systému odvozeno z veřejné elektrorozvodné sítě, odkud je napětí přivedeno na vstupní relé usměrňovače. Vstupní třífázové AC napětí je v usměrňovači s IGBT polovodiči konvertováno na DC stabilizované napětí pro střídač. Pokud sepne relé baterie, je baterie napájena přímo ze stabilizovaného napětí usměrňovače přes DC konvertor ("buck and boost") snižující, nebo zvyšující DC napětí v závislosti na napětí systému a na počtu připojených baterií.

No Obr.30 je schematicky znázorněn tok napájení přes UPS systém ve standardním normálním režimu.

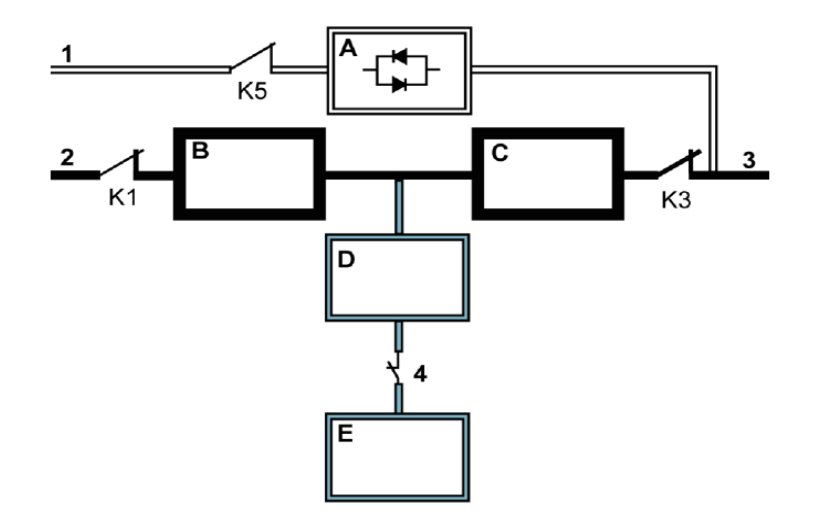

*Obr.30 – Proudové toky uvnitř UPS ve standardním normálním režimu*

- A Elektronický spínač 1 - Vstup bypassu
- B Usměrňovač
- 
- C Střídač

E – Baterie

- 2 Vstup usměrňovače
- 3 Výstup
- 
- D DC konvertor baterie 4 Odpojovač baterie
	- K1 Vstupní stykač usměrňovače
		- K3 Výstupní stykač
		- K5 Stykač proti zpětnému proudu

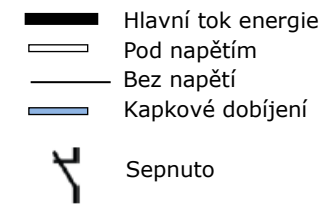

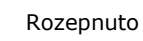

Konvertor baterie má na vstupu stabilizovaný DC výstup usměrňovače a na výstupu poskytuje stabilizované DC napětí, jehož hodnota je zvýšena, nebo snížena tak, aby odpovídala nabíjecímu proudu baterie. Baterie je na UPS připojena neustále a je připravena napájet střídač UPS v případě, že na vstupu z elektrorozvodné sítě dojde k výpadku.

Střídač vyrábí bez použití transformátoru na výstupu třífázové AC napětí pro napájení zátěže zákazníka. Střídač je na vstupu napájen stabilizovaným DC napětím z usměrňovače, jeho AC výstup je stabilizovaný a filtrovaný a ke své funkci využívá polovodičové prvky IGBT a princip pulzní šířkové modulace (PWM).

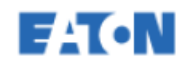

Pokud dojde k přerušení napájení z AC elektrorozvodné sítě, nebo parametry tohoto napájení vybočí ze stanovených mezí, přepne UPS automaticky do režimu chodu na baterie (režim zálohování) tak aby nedošlo k přerušení napájení klíčové chráněné zátěže. Po obnovení napájení z elektrorozvodné sítě se UPS vrátí do normálního režimu činnosti.

Pokud dojde k přetížení UPS, nebo ztrátě funkce, přepne UPS do režimu bypassu. Po odstranění příčin přetížení a obnově funkčnosti ve stanovených mezích se UPS automaticky vrátí do normálního režimu.

Pokud dojde ke vnitřní závadě UPS, přepne se automaticky do režimu bypassu a zůstane v něm až do opravení závady a návratu do normálního režimu činnosti.

#### **6.2.3 Režim s vysokou energetickou účinností**

Když UPS pracuje v režimu vysoké energetické účinnosti (HE) je napětí z veřejné elektrorozvodné sítě přivedeno přímo přes interní bypass na klíčovou chráněnou zátěž a výkonový modul UPS je přepnut do pohotovostního režimu. Pokud na veřejné síti dojde k poklesu, výpadku, přepětí, podpětí nebo vybočení síťového kmitočtu ze stanovené tolerance, přejde systém UPS buď do normálního režimu (dvojitá konverze), nebo do režimu zálohování (chod na baterie). Poté co se poměry na napájecím přívodu z veřejné sítě vrátí do normálu, vrátí se UPS do režimu HE. Aby v režimu HE mohly být dobíjeny baterie, přepne se UPS do normálního režimu činnosti a po dokončení nabíjecího cyklu se vrátí do režimu HE.

Pokud je zvolen režim HE, jde o normální provozní režim a nikoli o nouzový stav generující alarm. Když je UPS v režimu HE svítí na čelním displeji kontrolka NORMAL.

#### **6.2.4 Režim bypassu**

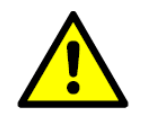

Když je UPS v režimu bypassu není klíčová zátěž chráněna před kolísáním napětí a kmitočtu, ani před výpadky napájení.

**VÝSTRAHA**

Pokud UPS zjistí přetížení, poruchu zátěže, nebo vnitřní závadu, přepne do režimu bypassu automaticky. Do režimu bypassu může být UPS též přepnut ručně. Zdroj bypassu dodává napájení z AC elektrorozvodné sítě přímo do zátěže. Na Obr.31 je ukázán tok napájení při činnosti v režimu bypassu.

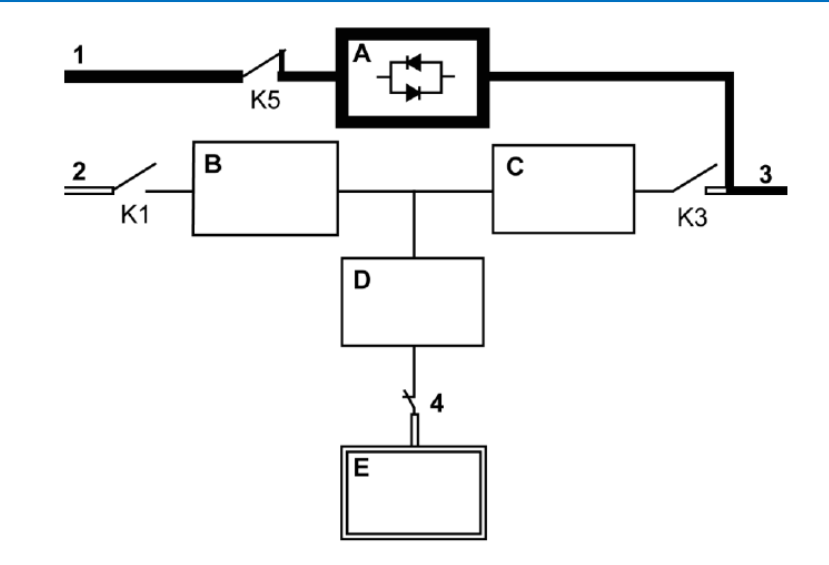

*Obr.31 – Proudové toky uvnitř UPS v režimu standardního bypassu*

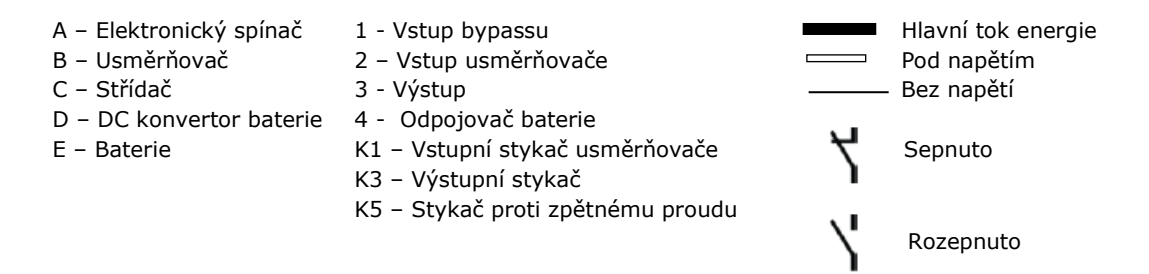

V režimu bypassu je na výstupu UPS systému třífázové AC napájení přímo ze vstupu systému z veřejné elektrorozvodné sítě. V tomto režimu není výstup systému chráněn před kolísáním napětí, ani kolísáním síťového kmitočtu, ani před výpadky samotného zdroje, tj. veřejné sítě. Provádí se pouze určitá filtrace napětí a ochrana zátěže před napěťovými špičkami, v bypass režimu však není k dispozici žádná aktivní úprava napájení, nebo zálohování z baterie.

Vnitřní bypass sestává z polovodičového SCR - elektronického přepínače konstruovaného pro trvalé zatížení a stykače ochrany proti zpětnému proudu. Elektronický přepínač je použit okamžitě kdykoli není střídač schopen zabezpečit napájení zátěže. Elektronický přepínač určený pro trvalé zatížení je zapojen do série se stykačem ochrany proti zpětnému proudu a spolu s ním tvoří paralelní větev k usměrňovači a střídače.

Polovodičový přepínač je elektronicky řízený prvek, který může být zapnut okamžitě a převzít zatížení střídače v momentě, kdy se vypne jeho výstupní stykač a odpojí jej od zátěže. Stykač ochrany proti zpětnému proudu (pokud je zapojen) je normálně sepnut a přivádí napájení na polovodičový přepínač, pokud je toto napájení na vstupu bypassu k dispozici.

Pokud by se UPS přepnul z normálního režimu do režimu bypassu z jakéhokoli jiného důvodu než je zásah obsluhy, bude se UPS automaticky pokoušet přepnout zpět do normálního režimu (až 3x během doby 10 minut). Při čtvrtém pokusu zůstane napájení klíčové chráněné zátěže přepnuto trvale na bypass a přepnutí do normálního režimu pak vyžaduje zásah obsluhy.

## **6.2.5 Režim chodu na baterie – režim zálohování**

UPS se do režimu chodu na baterie přepne automaticky, pokud napájení z veřejné elektrorozvodné sítě vypadne, nebo jeho parametry neodpovídají specifikovaným hodnotám. V režimu chodu na baterie (režim zálohování) poskytuje baterie UPS nouzové DC napájení, které střídač konvertuje na AC.

Na Obr.32 je ukázán tok napájení při činnosti v režimu zálohování.

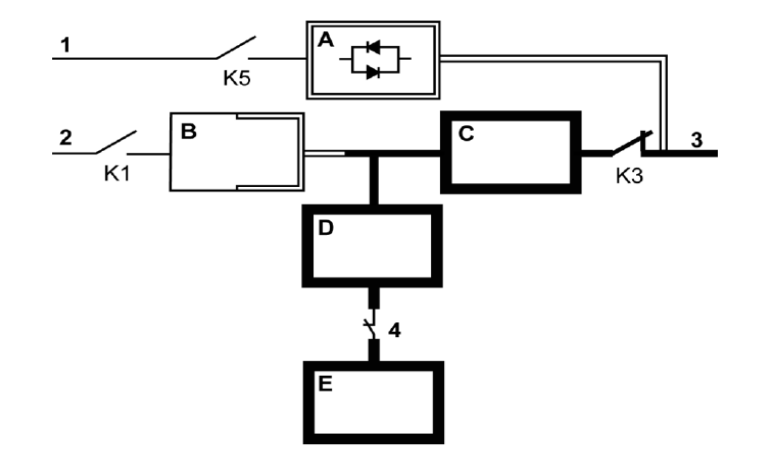

*Obr.32 – Proudové toky uvnitř UPS v režimu chodu na baterie*

- A Elektronický spínač B – Usměrňovač C – Střídač D – DC konvertor baterie 4 - Odpojovač baterie 1 - Vstup bypassu 2 – Vstup usměrňovače 3 - Výstup Hlavní tok energie Pod napětím Bez napětí
- E Baterie
- K1 Vstupní stykač usměrňovače
- K3 Výstupní stykač
- K5 Stykač proti zpětnému proudu

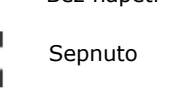

Rozepnuto

Během výpadku napájení z veřejné elektrorozvodné sítě nemá usměrňovač žádný AC napájecí zdroj, ze kterého by mohl vyrobit výstupní DC napájení pro chod střídače. Rozpojí se vstupní stykač usměrňovače a baterie začne okamžitě dodávat napětí DC konvertoru baterie. Konvertor zvedne napětí tak, aby střídač byl schopen napájet bez přerušení klíčová zařízení zákazníka. Pokud je společný vstup bypassu a vstup usměrňovače a detekuje se tedy, že vstup bypassu není k dispozici, rozepne se též stykač ochrany proti zpětnému proudu. Rozpojení stykače na vstupu usměrňovače a stykače ochrany proti zpětnému proudu zabraňuje tomu, aby se napětí ze systému dostalo přes elektronický přepínač a přepěťové ochrany usměrňovače do veřejné sítě.

Pokud se napětí z elektrorozvodné sítě neobnoví, nebo nemá parametry potřebné pro normální činnost UPS, budou se baterie vybíjet dále, až její napětí dosáhne úrovně, kdy střídač již nebude schopen napájet připojenou chráněnou zátěž. Jakmile k tomu dojde, vyšle UPS další sadu akustických a optických alarmů, indikujících BEZPROSTŘEDNĚ HROZÍCÍ ODSTAVENÍ. Pokud je k dispozici napájení na vstupu bypassu, přepne se UPS místo vypnutí do režimu bypassu.

Pokud se v kterémkoli okamžiku vybíjení baterie obnoví napájení na vstupu UPS, sepne stykač na vstupu usměrňovače i stykač ochrany proti zpětnému proudu a usměrňovač začne dodávat DC napájení konvertoru baterie a střídače. V tomto okamžiku se UPS vrátí do normálního režimu činnosti. V závislosti na celkovém zatížení a době, po kterou se baterie vybíjela, se může v důsledku proudu požadovaného pro dobití její kapacity, krátkodobě objevit alarm indikující dosažení limitního proudu baterie.

# **6.3 Bloková schémata vnitřní konfigurace systému samostatného UPS**

Bloková systémová schémata uvedená v této sekci znázorňují zjednodušenou vnitřní strukturu UPS, napájení z baterie a základního údržbového bypassu.

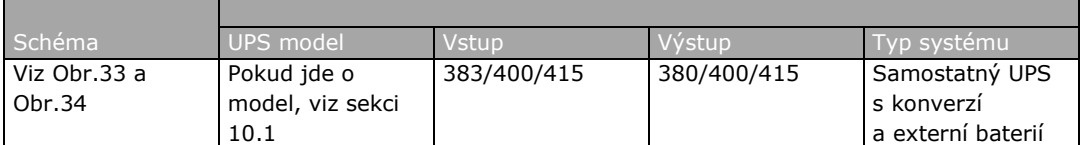

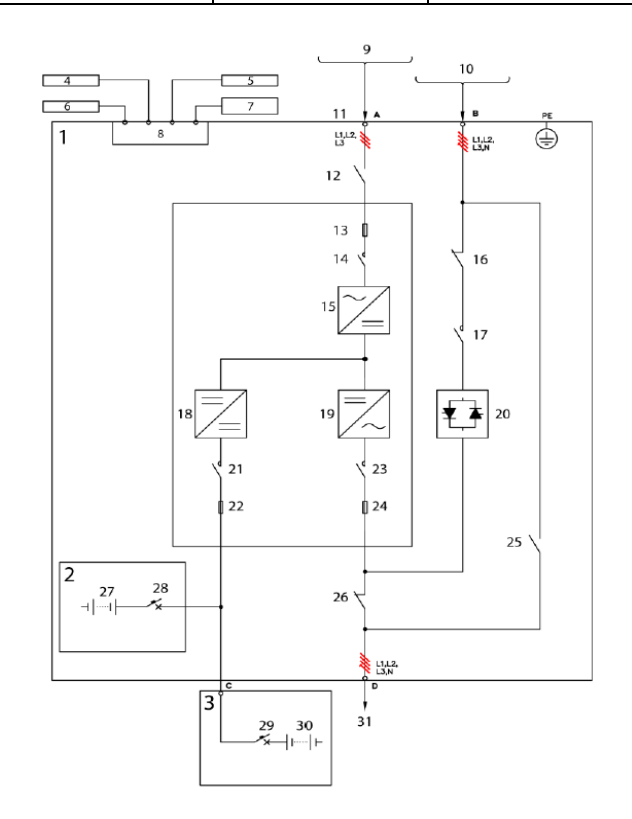

*Obr.33 – Blokové schéma UPS Eaton 93E 15-40 kVA*

- 
- 
- 
- 3 skříň externí baterie 13 pojistka 23 výstupní relé
- 
- 
- 
- 8 komunikační rozhraní 18 konvertor baterie 28 jistič baterie
- 9 AC vstup usměrňovače (3f)  $19 \text{střídač}$  29 jistič baterie
- 10 AC vstup bypassu (3f+N) 20 elektronický přepínač 30 baterie
- 
- 1 skříň UPS 11 AC vstup 11 AC vstup 21 relé baterie<br>2 vnitřní baterie (volitelná) 12 vstupní vypínač usměrňovače 22 pojistka 2 – vnitřní baterie (volitelná) 12 – vstupní vypínač usměrňovače
	-
	- 14 vstupní relé usměrňovače 24 pojistka
	-
- 5 paralelní CAN 15 usměrňovač 25 MBS (údrž. byp.) 6 - dálkové EPO 16 – vstupní vypínač bypassu
- 7 rozhraní MiniSlot 17 stykač ochrany zpětn. proudu 27 baterie
	-
	-
	-
- 
- 
- 
- 
- 
- 
- 
- 
- 
- 
- 31 AC výstup do
- zátěže

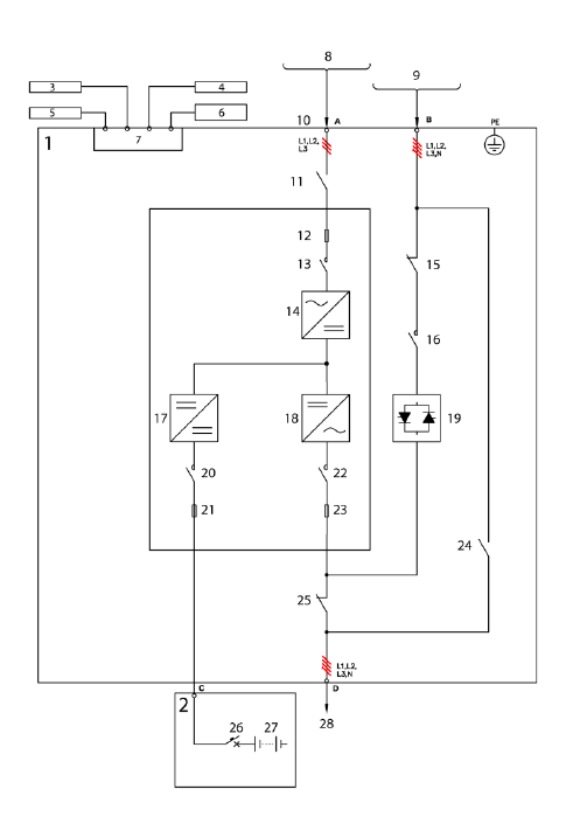

*Obr.34 – Blokové schéma UPS Eaton 93E 60-80 kVA*

- 
- 2 skříň externí baterie 12 pojistka 22 výstupní relé
- 
- 
- 
- 
- 7 komunikační rozhraní
- 
- 8 AC vstup usměrňovače (3f) 18 střídač 28 AC výstup do zátěže 9 – AC vstup bypassu (3f+N)
- 
- 1 skříň UPS 11 vstupní vypínač usměrňovače 21 pojistka
	-
- 3 pull chain modul 13 vstupní relé usměrňovače 23 pojistka
	-
- 4 paralelní CAN 14 usměrňovač 24 MBS (údrž. byp.) 15 – vstupní vypínač bypassu 25 – výstupní vypínač
- 6 rozhraní MiniSlot 16 stykač ochrany zpětn. proudu 26 jistič baterie
	-
	-
	-
- 10 AC vstup 20 relé baterie
- 
- 
- 
- 
- 
- 
- 
- 

# **7 Pokyny pro provoz UPS**

Tato kapitola obsahuje návod jak provozovat UPS

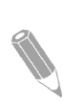

*POZN.: Před spuštěním UPS se ujistěte, že jsou dokončeny všechny kroky instalace a že autorizovaný servisní personál provedl prvé spuštění. Prvé spuštění prověří veškerou elektrickou instalaci a vzájemné propojení, aby se ověřilo, že instalace byla úspěšná a systém správně funguje.*

*Předtím, než zkusíte použít jakékoli ovládací prvky, přečtěte si tuto kapitolu příručky a získejte zevrubné znalosti o provozu UPS.*

# **7.1 Ovládací prvky a optické indikátory UPS**

Ovládací prvky a indikátory identifikované a popsané v této sekci slouží k řízení a monitorování činnosti UPS. Umístění těchto prvků a indikátorů je vyznačeno na Obr.35 a na Obr.36 jsou zobrazeny přepínače a jističe.

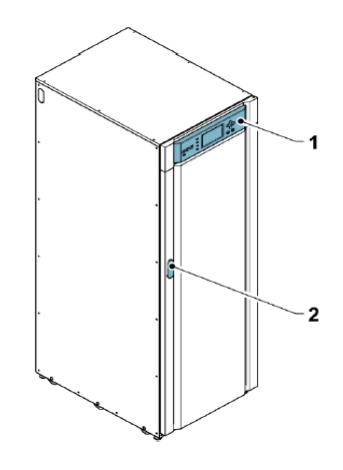

*Obr.36 – Umístění ovládacích prvků a optických indikátorů UPS*

- 1. Ovládací panel 2. Zámek dveří
	-

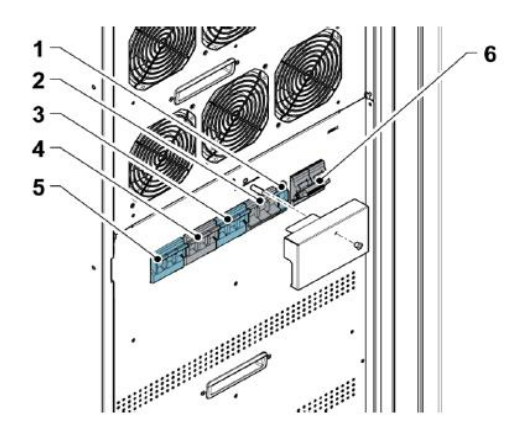

*Obr.37 –Vypínače a jističe UPS 15-40 kVA*

- 1. Vypínač nulového vodiče (N) 4. Vstupní vypínač bypassu
- 
- 3. Přepínač údržbového bypassu 6. Jistič baterie (vnitřní baterie)
- 
- 2. Vypínač výstupu 12. vypínač vstupu usměrňovače
	-

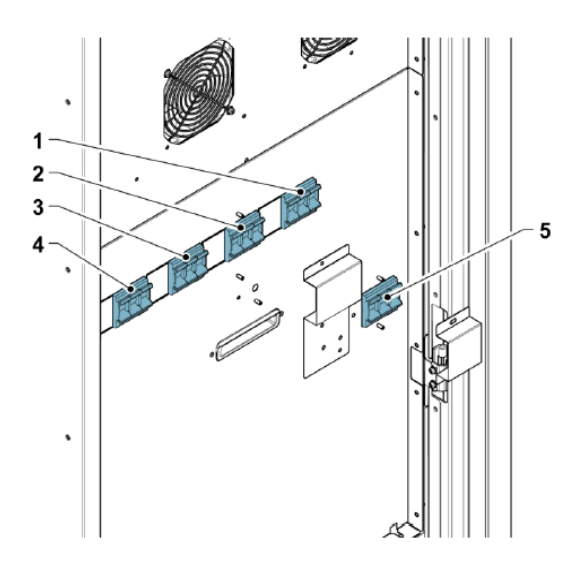

*Obr.37 – Vypínače a jističe UPS 60-80 kVA*

- 
- 2. Přepínač údržbového bypassu 5. Vypínač nulového vodiče (N)
- 3. Vypínač vstupu bypassu
- 1. Vypínač výstupu 1. Vypínač vstupu usměrňovače
	-

## **7.1.1 Ovládací panel**

Ovládací panel se používá k nastavení parametrů, a k ovládání a monitorování činnosti UPS. Popis funkcí ovládacího panelu UPS je uveden v sekci 7.2

# **7.2 Použití ovládacího panelu**

Následující sekce popisují ovládací panel UPS včetně ovládacích prvků a indikátorů. Rovněž jsou uvedeny postupy jak monitorovat činnost UPS. Ovládací panel (viz Obr.38) je umístěn nad čelními dveřmi UPS.

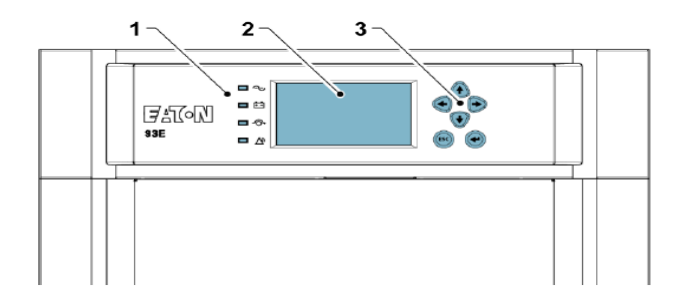

*Obr.38 – Ovládací panel UPS*

1. Stavové indikátory 3. Navigační tlačítka

2. LCD displej

Ovládací panel sestává z:

- Displeje s tekutými krystaly (LCD)
- Tlačítka pro navigaci v nabídce
- Svislý sloupek stavových indikátorů

Následující odstavce popisují jak používat ovládací panel UPS k monitorování jeho stavu.

Po připojení jednotky na napájení se na obrazovce objeví logo Eaton, jak je znázorněno na Obr.38. Stisknutím jakéhokoli tlačítka na ovládacím panelu vyvoláte hlavní nabídku a stránku s mnemotechnickými symboly.

### **7.2.1 Stavové indikátory**

Čtyři grafické symboly na levé straně ovládacího panelu přísluší stavovým indikátorům – barevným LED diodám vedle nich. Tyto diody fungují spolu s akustickým zvukem alarmu a poskytují vám informaci o stavu UPS.

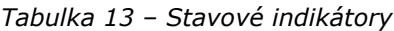

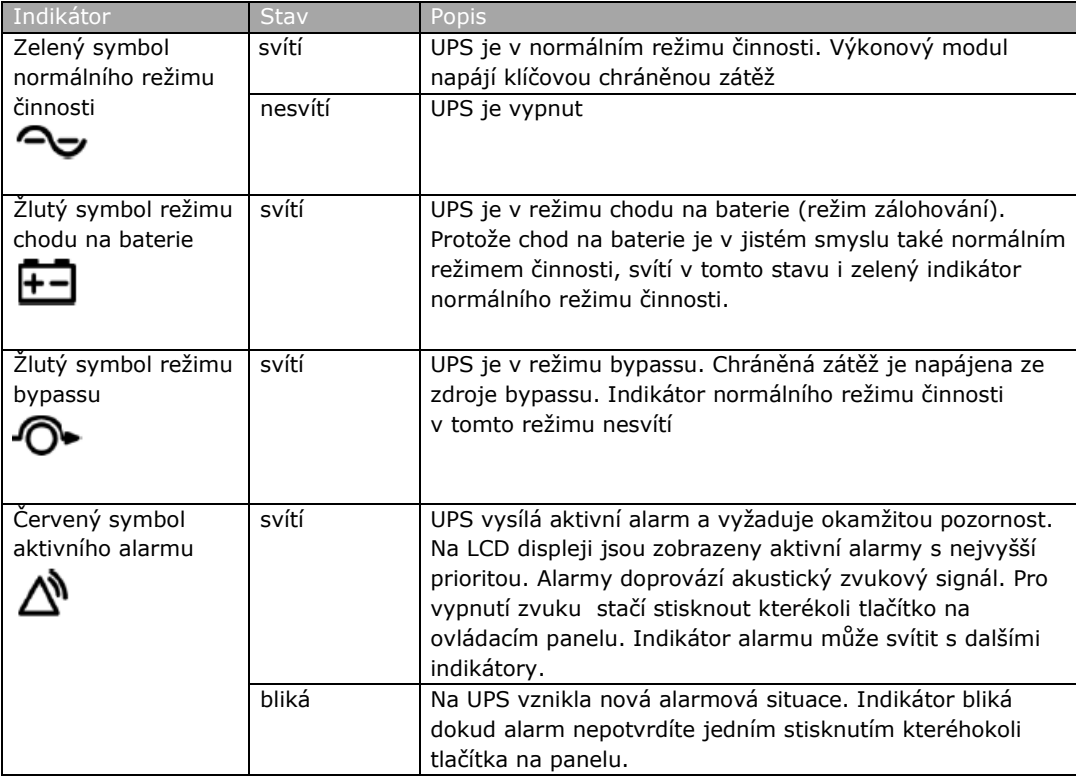

## **7.2.2 Systémové události**

V normálním režimu činnosti se UPS sám monitoruje a monitoruje i stav na svém přívodu z veřejné elektrorozvodné sítě. V režimu chodu na baterie, nebo v režimu bypassu může UPS vysílat alarmy, aby vás přesně informoval o tom, jaká událost způsobila změnu z normálního režimu činnosti. Systémové události mohou být na UPS indikovány zvukovým alarmem, světelným indikátorem, zprávami, nebo všemi třemi způsoby.

V řádce nabídky na hlavní obrazovce zvolte symbol **UDÁLOSTI (EVENTS)** a objeví se stránka aktivních událostí. Tato stránka zobrazuje všechny právě aktivní alarmy, upozornění, nebo povely. Další informace k použití stránky Události jsou v sekci 7.2.6.

Akustická signalizace systémových událostí

Zvuk upozorní operátora, že došlo k systémové události vyžadující jeho pozornost. Pípá v půlsekundových intervalech

Optická indikace systémových událostí

Stavové indikátory na ovládacím panelu UPS spolu se zvukem dávají operátorovi na vědomí, že UPS pracuje v jiném režimu, než normálním. V normálním režimu činnosti UPS svítí pouze zelený LED symbol. Ostatní indikátory se rozsvítí při indikaci alarmu, nebo nějaké systémové události. Objeví-li se alarm, zkontrolujte nejprve stav optických indikátorů, abyste zjistili, o jaký typ události se jedná. Popis optických stavových indikátorů je uveden v Sekci 7.2.1.

Hlášení o systémových událostech

Dojde-li k systémové události, objeví se na LCD displeji ve stavové části hlášení. Stejné hlášení se rovněž zapíše do Záznamníku událostí (Events Log) a může být přidáno do Záznamníku historie (History Log). Hlášení se řadí do čtyř kategorií: Alarmy, Upozornění, Stav a Povely. (alarms, notices, status and comands)

#### **7.2.3 Použití LCD a tlačítek**

LCD displej na ovládacím panelu tvoří rozhraní operátora s UPS systémem. Na Obr.39 jsou znázorněny zóny, jejichž význam je vysvětlen v následujících sekcích.

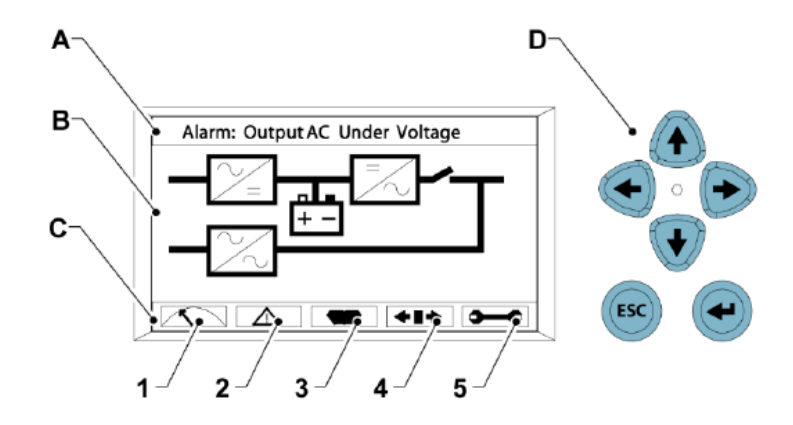

*Obr.39 – Zóny LCD displeje*

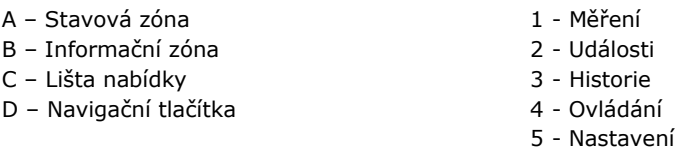

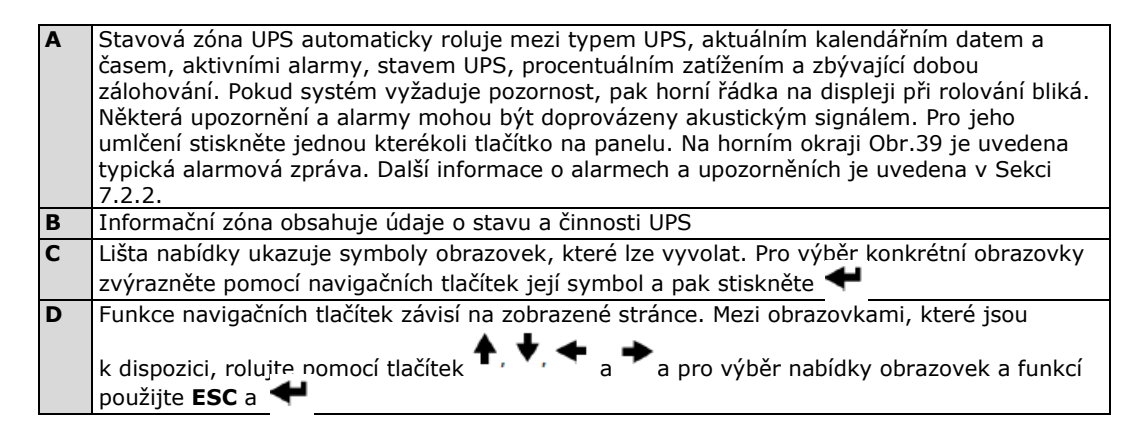

LCD displej a tlačítka můžete použít k tomu, abyste:

- se podívali do záznamníku událostí UPS (alarmy, upozornění, a povely) viz Sekce 7.2.6.
- monitorovali činnost UPS (viz Sekci 7.2.6)
- nastavili parametry UPS (viz Sekci 7.2.6)
- řídili funkci UPS (viz Sekci 7.2.6 a 7.2.7)

Po přibližně 10 minutách nečinnosti displej ztmavne. Jeho obraz obnovíte jedním stisknutím kteréhokoli tlačítka.

## **7.2.4 Použití nabídky**

Lišta nabídky vám umožňuje zobrazit údaje v informační zóně a pomůže vám při monitorování a řízení činnosti UPS.

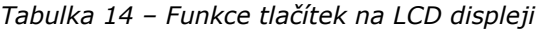

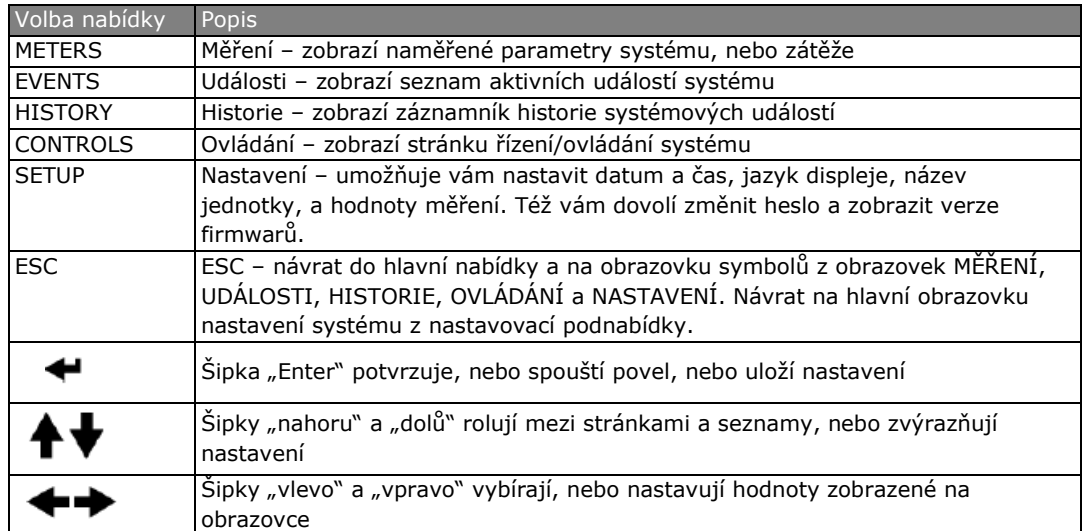

#### **7.2.5 Obrazovka s mnemotechnickými symboly**

Na Obr.40 je znázorněna hlavní nabídka a obrazovka s mnemotechnickými symboly. K návratu na obrazovku se symboly ze stránek MĚŘENÍ, UDÁLOSTI, HISTORIE, OVLÁDÁNÍ, nebo NASTAVENÍ stiskněte v aktuální nabídce tlačítko ESC.

Obrazovka s mnemotechnickými symboly znázorňuje vnitřní komponenty skříně UPS a v grafické formě provozní stav UPS systému v reálném čase.

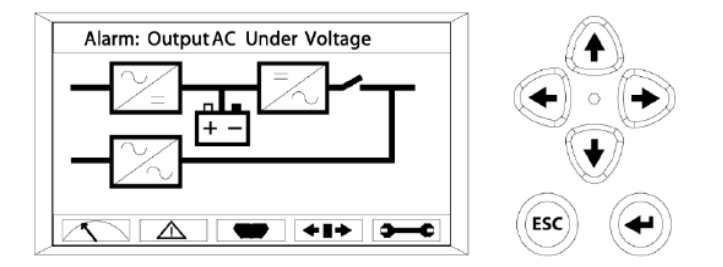

*Obr.40 – Hlavní nabídka a obrazovka s grafickými symboly*

### **7.2.6 Použití obrazovky nabídek**

V Tabulce 15 jsou popsány jednotlivé funkce nabídky a způsob jejich použití

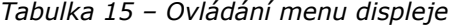

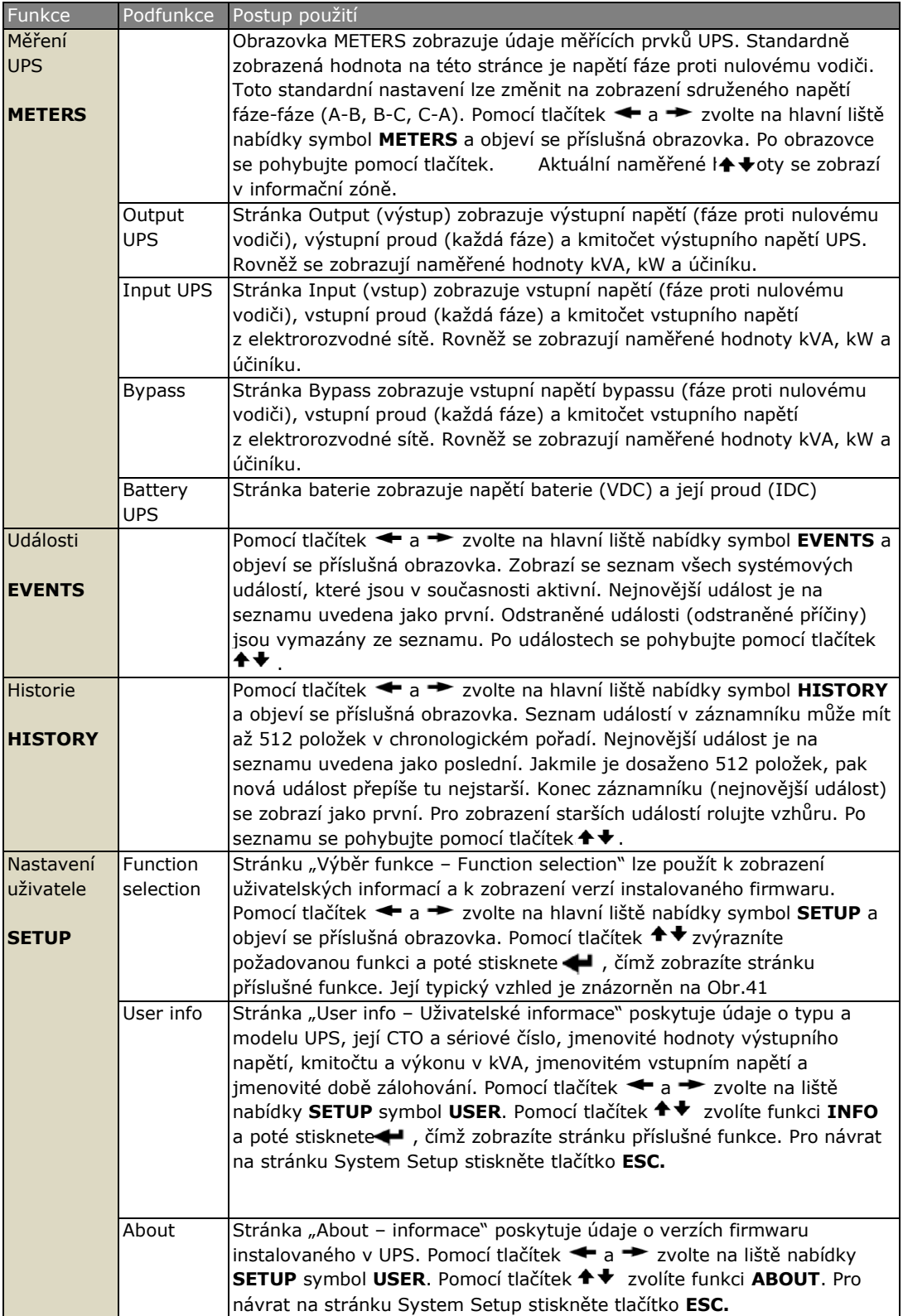

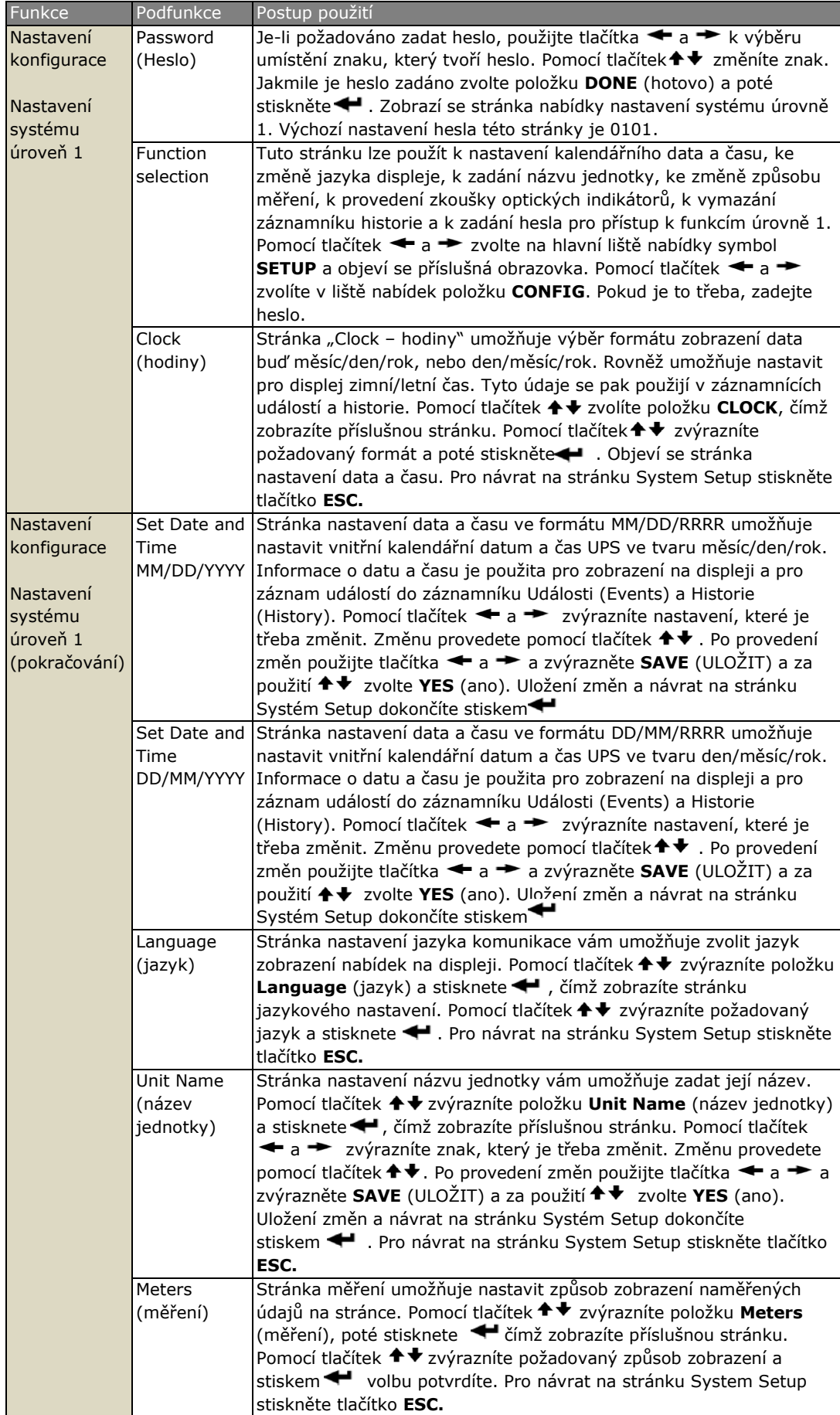

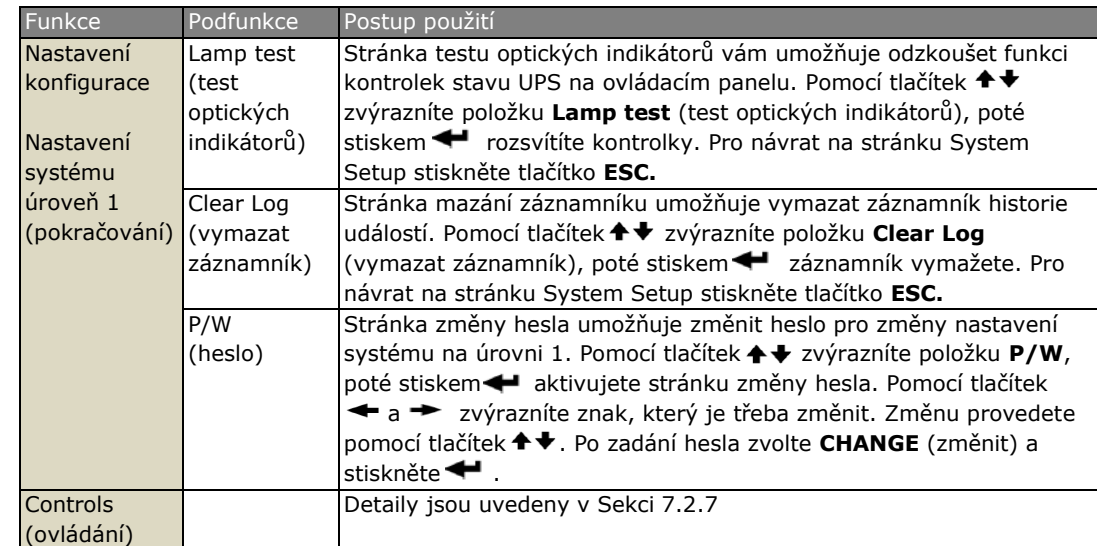

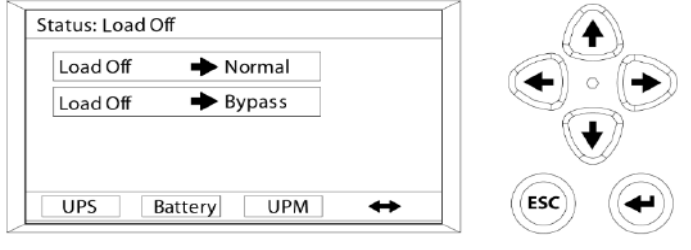

*Obr.41 – Typická obrazovka počátečního nastavení*

## **7.2.7 Ovládání systému**

Pro aktivaci stránky Ovládání (Controls) zvolte na liště hlavní nabídky symbol **CONTROLS** a stiskněte  $\blacktriangleleft$  . Stránka Ovládání se používá k ovládání normální činnosti, k přepnutí na bypass, odpojení zátěže a pro povely řídící nabíječ baterie. Tato stránka navíc zobrazuje aktuální stav UPS. Stránka je znázorněna na Obr.42.

Pomocí tlačítek ← a → požadovanou stránku povelů a poté stiskem ← stránku s nabídkou povelů aktivujete.

Tlačítky <sup>← +</sup> zvýrazníte požadovaný povel.

V Tabulce 16 jsou popsány řídící funkce a pokyny, jak otevřít stránku s nabídkou povelů a jak tuto stránku používat.

V Tabulce 17 je seznam typických hlášení o stavu systému, která se zobrazují během činnosti UPS.

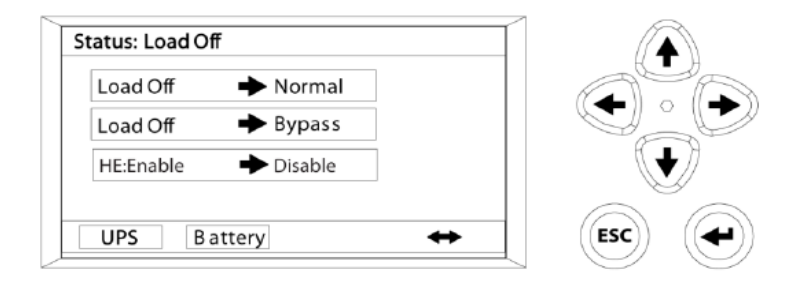

*Obr.42 – Typická obrazovka ovládání systému*

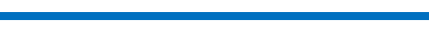

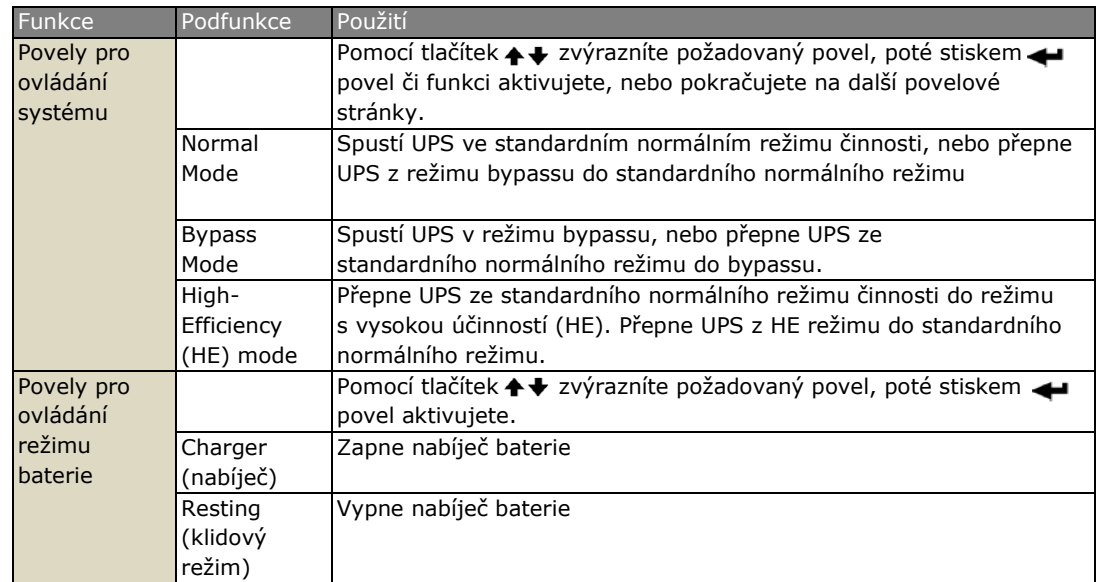

# *Tabulka 16 – Nabídka povelů týkajících se provozu systému*

*Tabulka 17 – Typická hlášení stavu systému*

| Funkční celek     | Hlášení                                     |
|-------------------|---------------------------------------------|
| <b>UPS</b>        | Load Off - zátěž odpojena                   |
|                   | <b>Bypass</b>                               |
|                   | Online                                      |
|                   | HE                                          |
| <b>Bypass</b>     | Off – vypnut                                |
|                   | $On - zapnut$                               |
|                   | Available - k dispozici                     |
| Charger (nabíječ) | Charger resting - nabíječ v klidovém režimu |
|                   | Charger - nabíječ v činnosti                |

# **7.3 Provoz samostatného UPS**

*POZN.: použité symbolické zkratky: Open (rozpojeno) = O = Off Closed (sepnuto) = I = On*

*Umístění odpojovače externí skříně baterií (EBC) naleznete v Instalační příručce skříně externích baterií.*

# **7.3.1 Spuštění UPS v režimu bypass**

Pokud není na výstupu střídače UPS napětí a klíčovou chráněnou zátěž je třeba napájet, spusťte UPS v režimu bypass

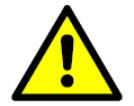

Když je UPS v režimu bypassu není klíčová zátěž chráněna před poruchami napájení z elektrorozvodné sítě

**VÝSTRAHA**

UPS v režimu bypass spustíte následovně:

- 1. Čelní dveře UPS otevřete nadzvednutím kliky odspodu, a jejím otočením vpravo (proti směru hodinových ručiček) – viz Obr.35.
- 2. Ujistěte se, že vypínač bypassu je vypnut a vypínač nulového vodiče zapnut.
- 3. Zapněte jistič vstupního přívodu UPS
- 4. Pokud je UPS zapojen na zdvojený přívod, zapněte jistič na přívodu bypassu UPS.
- 5. Ujistěte se, vypínač na přívodu usměrňovače je sepnut
- 6. Ujistěte se, že vypínač na přívodu bypassu je sepnut
- 7. Ujistěte se, že vypínač na výstupu UPS je sepnut
- 8. Ujistěte se, že kryt MBS je namontován
- 9. Zavřete dveře a zajistěte jejich kliku
- 10. Zapněte jističe externí baterie
- 11. Počkejte, až se zaktivuje ovládací panel UPS a bude indikovat, že logické obvody jsou napájeny
- 12. Zkontrolujte, zda nejsou aktivní žádné alarmy
- 13. Na liště hlavní nabídky zvolte **CONTROLS**
- 14. Pokud jste tak ještě neučinili, zvolte na stránce System Control (ovládání systému) položku **UPS**
- 15. Na stránce System Control zvolte **LOAD OFF -> BYPASS** a stiskněte

# **7.3.2 Spuštění UPS ve standardním normálním režimu (výchozí režim)**

UPS systém spustíte následovně:

- 1. Čelní dveře UPS otevřete nadzvednutím kliky odspodu, a jejím otočením vpravo (proti směru hodinových ručiček) – viz Obr.35.
- 2. Ujistěte se, že vypínač bypassu je vypnut a vypínač nulového vodiče zapnut.
- 3. Zapněte jistič vstupního přívodu UPS
- 4. Pokud je UPS zapojen na zdvojený přívod, zapněte jistič na přívodu bypassu UPS.
- 5. Ujistěte se, vypínač na přívodu usměrňovače je sepnut
- 6. Ujistěte se, že vypínač na přívodu bypassu je sepnut
- 7. Ujistěte se, že vypínač na výstupu UPS je sepnut
- 8. Ujistěte se, že kryt MBS je namontován
- 9. Zavřete dveře a zajistěte jejich kliku
- 10. Zapněte jističe vnitřní a externí baterie
- 11. Počkejte, až se zaktivuje ovládací panel UPS a bude indikovat, že logické obvody jsou napájeny
- 12. Zkontrolujte, zda nejsou aktivní žádné alarmy
- 13. Na liště hlavní nabídky zvolte **CONTROLS**. Zobrazí se stránka ovládání systému.
- 14. Pokud jste tak ještě neučinili, zvolte na stránce System Control (ovládání systému) položku **UPS**
- 15. Na stránce System Control zvolte **LOAD OFF -> NORMAL** a stiskněte
- 16. Pokud je to vyžadováno, zadejte heslo úrovně 1. Výchozí heslo je 1111.

Po zadání hesla přejde UPS nejprve do režimu bypassu a bude svítit příslušná kontrolka.

Zapne se DC řetězec a usměrňovač. Vstupní relé usměrňovače sepne, jakmile DC řetězec naběhne na plné napětí. Poté se spustí střídač, sepne relé na výstupu UPS a rozepne elektronický přepínač bypassu. Klíčová chráněná zátěž je nyní napájena ve standardním normálním režimu. Celý proces náběhu UPS do normálního provozního režimu trvá zhruba 1 minutu.

Rozsvítí se kontrolka normálního provozního režimu.

#### **7.3.3 Přepnutí z bypassu do normálního režimu**

Napájení chráněné zátěže přepnete z bypassu do normálního režimu následovně:

- 1. Na liště hlavní nabídky zvolte symbol **CONTROLS**. Zobrazí se stránka ovládání systému.
- 2. Pokud jste tak ještě neučinili, zvolte na této stránce položku **UPS**.
- 3. Na téže stránce zvolte povel **BYPASS -> NORMAL** a stiskněte < UPS se přepne do normálního režimu. Rozsvítí se kontrolka normálního režimu.

Pokud by napájení z výkonového modulu (řetězec usměrňovač - střídač) nebylo k dispozici, zůstane systém v režimu bypassu a zazní alarm.

#### **7.3.4 Přepnutí z normálního režimu do bypassu**

Postup přepnutí napájení klíčové chráněné zátěže do režimu bypass

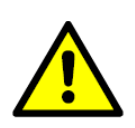

Když je UPS v režimu bypassu není klíčová zátěž chráněna před poruchami napájení z elektrorozvodné sítě

**VÝSTRAHA**

- 1. Na liště hlavní nabídky zvolte symbol **CONTROLS**. Zobrazí se stránka ovládání systému.
- 2. Pokud jste tak ještě neučinili, zvolte na této stránce položku **UPS**.
- 3. Na téže stránce zvolte povel **NORMAL -> BYPASS** a stiskněte < UPS se přepne do režimu bypass. Rozsvítí se kontrolka režimu bypass.

Výkonový řetězec usměrňovač - střídač zůstane zapnut.

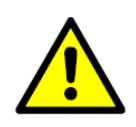

Vnitřek skříně UPS je pod napětím

## **7.3.5 Přepnutí z normálního režimu do režimu HE**

Chráněnou zátěž přepnete do HE režimu napájení následovně:

1. Na liště hlavní nabídky zvolte symbol **CONTROLS**. Zobrazí se stránka ovládání systému.

**VAROVÁNÍ**

- 2. Pokud jste tak ještě neučinili, zvolte na této stránce položku **UPS**.
- 3. Na téže stránce zvolte povel HE:DISABLE -> ENABLE a stiskněte < Po úplném nabití baterie se UPS přepne do režimu HE, pokud se na napájecím přívodu z elektrorozvodné sítě nevyskytují žádné problémy.

Pokud se zjistí na přívodu, že není vše v požadovaných tolerancích, UPS vyčká a přepne se do HE režimu až po obnovení normálních podmínek.

Svítí indikátor normálního režimu provozu.

## **7.3.6 Přepnutí z režimu HE do normálního režimu**

Chráněnou zátěž přepnete do standardního normálního režimu napájení následovně:

- 1. Liště hlavní nabídky zvolte symbol **CONTROLS**. Zobrazí se stránka ovládání systému.
- 2. Pokud jste tak ještě neučinili, zvolte na této stránce položku **UPS**.
- 3. Na téže stránce zvolte povel **HE:ENABLE -> DISABLE** a stiskněte.

UPS se přepne do standardního normálního režimu.

Svítí indikátor normálního režimu

## **7.3.7 Přepnutí z normálního režimu na vnitřní údržbový bypass**

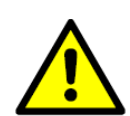

Přepínač vnitřního údržbového bypassu (MBS) nepoužívejte u UPS, instalovaných jako paralelní systém.

**VAROVÁNÍ**

Na údržbový bypass přepnete následujícím postupem:

- 1. Na stránce ovládání systému zvolte povel **NORMAL -> BYPASS** a stiskněte.
- 2. Povolte šrouby upevňující kryt přepínače údržbového bypassu.

Tento úkon signalizuje UPS, že má přepnout na elektronický bypass (pokud na něj UPS již není přepnut). Uspořádání přepínače je na Obr.36.

- 3. Zkontrolujte, zda LCD/LED displej indikuje, že UPS je v režimu bypass.
- 4. Zapněte vypínač údržbového bypassu
- 5. Vypněte odděleně vypínač na vstupu bypassu a vypínač na výstupu UPS
- 6. Povolte šrouby upevňující kryt vypínače nulového vodiče (60-80 kVA) a vypínač vypněte.

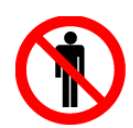

Manipulovat s vypínačem nulového vodiče smí pouze servisní technici. Jinak nechte vypínač vždy zapnutý.

Do režimu údržbového bypassu smějí přepínat pouze servisní technici s Eaton autorizací.

**VAROVÁNÍ**

**NEBEZPEČÍ**

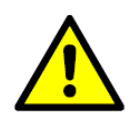

Vnitřek skříně UPS je pod napětím

## **7.3.8 Přepnutí z vnitřního údržbového bypassu na normální režim**

Přepnutí na normální režim provedete následovně:

- 1. Zapněte vypínač nulového vodiče, dejte zpět kryt a utáhněte šroubky
- 2. Zapněte vypínače vstupu usměrňovače a vstupu bypassu
- 3. Pomocí ovládacího panelu dejte UPS povel k přepnutí na bypass
- 4. Zkontrolujte na LCD/LED displeji, zda je UPS v režimu bypass
- 5. Zapněte vypínač na výstupu UPS
- 6. Vypněte vypínač údržbového bypassu, posuňte kryt vlevo a utáhněte šroubky
- 7. Pomocí ovládacího panelu přepněte UPS do normálního režimu.

## **7.3.9 Vypnutí UPS a odpojení chráněné zátěže**

Při údržbě, nebo servisním zásahu na chráněné zátěži je třeba odpojit její napájení:

- 1. Vypněte všechna zařízení napájená z UPS
- 2. Podle pokynů v Sekci 7.3.12 proveďte proceduru LOAD OFF

Rozepnou se relé na výstupu a relé ochrany proti zpětnému proudu bypassu (pokud je nainstalováno). Vypne se výkonový řetězec/modul UPS

3. Na stránce ovládání systému zvolte povel **STANDBY -> SHUTDOWN**  (pohotovost ->vypnutí) a stiskněte < . Rozepnou se vstupní relé a relé baterie.

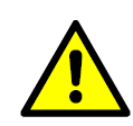

5. Kvůli instalované skříní externích baterií je vnitřek skříně UPS pod napětím i po vypnutí jističe v nadřazeném přívodu

**VAROVÁNÍ**

- 4. Vypněte vstupní vypínač UPS
- 5. Vypněte vypínač na vstupu bypassu
- 6. Ujistěte se, že je vypnut vypínač údržbového bypassu
- 7. Vypněte jističe na vstupu UPS a přívodu napájení bypassu
- 8. Vypněte všechny jističe externí baterie

## **7.3.10 Ovládání nabíječe**

Nabíječ zapnete následovně:

- 1. Na liště hlavní nabídky zvolte symbol **CONTROLS**. Objeví se stránka ovládání systému
- 2. Na této stránce zvolte **Battery**
- 3. Objeví se stránka ovládání systému baterie, na které zvolte **RESTING -> CHARGING** (klidový režim –> nabíjení) a stiskněte

Nabíječ vypnete následovně:

- 1. Na liště hlavní nabídky zvolte symbol **CONTROLS**. Objeví se stránka ovládání systému
- 2. Na této stránce zvolte **Battery**
- 3. Objeví se stránka ovládání systému baterie, na které zvolte **CHARGING -> RESTING** (nabíjení ->klidový režim) a stiskněte

## **7.3.11 Test baterie**

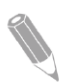

*POZN.: Tento UPS je vybaven uživatelsky spouštěným testem baterií, který má za cíl určit, zda jsou baterie schopny napájet zátěž.*

*Test baterií lze spustit pouze tehdy, je-li baterie plně nabitá. K tomu normálně dojde po 72 hodinách od začátku nabíjecího cyklu. Pokud test nelze spustit, nezobrazí se v nabídce.*

Test baterie spustíte následujícím postupem:

- 1. Na liště hlavní nabídky zvolte symbol **CONTROLS**. Objeví se stránka ovládání systému
- 2. Na této stránce zvolte **Battery**
- 3. Objeví se stránka ovládání systému baterie, na které zvolte **RESTING -> TESTING** a stiskněte

## **7.3.12 Použití povelu LOAD OFF**

Povel "Load off" – vypnutí chráněné zátěže se spustí na stránce ovládání systému tak, že se vybere položka **Load Off**. Tento povel ovládá výstup UPS tak, že UPS vypne a odpojí napájení chráněné zátěže.

UPS (včetně bypassu) zůstane vypnutý až do provedení restartu.

Povel Load Off se použije takto:

- 1. Na liště hlavní nabídky zvolte symbol **CONTROLS**. Objeví se stránka ovládání systému
- 2. Na této stránce zvolte **UPS**
- 3. Objeví se stránka ovládání UPS systému, na které zvolte v závislosti na provozním režimu UPS buď **NORMAL -> LOAD OFF**, nebo **BYPASS -> LOAD OFF** a stisknete

Zobrazí se stránka "Verify Action – ověření akce", která vám dává možnost buď v akci pokračovat, nebo ji zrušit.

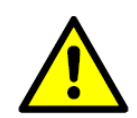

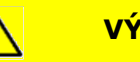

**VÝSTRAHA**

Pokud se v následujícím kroku zvolí **LOAD OFF** potvrzením **Yes** ztratí se veškeré napájení chráněné zátěže. Povel použijte pouze tehdy, chcete-li chráněnou zátěž vypnout.

4. Zvolte **Yes** nebo **No** a stiskněte tlačítko . Potvrzením **Yes** okamžitě vypnete UPS a odpojíte chráněnou zátěž od napájení. Volbou **No** povel zrušíte.

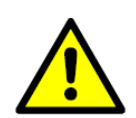

Po povelu Load Off se nepokoušejte systém restartovat, dokud nezjistíte a neodstraníte příčinu, pro kterou jste UPS vypnuli

**VÝSTRAHA**

Při restartu UPS po povelu LOAD OFF postupujte podle pokynů v Sekci 7.3.1

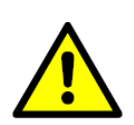

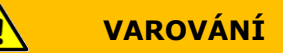

2. Kvůli instalované skříní externích baterií je vnitřek skříně UPS je pod napětím i po vypnutí jističe v nadřazeném přívodu

## **7.3.13 Použití vzdáleného spínače EPO**

Nouzové vypnutí se spustí pomocí tlačítkového spínače vzdáleného EPO. V nouzové situaci můžete tento spínač použít k ovládání výstupu UPS. Vzdálený spínač EPO vypne napájení chráněné zátěže a okamžitě vypne UPS, aniž by vyzval k ověření tohoto povelu.

UPS, včetně bypassu, zůstane vypnutý až do restartu.

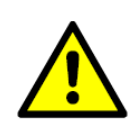

#### **VÝSTRAHA**  $\bigwedge$

Po aktivaci vzdáleného spínače EPO zmizí napájení chráněné zátěže. Tuto funkci proto použijte, jen když chcete její napájení vypnout.

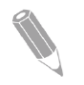

*POZN.: Následující pokyny platí pro vzdálený spínač EPO, dodaný společností EATON. Pokud byste použili spínač jiného výrobce, nemusí se aktivovat stejným způsobem. V takovém případě použijte návod dodaný se spínačem.*

Použití vzdáleného spínače EPO:

1. Stiskněte rázně červené tlačítko spínače, až do polohy kdy zaklapne.

Spínač se aretuje v aktivovaném stavu.

Rozepnou se relé na vstupu, výstupu a na baterii, rozepne se stykač ochrany proti zpětnému proudu a okamžitě se vypne výkonový řetězec (usměrňovač + střídač). Není vyžadováno ověření povelu

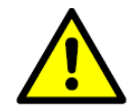

Po aktivací vzdáleného spínače EPO se nepokoušejte systém restartovat, dokud nezjistíte

**VÝSTRAHA**

a neodstraníte příčinu, pro kterou jste UPS vypnuli.

- 2. Deaktivaci vzdáleného spínače EPO, jako přípravu k restartu UPS provedete vložením klíčku do spínače a jeho otočením ve směru hodinových ručiček až do polohy kdy tlačítko vyskočí zpět. Klíček vyjmete po otočení zpět do svislé polohy
- 3. UPS restartujte podle pokynů v Sekci 7.3.1

## **7.4 Provoz paralelně zapojených UPS**

Tato sekce obsahuje provozní pokyny pro UPS systém s více UPS

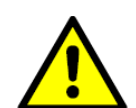

**VAROVÁNÍ**

Přepínač vnitřního údržbového bypassu (MBS) nepoužívejte u UPS, instalovaných jako paralelní systém.

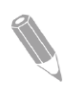

*POZN.: Polohu jističe externí skříně baterie EBC naleznete v příručce pro instalaci externí skříně baterie.*

*Rozšířené funkce paralelního systému spustíte a ovládáte z UPS 1*

## **7.4.1 Spuštění paralelního UPS systému v režimu bypass**

Pokud by nebyl na paralelním systému UPS k dispozici výstup střídače a potřebovali byste napájet chráněnou zátěž:

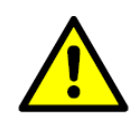

V režimu bypass není klíčová zátěž chráněna proti poruchám na veřejné elektrorozvodné síti.

**VÝSTRAHA**

- 1. Ujistěte se, že systémový vypínač údržbového bypassu je vypnut
- 2. Zapněte všechny jističe na vstupních přívodech UPS
- 3. Zapněte všechny výstupní vypínače modulů (MOB)
- 4. Pokud jsou UPS připojeny na zdvojený přívod, zapněte všechny jističe na vstupních přívodech bypassu
- 5. Ujistěte se, že jsou zapnuty všechny vypínače na vstupech usměrňovačů
- 6. Ujistěte se, že jsou zapnuty všechny vypínače na vstupech bypassu
- 7. Ujistěte se, že jsou zapnuty všechny vypínače na výstupech
- 8. Zapněte jističe interních a externích baterií
- 9. Vyčkejte, až se aktivuje ovládací panel UPS a bude indikovat napájení elektronických logických obvodů
- 10. Zkontrolujte, zda nejsou aktivní žádné alarmy
- 11. Na liště hlavní nabídky zvolte symbol **CONTROLS**. Objeví se stránka ovládání systému
- 12. Pokud jste tak ještě neučinili, zvolte na stránce ovládání systému symbol **UPS**
- 13. Objeví se stránka ovládání UPS systému, na které zvolte **LOAD OFF -> BYPASS** a stiskněte <

Chráněná klíčová zátěž je okamžitě napájena ze zdroje bypassu v bypass režimu ze všech UPS

Svítí indikátor režimu bypassu

## **7.4.2 Spuštění paralelního UPS systému ve standardním normálním režimu (výchozí režim)**

Systém spustíte následovně:

- 1. Ujistěte se, že systémový vypínač údržbového bypassu je vypnut
- 2. Zapněte všechny jističe na vstupních přívodech UPS
- 3. Zapněte všechny výstupní vypínače modulů (MOB)
- 4. Pokud jsou UPS připojeny na zdvojený přívod, zapněte všechny jističe na vstupních přívodech bypassu
- 5. Ujistěte se, že jsou zapnuty všechny vypínače na vstupech usměrňovačů
- 6. Ujistěte se, že jsou zapnuty všechny vypínače na vstupech bypassu
- 7. Ujistěte se, že jsou zapnuty všechny vypínače na výstupech
- 8. Zapněte jističe interních a externích baterií
- 9. Vyčkejte, až se aktivuje ovládací panel UPS a bude indikovat napájení elektronických logických obvodů
- 10. Zkontrolujte, zda nejsou aktivní žádné alarmy
- 11. Na liště hlavní nabídky zvolte symbol **CONTROLS**. Objeví se stránka ovládání systému
- 12. Pokud jste tak ještě neučinili, zvolte na stránce ovládání systému symbol **UPS**
- 13. Objeví se stránka ovládání UPS systému, na které zvolte **LOAD OFF -> NORMAL** a stiskněte <
- 14. Pokud to bude vyžadováno, zadejte heslo úrovně 1. Výchozí nastavení tohoto hesla je 1111.

Po zadání hesla se UPS nejprve přepne na bypass a rozsvítí se příslušná LED.

Naběhnou všechny usměrňovače a střídače. Střídače naběhnou na plné napětí.

Poté co na všech střídačích dosáhne napětí plné hodnoty, sepnou se stykače na výstupech UPS a vypnou se elektronické statické bypassy.

Klíčová chráněná zátěž je nyní napájena ve standardním normálním režimu. Náběh UPS do standardního normálního režimu trvá přibližně minutu. Rozsvítí se optický indikátor normálního režimu.

## **7.4.3 Přepnutí z normálního režimu do režimu bypassu**

Přepnutí chráněné zátěže na napájení z bypassu provedete následovně:

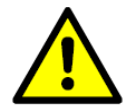

V režimu bypass není klíčová zátěž chráněna proti poruchám na veřejné elektrorozvodné síti.

**VÝSTRAHA**

- 1. Na liště hlavní nabídky zvolte symbol **CONTROLS**. Objeví se stránka ovládání systému
- 2. Pokud jste tak ještě neučinili, zvolte na této stránce ovládání systému položku **UPS**
- 3. Objeví se stránka ovládání UPS systému, na které zvolte **NORMAL -> BYPASS**, a stiskněte <

Všechny UPS se přepnou do režimu bypass.

Rozsvítí se indikátor režimu bypass. Výkonový modul (řetězec usměrňovač -> střídač) zůstává zapnut.

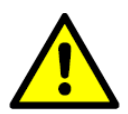

**VAROVÁNÍ**

Vnitřek skříně UPS je pod napětím

## **7.4.4 Přepnutí z režimu bypass do normálního režimu**

Přepnutí chráněné klíčové zátěže na napájení v normálním režimu provedete následovně:

- 1. Na liště hlavní nabídky zvolte symbol **CONTROLS**. Objeví se stránka ovládání systému
- 2. Pokud jste tak ještě neučinili, zvolte na této stránce ovládání systému položku **UPS**
- 3. Objeví se stránka ovládání UPS systému, na které zvolte **BYPASS -> NORMAL**, a stiskněte <

Všechny UPS se přepnou do normálního režimu.

Pokud by napájení z výkonového modulu (řetězec usměrňovač -> střídač) nebylo k dispozici, zůstane UPS v režimu bypass a rozezní se alarm.

**VAROVÁNÍ**

Po přepnutí do normálního režimu se rozsvítí příslušný stavový indikátor.

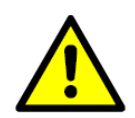

Vnitřek skříně UPS je pod napětím

#### **7.4.5 Vypnutí jednotlivého UPS**

Chcete-li vypnout UPS:

- 1. Vypněte UPS
- 2. U UPS, který vypínáte, vypněte MOB
- 3. Na liště hlavní nabídky zvolte symbol **CONTROLS**. Objeví se stránka ovládání systému
- 4. Pokud jste tak ještě neučinili, zvolte na této stránce ovládání systému položku **UPS**
- 5. Na stránce ovládání UPS systému, zvolte **NORMAL-> UPS OFF**, a stiskněte

Rozepnou relé na výstupu a stykač ochrany proti zpětnému proudu bypassu. Na vypínaném UPS se vypne výkonový modul (řetězec usměrňovač -> střídač).

Napájení elektronických logických obvodů zůstane zachováno.

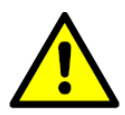

Vnitřek skříně UPS zůstává pod napětím až do vypnutí jističe na vstupním přívodu UPS

**VAROVÁNÍ**

- 6. Na UPS, který je vypínán vypněte jističe na vstupním přívodu UPS a na přívodu bypassu.
- 7. Pokud jsou instalovány EBC, vypněte všechny jističe baterie. UPS je nyní zcela vypnut.

## **7.4.6 Restart jednotlivého UPS**

Při restartu jednotlivého UPS po jeho předchozím vypnutí postupujte následovně:

- 1. Pro restartovaný UPS zapněte MOB
- 2. Zapněte jističe na vstupu restartovaného UPS a na jejím přívodu bypassu
- 3. Zapněte vypínač na vstupu usměrňovače
- 4. Pokud je UPS zapojen na zdvojený přívod, zapněte vypínač na vstupu bypassu
- 5. Zapněte vypínač na výstupu UPS
- 6. Zapněte jističe externí baterie
- 7. U restartovaného UPS vyčkejte, až se zaktivuje ovládací panel a bude indikovat, že elektronické logické obvody jsou napájeny
- 8. Zkontrolujte, že na restartovaném UPS nejsou hlášeny žádné alarmy
- 9. Na liště hlavní nabídky restartovaného UPS zvolte symbol **CONTROLS**. Objeví se stránka ovládání systému
- 10. Pokud jste tak ještě neučinili, zvolte na této stránce ovládání systému položku **UPS**
- 11. Na stránce ovládání UPS systému, zvolte UPS OFF-> NORMAL, a stiskněte <
- 12. Pokud to bude vyžadováno, zadejte heslo úrovně 1. Výchozí nastavení hesla je 1111.

Zapne se usměrňovač a střídač. Střídač naběhne na plné napětí.

Poté, co napětí na výstupu dosáhne plné hodnoty, sepne relé na výstupu UPS a elektronický přepínač bypassu se vypne.

Klíčová chráněná zátěž je nyní napájena ve standardním normálním režimu, spolu s napájením z ostatních připojených UPS. UPS dosáhne standardního normálního režimu činnosti zhruba za 1 minutu.

Rozsvítí se indikátor normálního režimu

#### **7.4.7 Vypnutí UPS a chráněné zátěže**

Při údržbě, nebo servisním zásahu na chráněné zátěži vypněte její napájení následovně:

- 1. Vypněte všechna zařízení napájená z paralelního UPS systému
- 2. Postupem uvedeným v Sekci 7.4.3 přepněte UPS na bypass
- 3. Proveďte proceduru LOAD OFF popsanou v Sekci 7.4.10

Rozepne výstupní relé a vypne se stykač ochrany proti zpětnému proudu. Výkonový řetězec se vypne

4. Pro každý UPS vypněte nabíječ baterie podle Sekce 7.4.8

Rozepne relé na vstupu a relé baterie

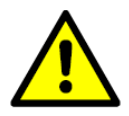

Kvůli instalované skříní externích baterií je vnitřek skříně UPS pod napětím i po vypnutí 4. jističe v nadřazeném přívodu

**VAROVÁNÍ**

- 5. Vypněte všechny vypínače na vstupech usměrňovačů
- 6. Vypněte všechny vypínače na vstupech bypassu
- 7. Vypněte vypínač na výstupu
- 8. Vypněte všechny MOB
- 9. Vypněte všechny jističe na vstupech UPS a na přívodech bypassu
- 10. Vypněte všechny jističe vnitřních a externích baterií

## **7.4.8 Ovládání nabíječe**

Nabíječ jednotlivého UPS zapnete následovně:

- 1. Na liště hlavní nabídky u UPS, jehož nabíječ je třeba zapnout, zvolte symbol **CONTROLS**. Objeví se stránka ovládání systému
- 2. Na této stránce zvolte **Battery**
- 3. Objeví se stránka ovládání systému baterie, na které zvolte **RESTING -> CHARGING** (klidový režim –> nabíjení) a stiskněte

Nabíječ jednotlivého UPS vypnete následovně:

- 1. Na liště hlavní nabídky u UPS, jehož nabíječ je třeba vypnout, zvolte symbol **CONTROLS**. Objeví se stránka ovládání systému
- 2. Na této stránce zvolte **Battery**
- 3. Objeví se stránka ovládání systému baterie, na které zvolte **CHARGING -> RESTING** (nabíjení ->klidový režim) a stiskněte

## **7.4.9 Test baterie**

*POZN.: Tento UPS je vybaven uživatelsky spouštěným testem baterií, který má za cíl určit, zda jsou baterie schopny napájet zátěž.*

*Test baterií lze spustit pouze tehdy, je-li baterie plně nabitá. K tomu normálně dojde po 72 hodinách od začátku nabíjecího cyklu. Pokud test nelze spustit, nezobrazí se v nabídce.*

Test baterie jednotlivého UPS spustíte následujícím postupem:

- 1. Na liště hlavní nabídky u UPS, jejíž baterii chcete otestovat, zvolte symbol **CONTROLS**. Objeví se stránka ovládání systému
- 2. Na této stránce zvolte **Battery**
- 3. Objeví se stránka ovládání systému baterie, na které zvolte **RESTING -> TESTING** a stiskněte

## **7.4.10 Použití UPS povelu LOAD OFF**

Povel "Load off" – vypnutí chráněné zátěže se spustí na stránce ovládání systému tak, že se vybere položka **Load Off**. Tento povel ovládá výstup UPS tak, že UPS vypne a odpojí napájení chráněné zátěže.

UPS (včetně bypassu) zůstane vypnutý až do provedení restartu.

Povel Load Off se použije takto:

- 1. Na liště hlavní nabídky u UPS, který chcete vypnout, zvolte symbol **CONTROLS**. Objeví se stránka ovládání systému
- 2. Na této stránce zvolte **UPS**
- 3. Objeví se stránka ovládání UPS systému, na které zvolte v závislosti na provozním režimu UPS buď **NORMAL -> LOAD OFF**, nebo **BYPASS -> LOAD OFF** a stisknete

Zobrazí se stránka "Verify Action – ověření akce", která vám dává možnost buď v akci pokračovat, nebo ji zrušit.

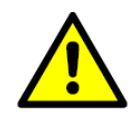

**VÝSTRAHA**

Pokud se v následujícím kroku zvolí **LOAD OFF** potvrzením **Yes** ztratí se veškeré napájení chráněné zátěže. Povel použijte pouze tehdy, chcete-li chráněnou zátěž vypnout.

- 4. Zvolte **Yes** nebo **No** a stiskněte tlačítko . Potvrzením **Yes** okamžitě vypnete UPS a odpojíte chráněnou zátěž od napájení. Volbou **No** povel zrušíte.
- 5. Pokud potřebujete vypnout další UPS, přejděte na ní a opakujte kroky 1-4.

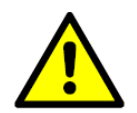

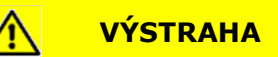

Po povelu Load Off se nepokoušejte systém restartovat, dokud nezjistíte a neodstraníte příčinu, pro kterou jste UPS vypnuli.

6. Restart UPS po vykonání povelu LOAD OFF proveďte podle pokynů v Sekci 6.4.1, nebo 6.4.2

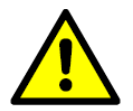

2. Kvůli instalované skříní externích baterií je vnitřek skříně UPS pod napětím i po vypnutí jističe v nadřazeném přívodu

**VAROVÁNÍ**

## **7.4.11 Použití vzdáleného spínače EPO**

Nouzové vypnutí se spustí pomocí tlačítkového spínače vzdáleného EPO. V nouzové situaci můžete tento spínač použít k ovládání výstupu UPS. Vzdálený spínač EPO vypne napájení chráněné zátěže a okamžitě vypne UPS, aniž by vyzval k ověření tohoto povelu.

UPS, včetně bypassu, zůstane vypnutý až do restartu.

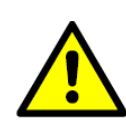

Po aktivaci vzdáleného spínače EPO zmizí napájení chráněné zátěže. Tuto funkci proto použijte, jen když chcete její napájení vypnout.

**VÝSTRAHA**

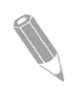

*POZN.: Následující pokyny platí pro vzdálený spínač EPO, dodaný společností EATON. Pokud byste použili spínač jiného výrobce, nemusí se aktivovat stejným způsobem. V takovém případě použijte návod dodaný se spínačem.*

Použití vzdáleného spínače EPO:

1. Stiskněte rázně červené tlačítko spínače, až do polohy kdy zaklapne.

Spínač se aretuje v aktivovaném stavu.

Rozepnou se relé na vstupu, výstupu a na baterii, rozepne se stykač ochrany proti zpětnému proudu a okamžitě se vypne výkonový řetězec (usměrňovač + střídač). Není vyžadováno ověření povelu

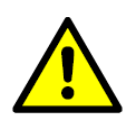

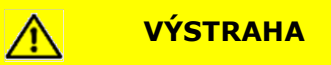

Po aktivací vzdáleného spínače EPO se nepokoušejte systém restartovat, dokud nezjistíte a neodstraníte příčinu, pro kterou jste UPS vypnuli

- 2. Deaktivaci vzdáleného spínače EPO, jako přípravu k restartu UPS provedete vložením klíčku do spínače a jeho otočením ve směru hodinových ručiček až do polohy kdy tlačítko vyskočí zpět. Klíček vyjmete po otočení zpět do svislé polohy
- 3. UPS restartujte podle pokynů v Sekci 7.4.1

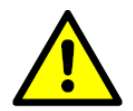

**VAROVÁNÍ**

2. Kvůli instalované skříní externích baterií je vnitřek skříně UPS pod napětím i po vypnutí jističe v nadřazeném přívodu

# **8 Komunikace**

Tato kapitola popisuje komunikační funkce UPS Eaton 93E. Informace o zapojení svorkovnic jsou uvedeny v Sekci 4.3.3 a Sekci 5.3. Umístění panelu komunikačního rozhraní a svorkovnic je znázorněno na Obr.19 a Obr.20.

## **8.1 Komunikační karty MiniSlot**

UPS Eaton 93E má standardně z výroby nainstalovány 2 komunikační zásuvné pozice pro karty MiniSlot. Umístění zásuvných pozic je znázorněno na Obr.20. UPS je kompatibilní s následujícími kartami (komunikačními adaptéry) MiniSlot:

• karta Network Management

Tato karta je určena pro monitorování na dálku přes webové rozhraní, e-mailovou komunikaci a pro systém správy sítě LAN (Network Management System – NMS) s protokolem SNMP. Adaptér se připojuje kabelem se symetrickými kroucenými páry do LAN Ethernet (10/100BaseT).

karta Network a Modbus

Tato karta je určena pro monitorování na dálku přes webové rozhraní , e-mailovou komunikaci a pro systém správy sítě LAN (Network Management Systém – NMS s protokolem SNMP. Adaptér se připojuje kabelem se symetrickými kroucenými páry do LAN Ethernet (10/100BaseT). Karta rovněž poskytuje možnost přímé integrace informací z UPS (měření a stav) do systému pro správu budov (Building Management System – BMS) za pomocí alternativního komunikačního rozhraní ModBus RTU.

karta Industrial Relay

Tato karta osazená relé je článkem umožňujícím propojit UPS Eaton 93E s průmyslovými a elektrickými monitorovacími systémy. Rovněž dovoluje použít širokou škálu řídících aplikací, neboť pomocí 5 reléových kontaktů je možné spínat napětí až 250 V a proud 5 A. Vodiče je možné do příslušných svorkovnic zapojit tak, že každý výstup bude spínán buď zapínacím, nebo rozpínacím kontaktem.

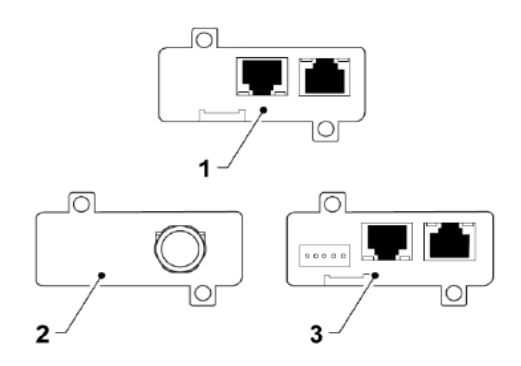

*Obr.43 –Karta/adaptér MiniSlot Network Management*

- *1. Karta MiniSlot Network Management 3. Karta MiniSlot Network and Modbus*
	-

*2. Karta Minislot Industrial Relay*

Přípojky LAN a telefonní přípojky pro použití s adaptéry MiniSlot musí zajistit projektant budovy nebo zákazník

Ohledně instalace a nastavení adaptéru MiniSlot kontaktujte servisní středisko Eaton (viz Sekce 2.7). Pokyny pro uživatele jsou uvedeny v příručce, která je součástí dodávky MiniSlot.

## **8.2 Monitorování vstupních signálů**

Standardní funkční vybavení umožňuje připojit UPS na vaše objektové alarmy, jako jsou signály z detektorů kouře, nebo signály teplotních čidel. Svorkovnice komunikačního rozhraní pro tyto externí signály jsou uvnitř UPS. Pro připojení každého signálu alarmu použijte symetrický kroucený pár vodičů (signál+zem).

Vstupy signálů lze naprogramovat tak, aby se zobrazoval funkční název signálu.

# **9 Údržba UPS**

Jednotlivé díly a součásti uvnitř skříně UPS jsou připevněny k masivnímu kovovému rámu. Opravitelné díly a sestavy jsou umístěny tak, aby k nim byl snadný přístup. Toto uspořádání umožňuje autorizovanému servisnímu personálu rychle provést rutinní údržbu a servis.

Aby UPS správně fungoval je třeba, abyste naplánovali jeho periodické funkční zkoušky. Pravidelné rutinní provozní testy a testy systémových parametrů zajistí, aby váš systém bez problémů efektivně fungoval po mnoho let.

## **9.1 Důležité bezpečnostní pokyny**

Mějte na paměti, že váš UPS systém je konstruován tak, aby dodával napájení, I KDYŽ JE ODPOJEN OD VEŘEJNÉ ELEKTROROZVODNÉ SÍTĚ. Vnitřní prostor UPS modulu je nebezpečný až do odpojení DC napájení a až do vybití elektrolytických kondenzátorů.

Po odpojení od elektrorozvodné sítě a odpojení DC napájení musí autorizovaný servisní personál, než bude zasahovat do prostoru uvnitř UPS vyčkat alespoň 5 minut než se vybijí kondenzátory.

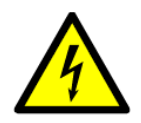

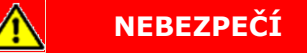

ŽIVOTU NEBEZPEČNÉ NAPĚTÍ. Neprovozujte UPS systém bez uzamčených dveří skříně, nebo bez upevněných ochranných krytů. Nečiňte žádné předpoklady ohledně elektrického stavu kterékoli skříně v UPS systému.

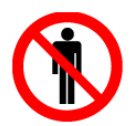

Veškeré servisní a údržbové práce smí provádět pouze kvalifikovaný servisní personál autorizovaný společností Eaton.

**VAROVÁNÍ**

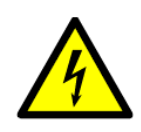

**NEBEZPEČÍ**

Každý bateriový řetězec je energetickým zdrojem sám o sobě. Nepokoušejte se samostatně zasahovat do jakéhokoli vnitřního prostoru bateriového řetězce. Na řetězci je vždy přítomno napětí. Pokud máte podezření, že bateriový řetězec vyžaduje údržbu, obraťte se na své servisní středisko.

Při práci na bateriích, nebo v jejich okolí dodržujte následující opatření:

- Sundejte si hodinky, prsteny a jiné kovové předměty
- Používejte izolované nástroje
- Noste gumové rukavice a holínky
- Na baterie, nebo skříně baterií nepokládejte nástroje ani kovové předměty
- Před připojením, nebo odpojením svorkovnice odpojte nabíječ
- Zjistěte, zda řetězec baterie není nedopatřením uzemněn. Pokud tomu tak je, uzemnění odstraňte. Dotyk se kteroukoli částí uzemněné baterie může mít za následek úder elektrickým proudem. Pravděpodobnost tohoto úderu se sníží, pokud jsou takováto uzemnění při instalaci a údržbě odstraněna.
- Při výměně baterií použijte stejný počet a typ olověných akumulátorů
- Baterie likvidujte v souladu s místními předpisy pro zacházení s odpady
- Baterie nevystavujte ohni. Mohou vybuchnout
- Baterie neotvírejte ani nepoškozujte. Uvolněný elektrolyt škodí kůži a očím. Může být jedovatý.

## **9.2 Preventivní údržba**

UPS systém vyžaduje velmi malou preventivní údržbu. Systém však pravidelně kontrolujte, abyste ověřili, že jednotlivé jednotky normálně pracují a že baterie jsou v dobrém stavu.

## **9.2.1 Denní údržba**

Denně provádějte následující úkony:

- 1. Zkontrolujte prostor kolem UPS systému. Zajistěte, aby nebyl čímkoli zaplněný a umožňoval volný přístup k systému.
- 2. Zkontrolujte otvory pro vstup vzduchu (větrací otvory v čelních dveřích skříně UPS) a jeho odtah (na zadní straně skříně UPS) nejsou ničím zakryty.
- 3. Ujistěte se, že parametry provozního prostředí jsou v rozsahu uvedeném v Sekci 4.3.1 a Kapitole 10.
- 4. Zkontrolujte, že UPS běží v normálním režimu (svítí příslušný optický indikátor normálního režimu). Pokud svítí indikátor alarmu, nebo nesvítí indikátor normálního režimu činnosti, kontaktujte servisní středisko Eaton.

| Doporučený rozvrh preventivní údržby pro UPS Eaton 93E 15-80kVA |                         |                         |              |   |                              |                |               |                |                |                |                |              |                               |
|-----------------------------------------------------------------|-------------------------|-------------------------|--------------|---|------------------------------|----------------|---------------|----------------|----------------|----------------|----------------|--------------|-------------------------------|
|                                                                 | Rok provozu             |                         |              |   |                              |                | Typové číslo  | Množství       |                |                |                |              | Poznámka                      |
| <b>Popis</b>                                                    | 5                       | $\overline{7}$          |              |   | $10 \mid 14 \mid 15 \mid 20$ |                |               | 15/20kVA 30kVA |                | 40kVA 60kVA    |                | 80kVA        |                               |
| <b>CSB</b>                                                      |                         |                         | $\mathsf{x}$ |   |                              | $\mathsf{x}$   | 744-A2936-00P | $\mathbf{1}$   | $\mathbf{1}$   | $\mathbf{1}$   | $\mathbf{1}$   | $\mathbf{1}$ | LCD a deska tišť. spojů       |
| Ovládací panel                                                  |                         |                         | $\mathsf{X}$ |   |                              | X              | 744-A2937-00P | $\mathbf{1}$   | $\mathbf{1}$   | $\mathbf{1}$   | $\mathbf{1}$   | $\mathbf{1}$ |                               |
| Panel rozhraní                                                  |                         |                         | X            |   |                              | X              | 744-09789-00P | $\mathbf{1}$   | $\mathbf{1}$   | $\mathbf{1}$   | $\mathbf{1}$   | $\mathbf{1}$ |                               |
| Výkonový modul (20kVA/40kVA)                                    |                         | $\overline{\mathsf{x}}$ |              | X |                              |                | 744-09787-00P | $\mathbf{1}$   |                | $\overline{2}$ |                |              | kromě DC kondenzátoru         |
| I/O panel (20kVA/40kVA)                                         |                         | $\overline{\mathsf{x}}$ |              | X |                              |                | 744-09790-00P | $\mathbf{1}$   |                | $\overline{2}$ |                |              |                               |
| Modul usměrňovače<br>(30kVA/60kVA/80kVA)                        |                         | $\overline{\mathsf{x}}$ |              | X |                              |                | 744-09797-00P |                | $\mathbf{1}$   |                | $\overline{2}$ | 3            | kromě DC kondenzátoru         |
| Modul střídače<br>(30kVA/60kVA/80kVA)                           |                         | X                       |              | X |                              |                | 744-09798-00P |                | $\mathbf{1}$   |                | $\overline{2}$ | 3            | kromě DC kondenzátoru         |
| Výměna DC kondenzátoru                                          |                         |                         | $\times$     |   |                              | X              | 040-01735-00  | 8              | 10             | 16             | 20             | 30           | 40°C: 5let 25-30°C: až 7 let  |
| I/O deska usměrňovače<br>(30kVA/60kVA/80kVA)                    |                         | $\overline{\mathsf{x}}$ |              | X |                              |                | 744-09799-00P |                | $\mathbf{1}$   |                | 2              | 3            | AC kondenzátory nevyměnitelné |
| I/O deska střídače<br>(30kVA/60kVA/80kVA)                       |                         | X                       |              | X |                              |                | 744-09800-00P |                | $\mathbf{1}$   |                | 2              | 3            | AC kondenzátory nevyměnitelné |
| SPS deska (20kVA/30kVA)                                         |                         |                         | X            |   |                              | $\mathsf{X}$   | 744-09834-00P | $\mathbf{1}$   | $\mathbf{1}$   |                |                |              |                               |
| SPS deska (40kVA/60kVA/80kVA)                                   |                         |                         | X            |   |                              | $\pmb{\times}$ | 744-09836-00P |                |                | $\mathbf{1}$   | $\mathbf{1}$   | $\mathbf{1}$ |                               |
| STS deska (20kVA/30kVA)                                         |                         |                         | X            |   |                              | X              | 744-02893-00P | $\mathbf{1}$   | $\mathbf{1}$   |                |                |              |                               |
| STS deska (40kVA/60kVA/80kVA)                                   |                         |                         | X            |   |                              | X              | 744-02894-00P |                |                | $\mathbf{1}$   | 1              | $\mathbf{1}$ |                               |
| Deska paralelního rozhraní                                      |                         |                         | X            |   |                              | X              | 744-09135-00P | $\mathbf{1}$   | $\mathbf{1}$   | $\mathbf{1}$   | 1              | $\mathbf{1}$ |                               |
| Deska prvého EMI (20kVA)                                        |                         |                         | X            |   |                              | X              | 744-09794-00P | $\mathbf{1}$   |                |                |                |              |                               |
| Deska prvého EMI<br>(30kVA/40kVA/60kVA/80kVA)                   |                         |                         | X            |   |                              | X              | 744-09795-00P |                | $\mathbf{1}$   | $\mathbf{1}$   | $\mathbf{1}$   | $\mathbf{1}$ |                               |
| Ventilátor výkonového modulu<br>(20kVA/40kVA)                   | X                       |                         | X            |   | X                            | X              | 744-A2940-00P | 3              |                | 6              |                |              |                               |
| Ventilátor výkonového modulu<br>(30kVA/60kVA/80kVA)             | $\overline{\mathsf{x}}$ |                         | X            |   | X                            | X              | 744-A2938-00P |                | 3              |                | 6              | 9            |                               |
| Ventilátory SPS a STS<br>(20kVA/30kVA)                          | X                       |                         | X            |   | X                            | X              | 744-A2939-00P | $\overline{2}$ | $\overline{2}$ |                |                |              |                               |
| Ventilátor SPS (40kVA)                                          | X                       |                         | X            |   | X                            | X              | 744-A2939-00P |                |                | $\mathbf{1}$   |                |              |                               |

## **9.2.2 Měsíční údržba**

Následující úkony provádějte jednou za měsíc:

- 1. Zkontrolujte parametry systému, jak je uvedeno v Sekci 7.2
- 2. Zkontrolujte vzduchové filtry UPS (jsou za čelními dveřmi) a podle potřeby je vyperte nebo vyměňte. Umístění filtrů je znázorněno na Obr.45. Náhradní filtry objednejte v servisním středisku Eaton.

Při výměně filtrů postupujte následovně:

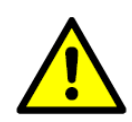

## **VÝSTRAHA**

Před zpětnou montáží vypraných filtrů se ujistěte, že jsou zcela suché

- a. Přední dveře otevřete nadzvednutím kliky za spodní konec a jejím otočením proti směru hodinových ručiček
- b. Vyjměte horní a dolní molitanové filtry z rámu předních dveří
- c. Vyprané, nebo nové filtry dejte zpět do rámu předních dveří
- d. Dveře uzavřete a zajistěte klikou
- 3. Výsledky údržbového zásahu a případných oprav zaznamenejte do vhodného deníku.

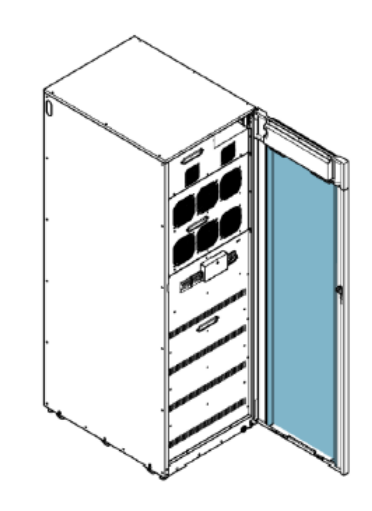

*Obr.45 – Umístění vzduchového filtru*

## **9.2.3 Periodická údržba**

UPS pravidelně prohlížejte, abyste zjistili, zda jeho součástky, kabeláž a konektory nevykazují známky přehřátí. Zvláštní pozornost věnujte lisovaným kabelovým okům. Při údržbě zkontrolujte pevnost lisovaných spojů a dotáhněte svorky na moment předepsaný v této příručce.

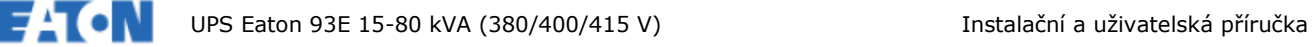

## **9.2.4 Roční údržba**

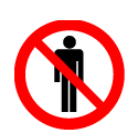

**VAROVÁNÍ**

Veškeré práce související s roční preventivní údržbou smí provádět pouze autorizovaný servisní personál, obeznámený s údržbou a servisem UPS. Více informací o nabídce servisních prací obdržíte v servisním středisku Eaton.

**VAROVÁNÍ**

## **9.2.5 Údržba baterií**

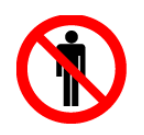

Údržbu a výměnu baterií smí provádět pouze personál s příslušnou autorizací. Pro podrobnější informace se obraťte na své servisní středisko Eaton.

## **9.3 Instalace baterií**

*POZN.: UPS neobsahuje žádný manuálně ovládaný DC odpojovač externích baterií.*

Baterie a systém baterií instalujte v souladu s pokyny jejich výrobce.

## **9.4 Recyklace použitých baterií UPS**

Před sešrotováním UPS, nebo jeho skříně s bateriemi je třeba baterie ze skříně vyjmout. Při skartaci, nebo recyklaci baterií se řiďte místními předpisy. Vyjmutí baterií smí provést pouze autorizovaní pracovníci servisu, protože baterie mají hodně energie a je na nich vysoké napětí. Na Obr.46 je uveden symbol recyklace baterií.

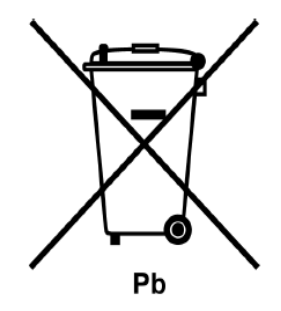

*Obr.46 – Symbol recyklace baterií (resp. zákazu odhazovat je do běžného odpadu)*

Elektrotechnické a elektronické součásti nevyhazujte do odpadu. Správný způsob likvidace zjistíte ve svém místním sběrném dvoře, nebo ve středisku pro likvidaci či recyklaci nebezpečných odpadů. Řiďte se místní legislativou.

Při likvidaci elektrotechnického materiálu, nebo elektronických součástek (WEEE) využívejte patřičné sběrné dvory, splňující požadavky místní legislativy.

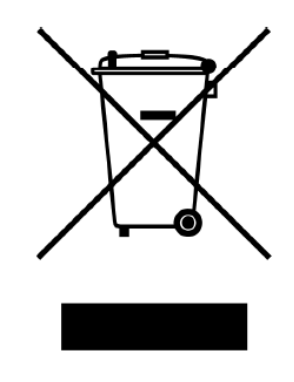

*Obr.47 – Symbol WEEE*

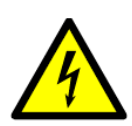

∕∆ **NEBEZPEČÍ**

NEBEZPEČNÉ MATERIÁLY. Na bateriích může být vysoké napětí a mohou obsahovat žíravé, toxické a hořlavé substance. Při nesprávném použití mohou baterie zranit, nebo zabít osoby, nebo poškodit zařízení. Nepotřebné baterie nebo materiál baterií neodhazujte do veřejného odpadu. Při jejich skladování, zacházení s nimi a jejich likvidaci se řiďte všemi platnými místními předpisy.

## **9.5 Školení údržby**

Základní školení, které poskytuje společnost Eaton Corporation, vám zajistí kompetentní znalosti o provozu systému UPS a naučí vás jak provádět údržbu a opravy na prvé úrovni. Více informací o školení a dalších službách získáte od svého zástupce Eaton (viz Sekce 2.7)

# **10 Specifikace produktu**

## **10.1 Typová čísla**

UPS je umístěn v samostatně stojící skříni s bezpečnostními kryty za dveřmi. UPS je k dispozici v provedení pro 50, nebo 60 Hz a s různým jmenovitým výstupním výkonem

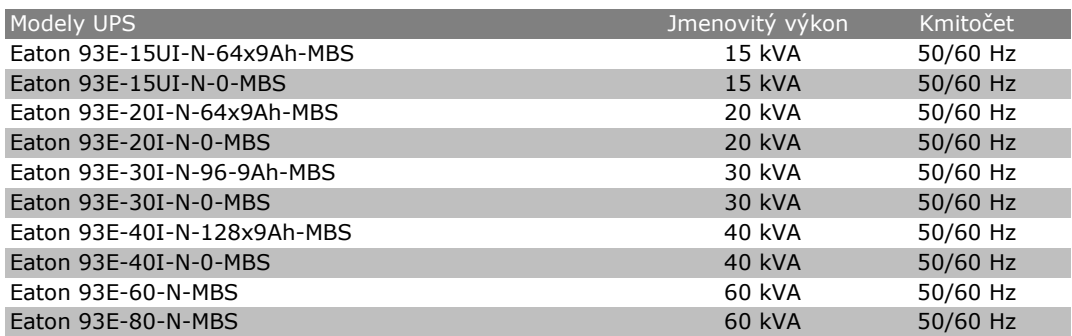

U – rozšiřitelný (upgrade)

N – normální typ se zdvojeným přívodem

I – vnitřní sada baterií (žádné baterie)

0 – bez baterie pro vnitřní typ baterie

MBS – s interním MBS

## **10.2 Specifikace**

Následující sekce poskytují detailní informace o vstupu, výstupu, okolním prostředí a baterii UPS

## **10.2.1 Direktivy a standardy**

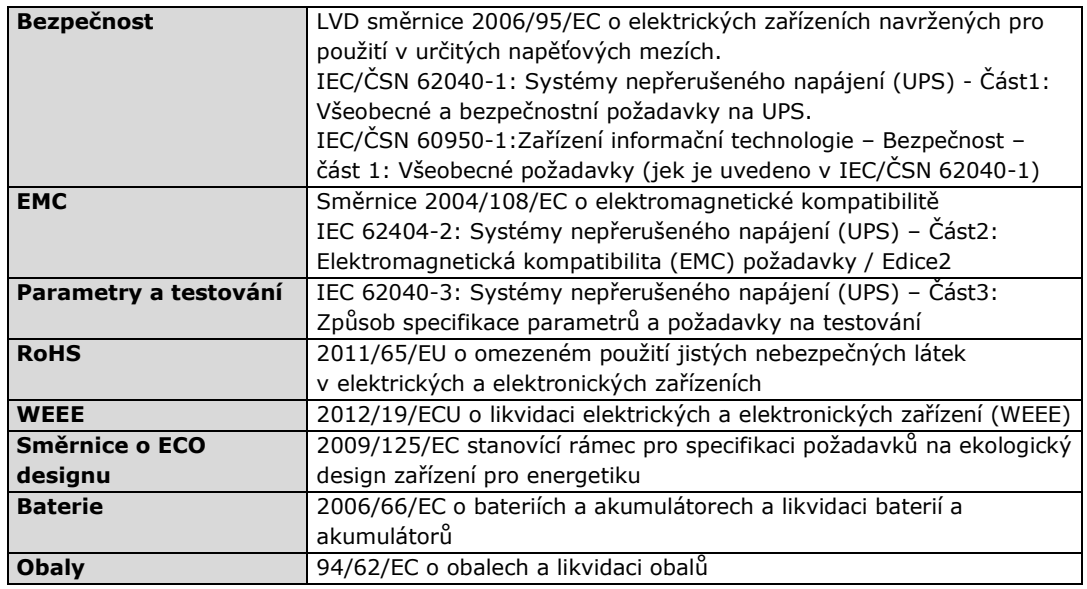

## **10.2.2 Okolní prostředí UPS**

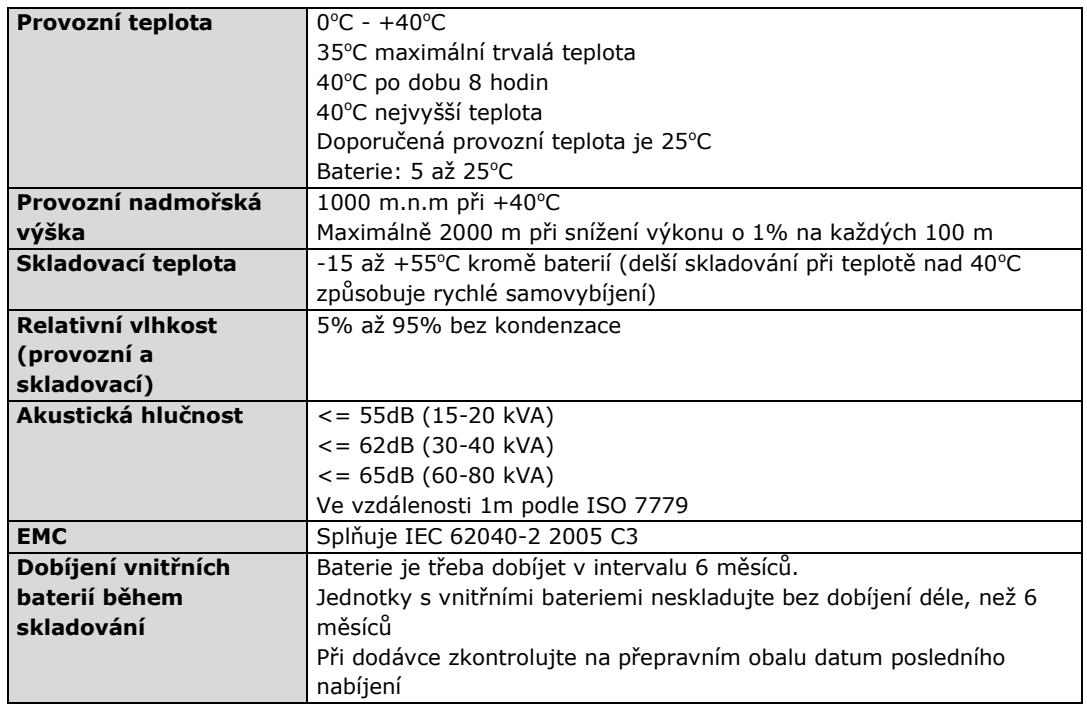

## **10.2.3 Vstup UPS**

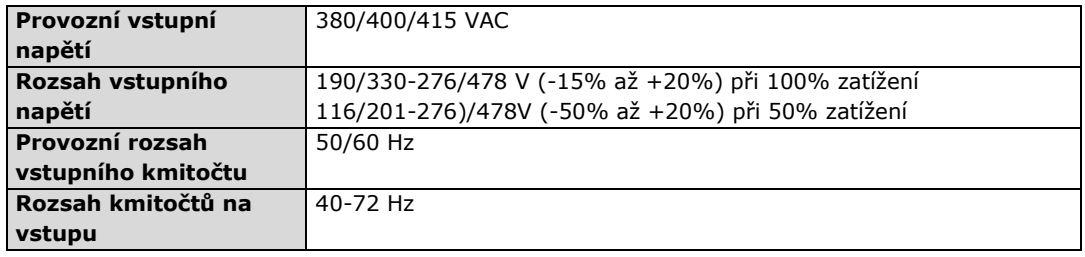

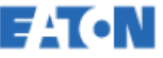

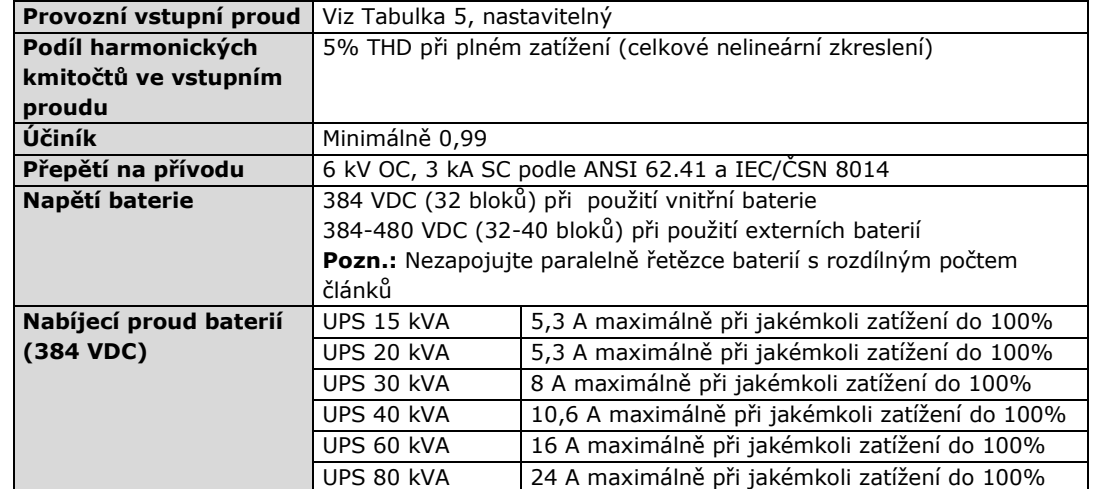

## **10.2.4 Výstup UPS**

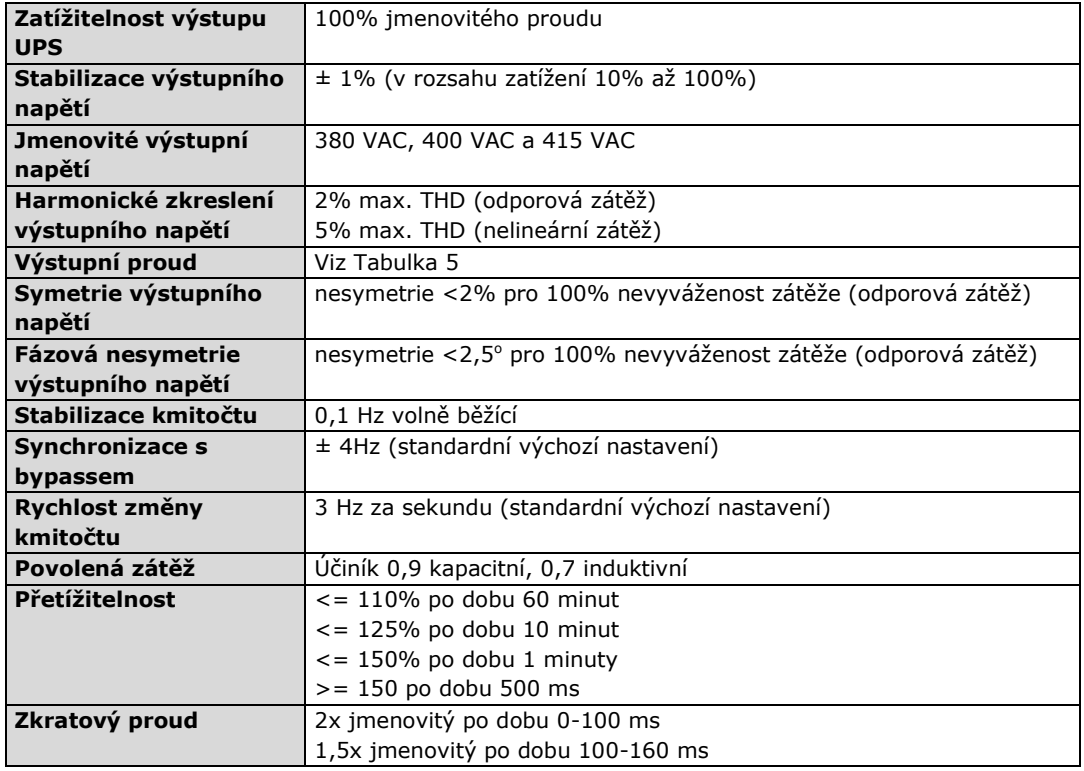

# **11 Záruka**

## **11.1 Všeobecné podmínky**

Na výrobek se vztahuje záruka na materiálové a výrobní vady po dobu dvanácti (12) měsíců od počátečního data prodeje. Lokální zastoupení, nebo prodejce může specifikovat záruční dobu odlišnou od výše uvedené. Lokální podmínky odpovědnosti zjistíte podle jejich definice v prodejním kontraktu.

Výrobce UPS neodpovídá za:

- Jakékoli náklady vzniklé ze selhání, pokud instalace, přejímky, opravy, změny, nebo okolní podmínky zařízení nesplňují požadavky uvedené v dokumentaci provázející dodávku a v další relevantní dokumentaci.
- Zařízení, které bylo zneužito, zanedbáno nebo došlo k nehodě.
- Zařízení, které obsahovalo materiály, nebo konstrukční úpravy stanovené zákazníkem.

Záruka platí pouze v případě, že kontrolu instalace a prvé spuštění jednotky UPS provedl servisní technik schválený společností Eaton. Jinak je záruka neplatná.

Pokud výrobek, z důvodu vady materiálu nebo výrobní vady, nemá zveřejněné parametry, kryté touto zárukou prodejce opraví, nebo vymění produkt, který je předmětem záruky. Takovouto opravu, nebo výměnu provede společnost Eaton, nebo servisní firma, jí schválená. Oprava, nebo výměna během záruční doby neprodlužuje původní záruku. Záruka nepokrývá daně, splatné v souvislosti s výměnou, nebo opravou výrobku.

Baterie mají záruku na materiálové a výrobní vady, ale ne na normální stárnutí a snížení ampérhodinové kapacity. Prostředí, kde jsou baterie skladovány, musí splňovat specifikaci výrobce. Pokud tomu tak není, záruka propadá.

Za žádných okolností neodpovídá výrobce, jeho dodavatelé nebo subdodavatelé za zvláštní, nepřímé, náhodné, nebo následné škody, ztráty, nebo pokuty.

Technické údaje, informace a specifikace jsou platné v okamžiku tisku. Výrobce UPS si vyhrazuje právo změny bez předchozího upozornění.

## **11.2 Na koho se obrátit v případě záruky**

V případě uplatňování záruky, nebo v případě nejistoty, zda je konkrétní jednotka v záruce se obraťte na příslušného prodejce, u kterého jste jednotku koupili. Mějte přitom připraveny následující informace:

- Číslo kontraktu a datum objednávky
- Datum instalace

NEBO

Sériové a typové číslo jednotky, které je k dispozici na typovém štítku.